# **User's Manual for Sustainable Transportation Performance Measures Calculator**

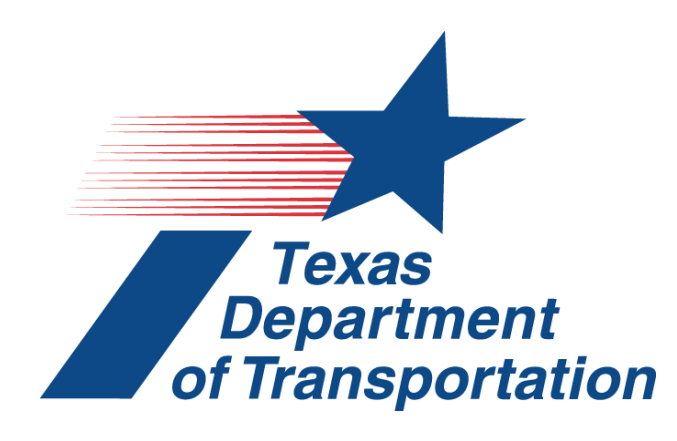

**Project 5-5541-01** 

**Implementation of Project 0-5541: Developing Sustainable Transportation Performance Measures for TxDOT's Strategic Plan** 

**Product 5-5541-01-P2** 

**August 2010** 

**Developed by:** 

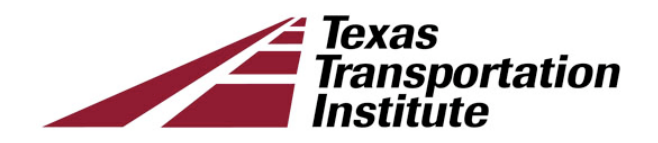

## **SUSTAINABLE TRANSPORTATION PERFORMANCE MEASURES CALCULATOR**

by

Tara Ramani Associate Transportation Researcher Texas Transportation Institute

Josias Zietsman Center Director, Center for Air Quality Studies Texas Transportation Institute

and

### William Eisele Research Engineer Texas Transportation Institute

Product 5-5541-01-P2 Project 5-5541-01 Project Title: Regional Workshops on Sustainability Enhancement Tool (Implementation of Project 0-5541 -Developing Sustainable Transportation Performance Measures for TxDOT's Strategic Plan)

> Performed in cooperation with the Texas Department of Transportation and the Federal Highway Administration

> > August 2010

TEXAS TRANSPORTATION INSTITUTE The Texas A&M University System College Station, Texas 77843-3135

#### **DISCLAIMER**

This research was performed in cooperation with the Texas Department of Transportation (TxDOT). The contents of this report reflect the views of the authors, who are responsible for the facts and the accuracy of the data presented herein. The contents do not necessarily reflect the official view or policies of TxDOT. This report does not constitute a standard, specification, or regulation.

## **ACKNOWLEDGMENTS**

This project was conducted in cooperation with TxDOT. The authors gratefully acknowledge the contributions of numerous persons who made the successful completion of this calculator and user's manual possible.

#### **Project Coordinator**

• Bill Knowles, P.E., Traffic Analysis Section, TxDOT

#### **Project Director**

• Janie Temple, Traffic Analysis Section, TxDOT

#### **Project Monitoring Committee**

• Mary Perez, Natural Resources Management Section, TxDOT

#### **RTI Engineer**

• Duncan Stewart, Ph.D., P.E., Research and Technology Implementation Office, TxDOT

#### **Contracts Manager**

• Sylvia Medina, Research and Technology Implementation Office, TxDOT

#### **Workshop Participants**

- Eduardo Calvo, El Paso District, TxDOT
- Bob Appleton, Bryan District, TxDOT

The authors would also like to thank the following researchers for their

contributions—Duane Rosa, Tim Lomax, David Schrank, Ming-Han Li, and Jae Su Lee.

## **TABLE OF CONTENTS**

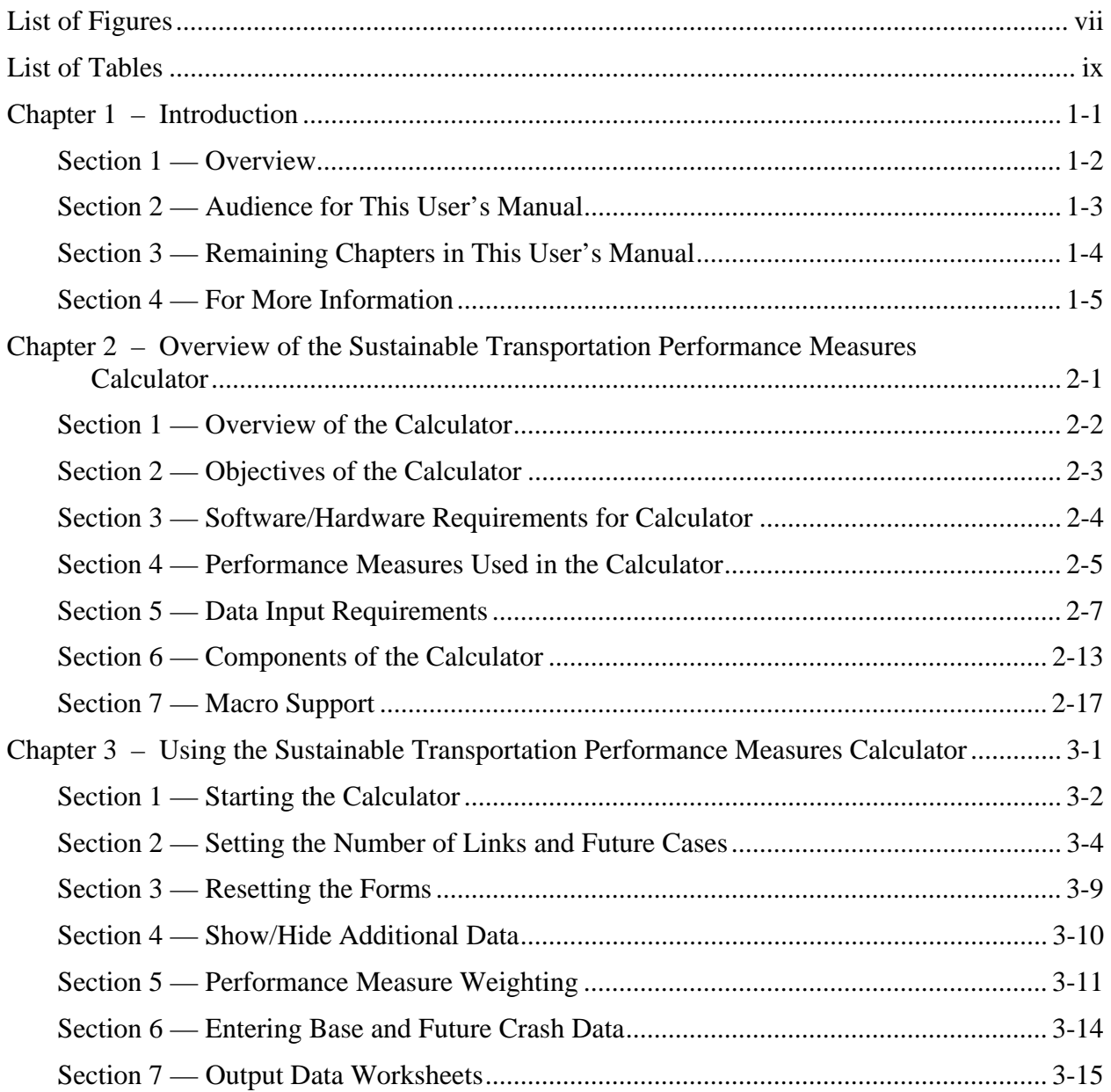

*User's Manual for Sustainable Transportation Performance Measures Calculator v* 

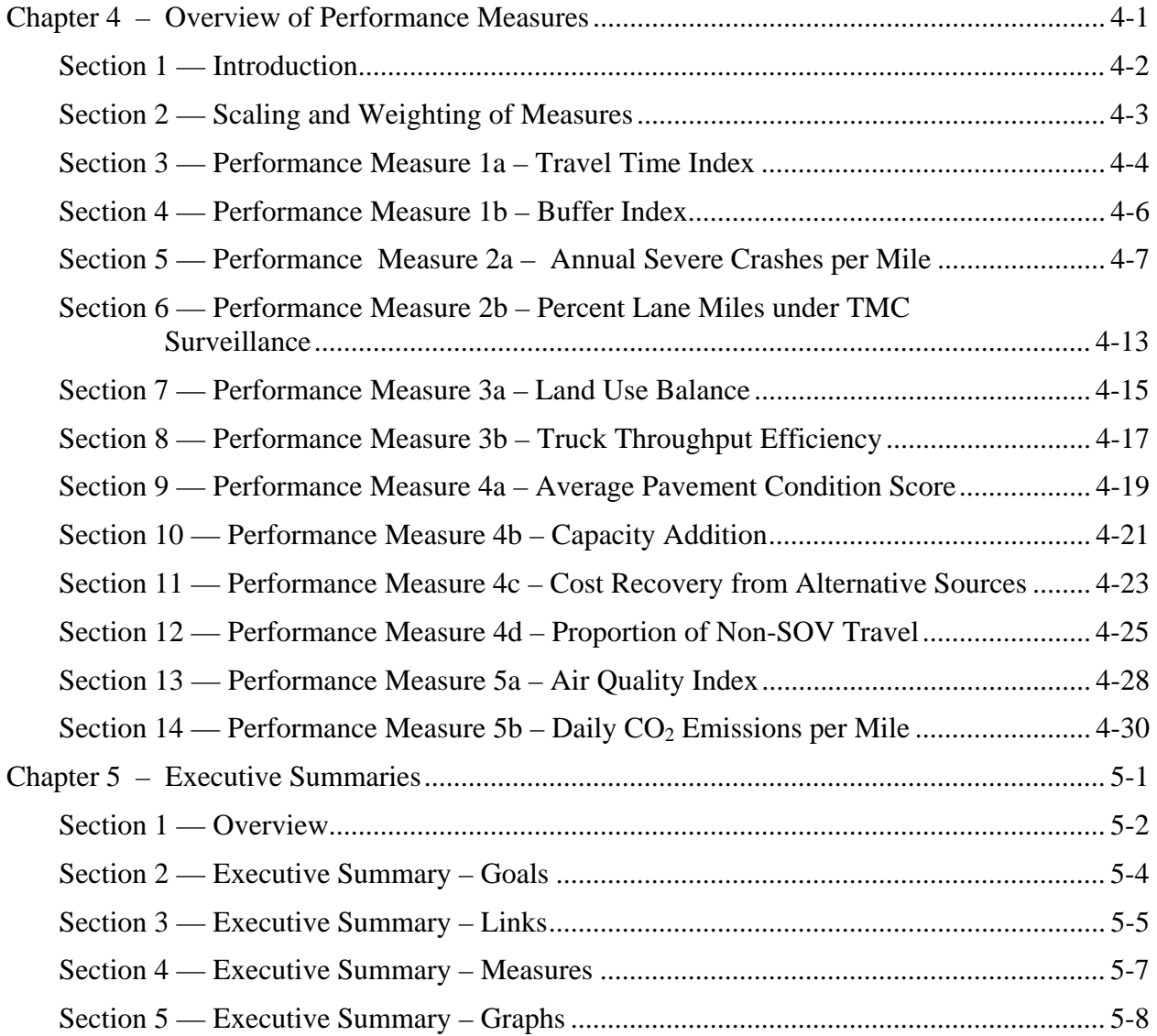

## **List of Figures**

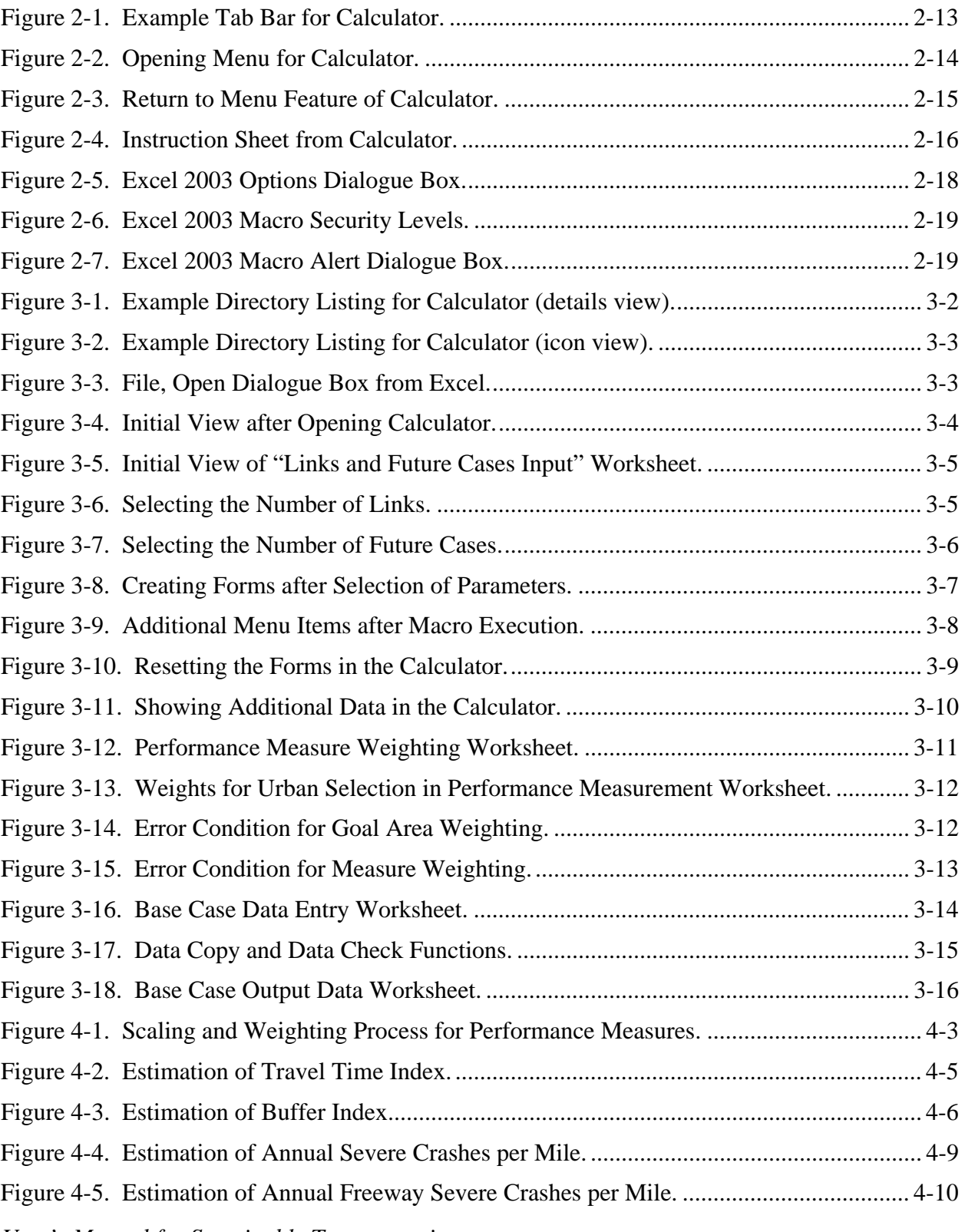

*User's Manual for Sustainable Transportation Performance Measures Calculator vii* 

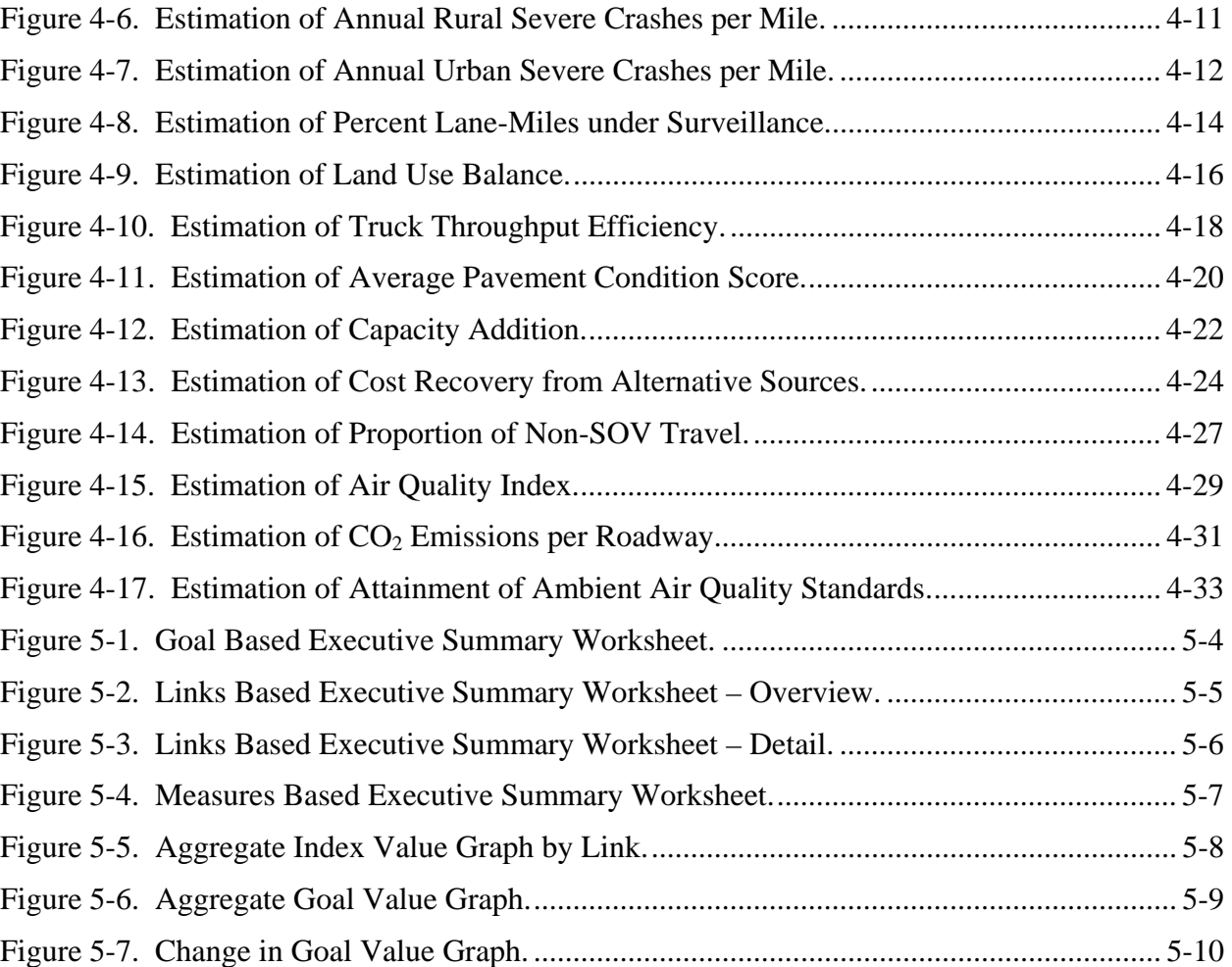

## **List of Tables**

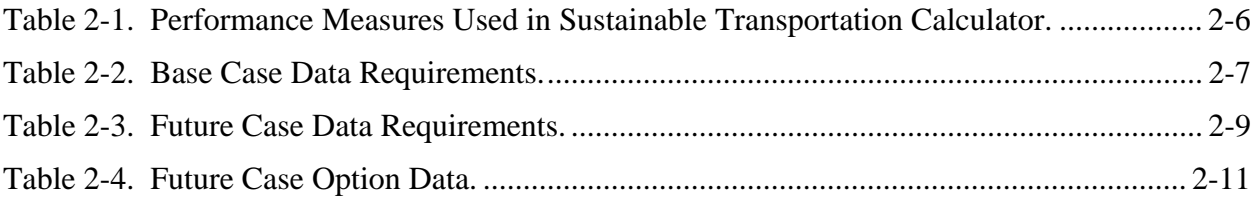

## **Chapter 1 Introduction**

## **Contents:**

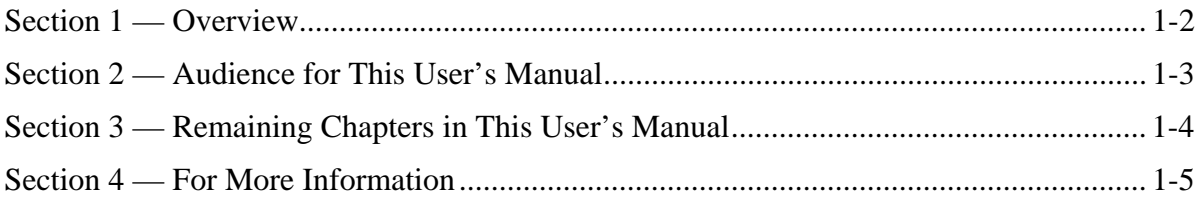

## **Section 1 Overview**

<span id="page-13-0"></span>Sustainable transportation can be viewed as the provision of safe, effective, and efficient access and mobility into the future while considering economic, social, and environmental needs. For the Texas Department of Transportation (TxDOT) to assess options and monitor progress toward achieving the goals of sustainable transportation it is essential that the underlying sustainability-related goals and objectives be quantified and applied to project, corridor, and network levels for planning, operation, and maintenance.

In recognition of this need, TxDOT sponsored research under project 0-5541 "Developing Sustainable Transportation Measures for TxDOT's Strategic Plan." The overall goal of this project was to develop sustainable transportation performance measures for TxDOT's strategic goals and objectives as well as a framework for TxDOT to implement a sustainable transportation system in Texas. The end result of this framework is a user-friendly analysis tool developed in Microsoft Excel® to serve as a platform for evaluating the performance measures and combining them into a final sustainability index.

This chapter serves as an introduction to the User's Manual for Sustainable Transportation Performance Measures Calculator. This chapter also highlights the intended audience for the material and lists the remaining chapters in this user's manual.

## **Audience for This User's Manual**

<span id="page-14-0"></span>The typical audience for this user's manual is an employee of the Texas Department of Transportation or an affiliated consultant or contractor. The typical user will generally have some level of overview or responsibility for developing or assessing project options. This tool provides the user with a means to examine the sustainability implications of the projects and relate them to the strategic goals of the department. Specific examples of users may include (but are not limited to) the following:

- ♦ technical staff, including planners, engineers, designers, construction engineers, and traffic engineers;
- ♦ management-level and executive-level staff responsible for formulating policies, identifying program vision, goals, and objectives, and setting program-level priorities;
- ♦ appropriate representatives from the department responsible for assessing the sustainability implications of a project and its relation to the strategic goals of the department;
- ♦ TxDOT staff, particularly those with oversight responsibilities for Federal-aid highway projects; and
- appropriate non- $Tx$ DOT staff—such as consultants, contractors, other highway workers, and local law enforcement officials—who partner with or are contracted by TxDOT to plan, design, and build road projects.

## **Remaining Chapters in This User's Manual**

<span id="page-15-0"></span>This user's manual contains the following remaining chapters. A brief description of the content of each is provided below.

- $\bullet$  Chapter 2 A general overview of the calculator, including hardware and software requirements and a general description of its main components.
- $\blacklozenge$  Chapter 3 How to use the calculator while performing an analysis.
- ♦ Chapter 4 An overview of the performance measures used within the calculator.
- ♦ Chapter 5 Understanding the results of the calculator.

## **For More Information**

<span id="page-16-0"></span>For more information on the 0-5541 project and the methodology behind the performance measures used in the calculator, please refer to the full research report located at: <http://tti.tamu.edu/documents/0-5541-1.pdf>.

## **Chapter 2**

## **Overview of the Sustainable Transportation Performance Measures Calculator**

## **Contents:**

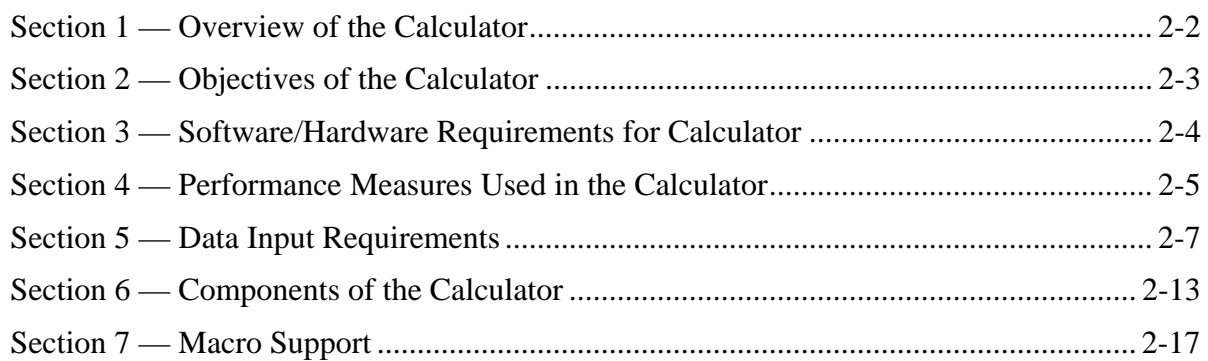

## **Overview of the Calculator**

<span id="page-19-0"></span>The 0-5541 project developed a methodology for analyzing project alternatives based on the strategic goals of the Department and the performance measures chosen to represent those goals. This methodology is embedded into the sustainable performance measures calculator.

As a general overview, the calculator contains a series of input sheets covering both the base and future cases. The calculations of the performance measures are automatic based on data input. The user has the ability to select a variable number of future cases (up to three) to analyze in comparison to the base case.

The calculator uses the concept of a study corridor for the analysis. The corridor may be broken up into as many as 10 links depending on the predominant physical characteristics, such as length, number of lanes, traffic levels, and more. [Section 5](#page-24-1) describes the data input requirements for the calculator.

As data are entered, the calculator constantly updates and revises the computation of the individual performance measures. There is no need to trigger an update of any calculation when data entry is complete. Upon completion of the data entry, the user can proceed immediately to the executive summary to assess the performance of the alternatives.

The weighting of the various performance measures may be changed once data input is complete and that this change may affect the results. There is, however, no need to re-enter data if the user simply changes the weightings assigned to the various performance measures. The performance measures used in this calculator are overviewed in [Section 4](#page-22-1) and discussed in more detail in Chapter 4.

## **Objectives of the Calculator**

<span id="page-20-0"></span>The sustainable performance measures calculator developed for the 0-5541 project had several objectives, including to:

- ♦ support the goals of the TxDOT strategic plan;
- ♦ provide a performance measurement based methodology for comparing alternative projects;
- ◆ be user-friendly;
- $\bullet$  be menu driven;
- ♦ utilize clear data entry fields and data requirements;
- ♦ perform all of the necessary computations automatically;
- ♦ produce tangible results based on solid research;
- ♦ implement measures and variable weighting in a simple, easily understood manner;
- $\bullet$  provide for a variable number of links (up to 10) in the study corridor;
- ♦ provide for a variable number of future cases (up to 3);
- ♦ allow for a visual comparison of alternative options; and
- ♦ produce a visually appealing executive summary.

## **Software/Hardware Requirements for Calculator**

### <span id="page-21-1"></span><span id="page-21-0"></span>**3.1 – Software Requirements**

This spreadsheet has been designed to operate under Microsoft Office® 2003 and later versions. Specifically, the required programs are:

Microsoft Excel® 2003 or later.

The electronic materials have been tested with all later versions of the above Microsoft Office® programs and found to be compatible.

### **3.2 – Hardware Requirements**

Microsoft Office® 2003 was designed to run on personal computers with the following *minimum* specifications:

- personal computer with an Intel Pentium 233-MHz or faster processor;
- Microsoft Windows 2000 with Service Pack 3 (SP3), Windows XP, or later;
- ♦ 128 MB of RAM or greater;
- ◆ 400 MB of hard disk space;
- ♦ CD-ROM or DVD-ROM drive;
- $\blacklozenge$  Super VGA monitor with at least 800  $\times$  600 pixels and 256 colors; and
- ♦ a Microsoft mouse or compatible pointing device.

Please note that substantial performance enhancements will be achieved by using computers with specifications that exceed the above minimum requirements.

The empty spreadsheet occupies approximately 2 MB of disk space without data. Depending on the number of future case cases chosen, the spreadsheet with data entered can occupy up to approximately 10 MB of disk space. This spreadsheet should fit on hard disk drives and flash drives, but will not fit onto a floppy drive.

## **Performance Measures Used in the Calculator**

### <span id="page-22-1"></span><span id="page-22-0"></span>**4.1 – TxDOT Strategic Plan**

The TxDOT strategic plan (2009–2013) has the following goals:

- ♦ reduce congestion,
- ♦ enhance safety,
- ♦ expand economic opportunity,
- ♦ preserve the value of transportation assets, and,
- $\bullet$  improve air quality.

In the plan, funding was recognized as one of the critical issues facing the state and its transportation system. The analysis tool produced in Project 0-5541 can be used to provide a basis for project selection, and impact assessment, providing a solid performance measurement based methodology to a number of funding decisions.

### **4.2 – Performance Measures used in Calculator and Their Relation to TxDOT Strategic Goals**

[Table 2-1](#page-23-0) provides an overview of the 12 performance measures used in the sustainable transportation performance measures calculator developed for Project 0-5541 and their relation to the TxDOT strategic plan goals.

<span id="page-23-0"></span>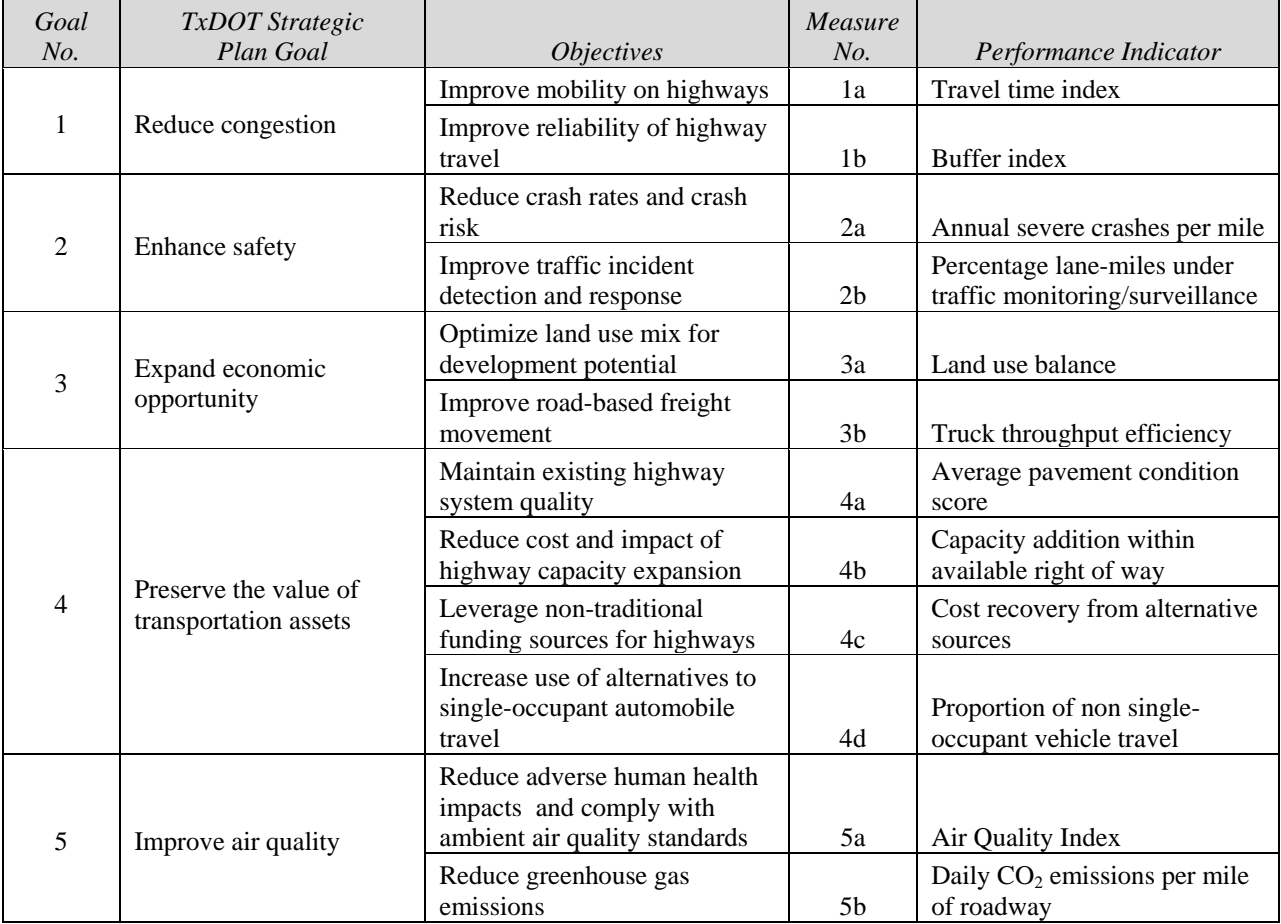

#### **Table 2-1. Performance Measures Used in Sustainable Transportation Calculator.**

Chapter 3 details how weightings can be used to change the sensitivity of the evaluation to reflect different goal areas of the strategic plan. In addition, each individual measure is assigned a weighting that reflects its contribution to the overall goal area. Default weightings (both goal area and individual performance measure) are provided for the user and are stratified across a rural and urban project setting. The user can change these weightings as desired or simply keep the default weightings.

## **Data Input Requirements**

<span id="page-24-1"></span><span id="page-24-0"></span>The sustainable performance measures calculator also has data requirements in addition to the hardware and software requirements listed in [Section 3.](#page-21-1)

The data requirements are broken down into three areas:

- Base Case Required Inputs,
- ♦ Future Case Required Inputs, and
- ♦ Future Case Optional Inputs.

The data required for each area are described in the following sections.

#### **5.1 – Base Case Required Inputs**

Table 2-2 lists the required inputs for the base case. The table lists each item number, provides a brief description, identifies the units of the parameter (if any), and in some cases provides supplemental information in the additional remarks column.

<span id="page-24-2"></span>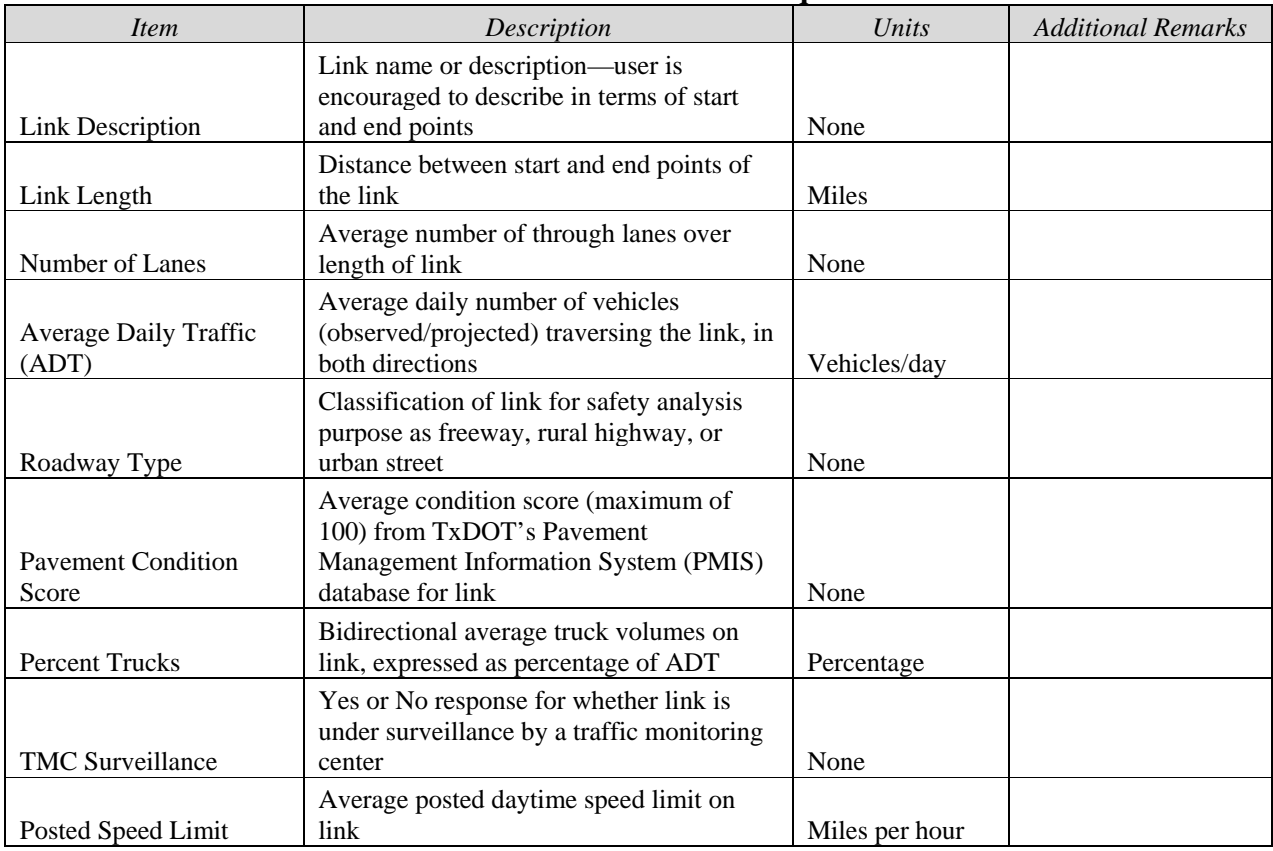

## **Table 2-2. Base Case Data Requirements.**

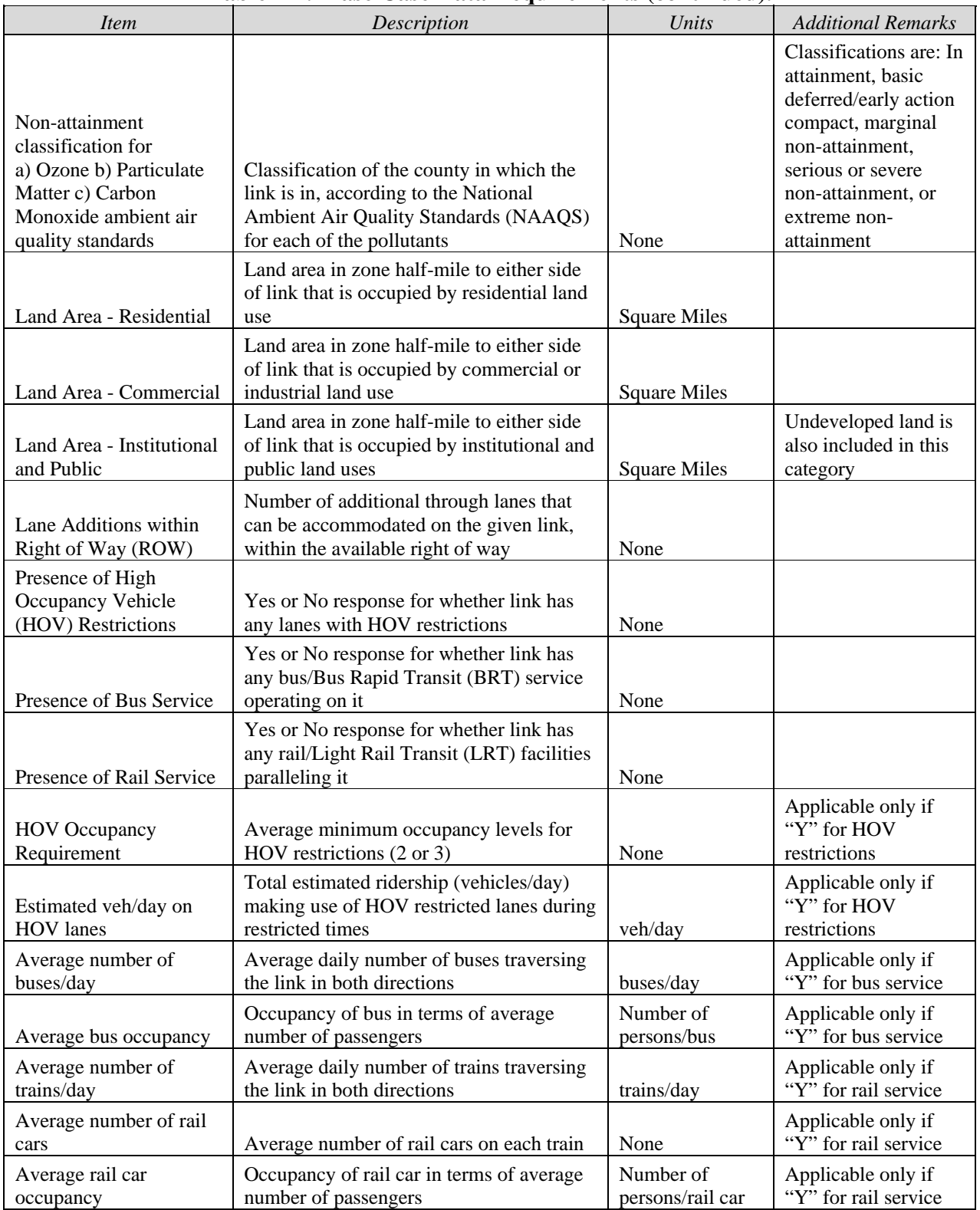

## **Table 2-2. Base Case Data Requirements (continued).**

| <i>Item</i>                         | $\mathbf{1}_{\text{max}}$ $\mathbf{1}_{\text{max}}$ $\mathbf{1}_{\text{max}}$ $\mathbf{1}_{\text{max}}$ $\mathbf{1}_{\text{max}}$ $\mathbf{1}_{\text{max}}$ $\mathbf{1}_{\text{max}}$<br>Description | Units      | <b>Additional Remarks</b>                                                                                                    |  |  |
|-------------------------------------|----------------------------------------------------------------------------------------------------|------------|----------------------------------------------------------------------------------------------------|--|--|
| Recovery of Operations              |                                                                                                    |            | Alternate sources are<br>defined as non-<br>state/non-federal<br>funds ( <i>i.e.</i> , municipal<br>funds, toll revenue,                      |  |  |
| and Maintenance                     | Proportion of O&M expenses for most                                                                                                    |            |                                                                                                    |  |  |
| (O&M) Costs                         | recent year covered by alternate sources                                                                                                    | None       | private sector<br>funding)                                                                                                    |  |  |
| Recovery of Capital<br>Expenditures | Proportion of total capital expenditure, to<br>date, covered by alternate sources                                                                                                    | None       | Alternate sources are<br>defined as non-<br>state/non-federal<br>funds (i.e., municipal<br>funds, toll revenue,<br>private sector<br>funding) |  |  |
|                                     |                                                                                                    |            | Includes combined<br>AM and PM peak<br>traffic. Duration of<br>peak period is<br>location specific, and                                       |  |  |
| Proportion of traffic               | Average proportion of daily traffic that                                                                                                    |            | defined based on                                                                                                    |  |  |
| under peak conditions               | occurs during the peak period                                                                                                    | Percentage | local traffic patterns                                                                                                    |  |  |

**Table 2-2. Base Case Data Requirements (continued).**

#### **5.2 – Future Case Required Inputs**

Table 2-3 lists the required inputs for the future case. The format and information provided is the same as in [Table 2-2.](#page-24-2) Note that a few data requirements are reduced. For example, all future case cases will use the same section breakdown as in the base case. Users are encouraged to provide sufficient information for the section descriptions to ensure clear and unambiguous understanding of the each section of the study corridor.

| <i>Item</i>                           | Description                                                                                         | Units        | <b>Additional Remarks</b> |  |
|---------------------------------------|----------------------------------------------------------------------------------------------------|--------------|---------------------------|--|
| Number of Lanes                       | Average number of through lanes over<br>length of link                                              | None         |                           |  |
| <b>Average Daily Traffic</b><br>(ADT) | Average daily number of vehicles<br>(observed/projected) traversing the link, in<br>both directions | Vehicles/day |                           |  |
| Roadway Type                          | Classification of link for safety analysis<br>purpose as freeway, rural highway, or<br>urban street | None         |                           |  |
| <b>Pavement Condition</b><br>Score    | Average link condition score (maximum<br>of 100) from TxDOT's PMIS database.                        | None         |                           |  |
| <b>Percent Trucks</b>                 | Bidirectional average truck volumes on<br>link, expressed as percentage of ADT                      | Percentage   |                           |  |

**Table 2-3. Future Case Data Requirements.** 

| <b>Item</b>                                                                                        | Description                                                                                                    | Units                                                                           | <b>Additional Remarks</b>                                        |  |
|----------------------------------------------------------------------------------------------------|----------------------------------------------------------------------------------------------------|---------------------------------------------------------------------------------|------------------------------------------------------------------|--|
| <b>Traffic Management</b><br>Center (TMC)<br>Surveillance                                          | Yes or No response for whether link is<br>under surveillance by a traffic monitoring<br>center                         | None                                                                            |                                                                  |  |
| Posted Speed Limit                                                                                 | Average posted daytime speed limit on<br>link                                                                          | Miles per hour                                                                  |                                                                  |  |
| Land Area - Residential                                                                            | Land area in zone half-mile to either side<br>of link that is occupied by residential land<br>use                      | <b>Square Miles</b>                                                             |                                                                  |  |
| Land Area - Commercial                                                                             | Land area in zone half-mile to either side<br>of link that is occupied by commercial or<br>industrial land use         | <b>Square Miles</b>                                                             |                                                                  |  |
| Land Area - Institutional<br>and Public                                                            | Land area in zone half-mile to either side<br>of link that is occupied by institutional and<br>public land uses        | Undeveloped land is<br>also included in this<br><b>Square Miles</b><br>category |                                                                  |  |
| Lane Additions within<br><b>ROW</b>                                                                | Number of additional through lanes that<br>can be accommodated on the given link,<br>within the available right of way |                                                                                 |                                                                  |  |
| Presence of HOV<br><b>Restrictions</b>                                                             | Yes or No response for whether link has<br>any lanes with HOV restrictions                                             | None                                                                            |                                                                  |  |
| Presence of Bus Service                                                                            | Yes or No response for whether link has<br>any bus/BRT service operating on it                                         | None                                                                            |                                                                  |  |
| Presence of Rail Service                                                                           | Yes or No response for whether link has<br>any rail/LRT facilities paralleling it                                      | None                                                                            |                                                                  |  |
| <b>HOV Occupancy</b><br>Requirement                                                                | Average minimum occupancy levels for<br>HOV restrictions (2 or 3)                                                      | None                                                                            | Applicable only if<br>"Y" for HOV<br>restrictions                |  |
| Estimated veh/day on<br><b>HOV</b> lanes                                                           | Total estimated ridership (vehicles/day)<br>making use of HOV restricted lanes during<br>restricted times              |                                                                                 | Applicable only if<br>" $\overline{Y}$ " for HOV<br>restrictions |  |
| Average number of<br>buses/day                                                                     | Average daily number of buses traversing<br>the link in both directions                                                | buses/day                                                                       | Applicable only if<br>"Y" for bus service                        |  |
| Average bus occupancy                                                                              | Occupancy of bus in terms of average<br>number of passengers                                                           | Number of<br>persons/bus                                                        | Applicable only if<br>"Y" for bus service                        |  |
| Average number of<br>trains/day                                                                    | Average daily number of trains traversing<br>the link in both directions                                               |                                                                                 | Applicable only if<br>"Y" for rail service                       |  |
| Average number of rail<br>cars                                                                     | Average number of rail cars on each train                                                                              | None                                                                            | Applicable only if<br>"Y" for rail service                       |  |
| Average rail car<br>Occupancy of rail car in terms of average<br>number of passengers<br>occupancy |                                                                                                    | Number of<br>persons/rail car                                                   | Applicable only if<br>"Y" for rail service                       |  |

**Table 2-3. Future Case Data Requirements (continued).**

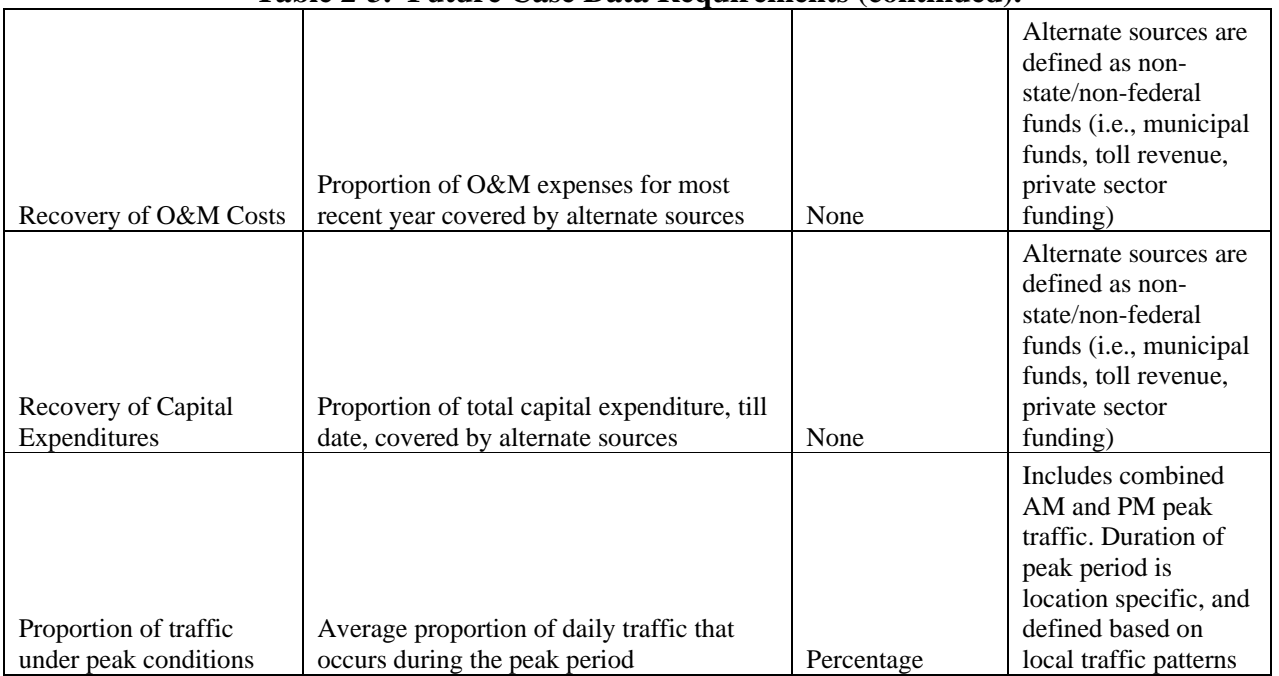

#### **Table 2-3. Future Case Data Requirements (continued).**

#### **5.3 – Future Case Optional Inputs**

Table 2-4 lists the optional inputs for the future case. The format and information provided is the same as in [Table 2-2.](#page-24-2) Providing the optional inputs provide better precision on the calculation of the performance measures. In the absence of these optional inputs, defaults are assumed as detailed in the earlier tables. While the results may not be as precise, the overall impact on the analysis is anticipated to be minimal.

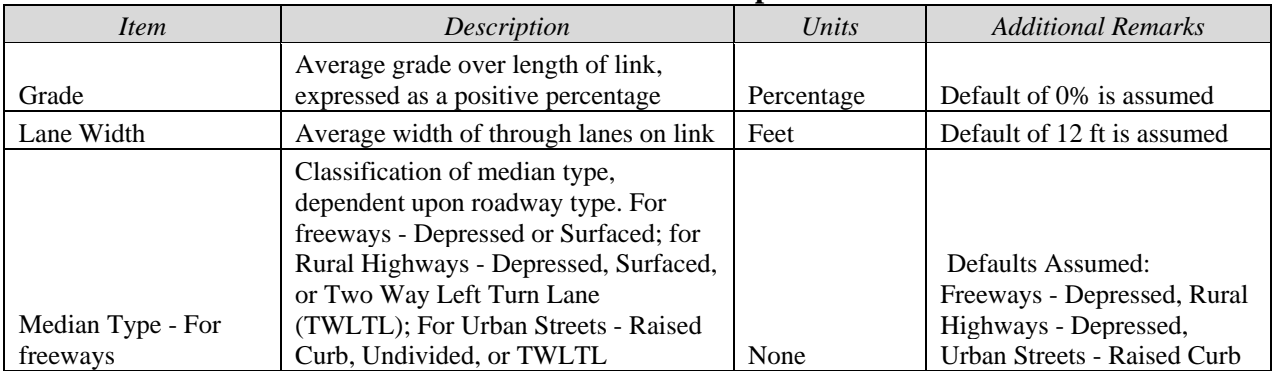

#### **Table 2-4. Future Case Optional Data.**

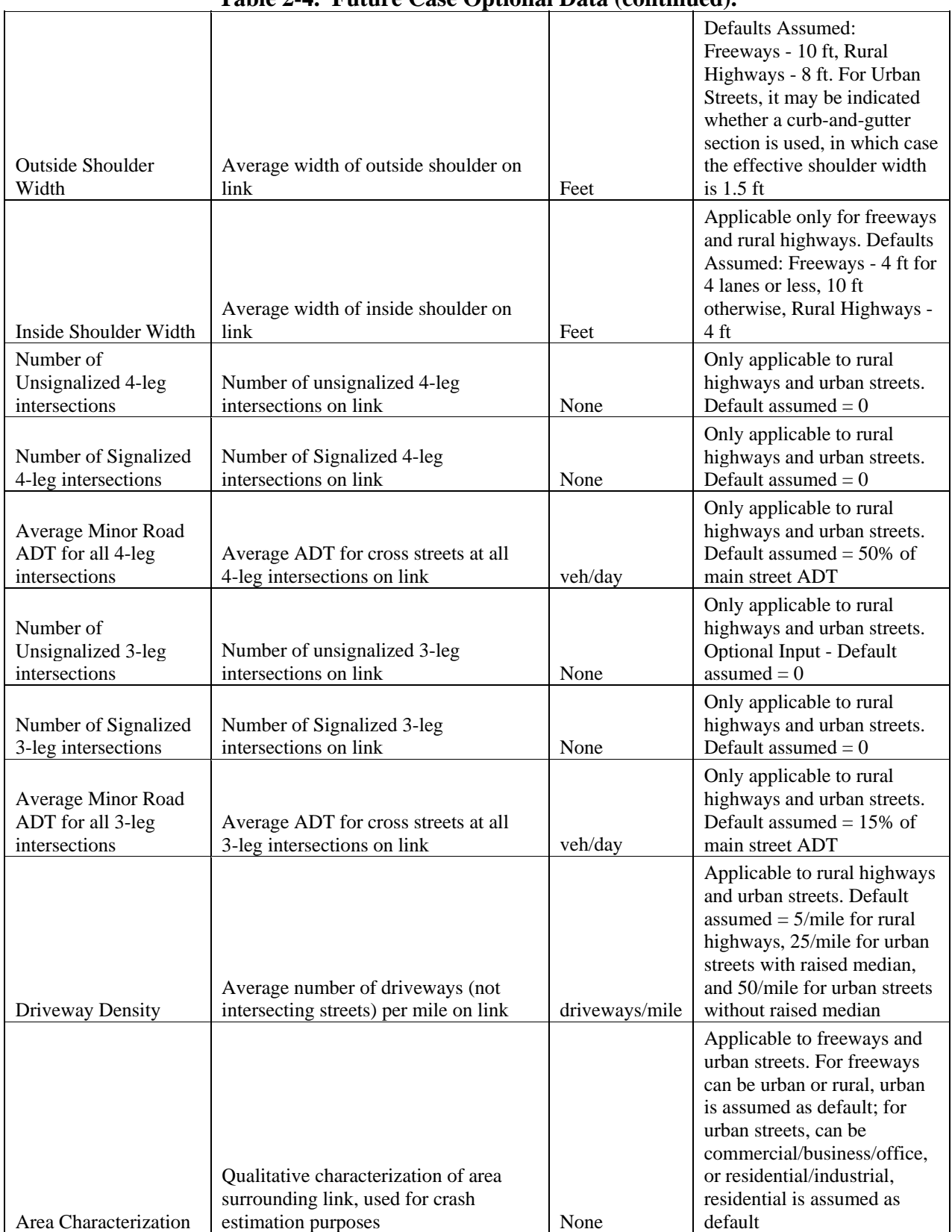

#### **Table 2-4. Future Case Optional Data (continued).**

## **Section 6 Components of the Calculator**

#### <span id="page-30-0"></span>**6.1 – Worksheets**

The sustainable transportation performance measures calculator (which can also be referred to as a spreadsheet), was developed in Microsoft Excel 2003®. This user's manual assumes readers know the basics for using Excel. Instructions will not be provided for tasks such as data entry, moving around the spreadsheet, using Excel commands, printing, and more.

The calculator uses the Excel concept of multiple individual worksheets within the spreadsheet system. In particular, the following worksheet types have been defined within the calculator:

- $Menu$  The overall menu system for the calculator;
- $\bullet$  Instructions A quick reference instruction page for the sustainable transportation performance measures calculator;
- ♦ Data Entry Worksheets that require data entry from the user;
- ♦ Calculated Data Worksheets that are completely automatic and serve to calculate and tabulate the data across the range of performance measures; and
- ♦ Summary Worksheets that function as an executive summary, tabulating the results of the individual measures across the cases (both base and future).

#### **6.2 – Tab Bar**

Worksheets are implemented via the tab bar in Excel. Figure 2-1 pictures an example of the tab bar in the calculator. Clicking on each individual tab will take the user to that worksheet.

```
Instructions / Links and Future Cases Input / PM Weights Input / Emissions Rates
H + H Menu
                                                                                        Base Inputs
                           Figure 2-1. Example Tab Bar for Calculator.
```
With the tab bar containing a tab with the name of every worksheet in the calculator, moving around the tab bar can be tedious with the large number of individual components. For that reason, the calculator was designed with a menu system to facilitate navigation.

#### **6.3 – Menuing System**

[Figure 2-1](#page-30-1) shows that the first tab listed is "Menu." [Figure 2-2](#page-31-0) shows the opening menu for the calculator. Note that the menu is organized into columns, providing the worksheet name, a brief description, and the type of worksheet (as detailed in Section 6.1). Each name is hyperlinked to the worksheet, so clicking on it with the mouse will take the user to that particular worksheet.

|                  | A | B                                                                                                    | C | D                                       | F | F          | G | н           |                     |  |
|------------------|---|----------------------------------------------------------------------------------------------------|---|-----------------------------------------|---|------------|---|-------------|---------------------|--|
|                  |   |                                                                                                    |   |                                         |   |            |   |             |                     |  |
| $\overline{2}$   |   |                                                                                                    |   |                                         |   |            |   |             |                     |  |
| 3                |   |                                                                                                    |   |                                         |   |            |   |             |                     |  |
| 4                |   | TxDOT Project 0-5541: Sustainable Transportation Performance Measures                                                                               |   |                                         |   |            |   |             |                     |  |
| 5                |   |                                                                                                    |   |                                         |   |            |   |             |                     |  |
| $6\phantom{.}6$  |   | <b>Performance Measurement Calculator</b>                                                                                                    |   |                                         |   |            |   |             |                     |  |
| $\overline{7}$   |   | Product P1 - Software Version 1.0 - Release Date: August 2008<br><b>Texas</b><br><b>Transportation</b><br><b>Texas Department of Transportation</b> |   |                                         |   |            |   |             |                     |  |
| $\boldsymbol{8}$ |   |                                                                                                    |   |                                         |   |            |   |             |                     |  |
| 9                |   |                                                                                                    |   |                                         |   |            |   |             |                     |  |
| 10               |   |                                                                                                    |   |                                         |   |            |   |             |                     |  |
| 11               |   |                                                                                                    |   |                                         |   |            |   |             |                     |  |
| 12               |   |                                                                                                    |   |                                         |   |            |   |             |                     |  |
| 13               |   | Click on an underlined name to go to that location                                                                                                  |   |                                         |   |            |   |             |                     |  |
| 14               |   | Click 'Return to Menu' on each individual sheet to return                                                                                           |   |                                         |   |            |   |             |                     |  |
| 15               |   |                                                                                                    |   |                                         |   |            |   |             |                     |  |
| 16               |   |                                                                                                    |   |                                         |   |            |   |             |                     |  |
| 17               |   | <b>Worksheet</b>                                                                                                    |   | <b>Description</b>                      |   |            |   | <b>Type</b> |                     |  |
| 18               |   |                                                                                                    |   |                                         |   |            |   |             |                     |  |
| 19               |   | Menu                                                                                                    |   | This Spreadsheet's Menu System          |   |            |   |             | Menu                |  |
| 20               |   | Instructions                                                                                                    |   | Instructions for Using This Spreadsheet |   |            |   |             | <b>Instructions</b> |  |
| $\overline{21}$  |   | Input form for number of links<br>Links and Future Cases Input                                                                                      |   |                                         |   | Data Entry |   |             |                     |  |
| $\overline{55}$  |   |                                                                                                    |   |                                         |   |            |   |             |                     |  |

**Figure 2-2. Opening Menu for Calculator.** 

<span id="page-31-0"></span>Note also that the worksheet name listed in the first column of the menu is the same worksheet name listed on the tab bar in [Figure 2-1](#page-30-1). This provides consistency and multiple ways to move around the spreadsheet.

The menu shown in [Figure 2-2](#page-31-0) is the initial menu the user sees upon opening the calculator. As initial decisions are made, such as the number of sections and the number of cases under analysis, the menu expands to show additional items.

As mentioned previously, because it can be tedious to move around the calculator using the tab bar, each worksheet provides a "return" feature to quickly and easily return to the main menu. [Figure 2-3](#page-32-0) shows a hyperlink phrase "Return to Menu" in the upper left-hand corner of the worksheet. This hyperlink appears in the same spot in every worksheet and allows a user to quickly return to the starting point of the calculator, where selection of an additional worksheet can be made.

[Figure 2-3](#page-32-0) also highlights that each worksheet is topped with a header bar that corresponds to the worksheet name and the name in the tab bar. In some cases, the header bar may provide slightly different wording to provide additional detail or information.

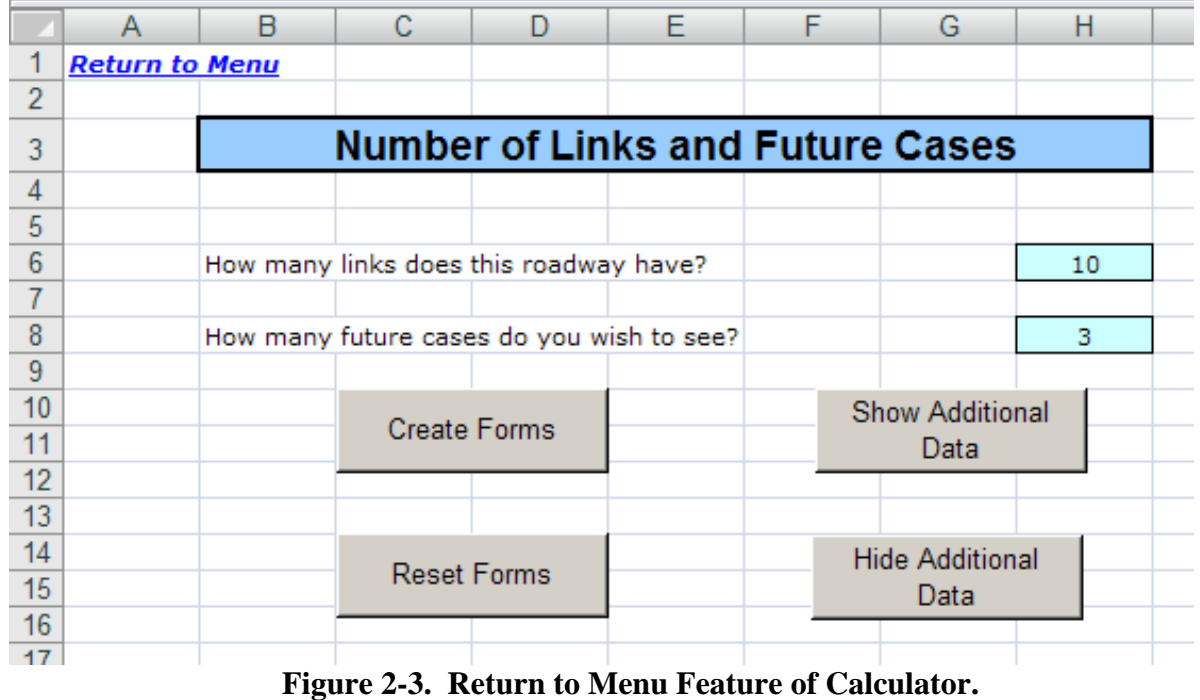

#### <span id="page-32-0"></span>**6.4 – Instructions**

The calculator contains a basic instruction sheet to provide information to users. Shown in [Figure 2-4,](#page-33-0) the instruction sheet covers information such as the security settings and how to get started, by setting the number of sections and future cases. The instruction sheet also contains a key to the various colors used in the cells of the calculator.

## *Chapter 2 — Overview of the Sustainable Transportation Performance Measures*

*Calculator Section 6 — Components of the Calculator*

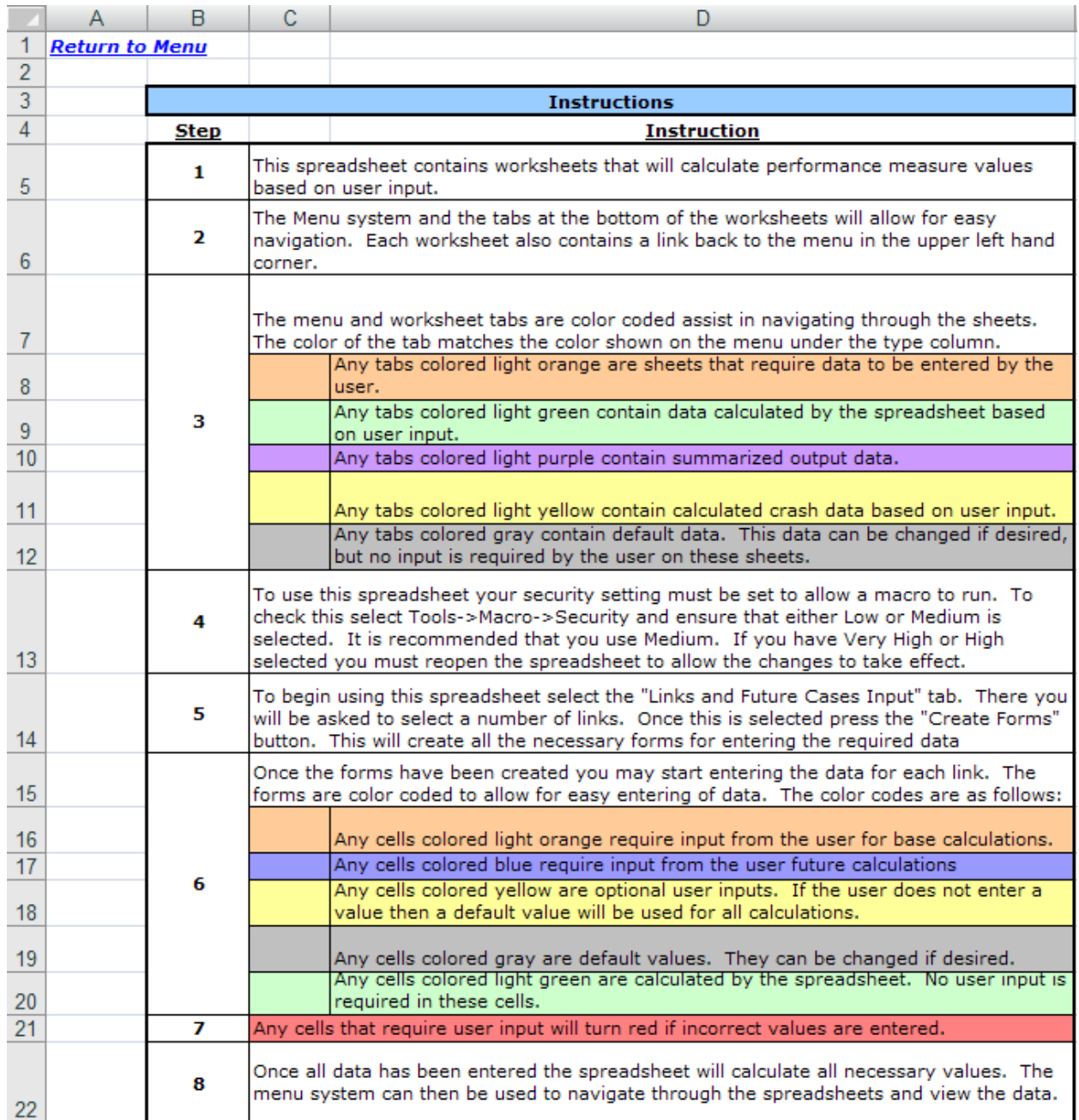

<span id="page-33-0"></span>**Figure 2-4. Instruction Sheet from Calculator.** 

## **Macro Support**

<span id="page-34-0"></span>In Excel, a macro is a set of pre-programmed steps or menu options that can be stored and called repeatedly. The use of macros enhances the usability of the calculator and removes quite a bit of repetitive work from the end-user.

The calculator makes use of a small number of macros to provide a dynamic capability to "size" the spreadsheet to the number of sections and future cases. While the maximum is 10, and 3, respectively, it would be cumbersome to the user to always see the maximum amount of data requirements if they are not going to be used. Within the calculator, macros are used to hide sections and worksheets that are not in use. The formulas adjust automatically, as needed, to accommodate empty and/or hidden data cells.

Because macros are employed within the calculator, macro support must be enabled for it to work properly.

In Excel 2003, the decision of whether or not macros are allowed to run is based on the options a user configures. From the main menu of Excel, a user can choose Tools, and then Options to obtain a dialogue box similar to [Figure 2-5.](#page-35-0) Note that this dialogue box may appear slightly different, depending on what patches or security fixes have been applied to the Excel program.

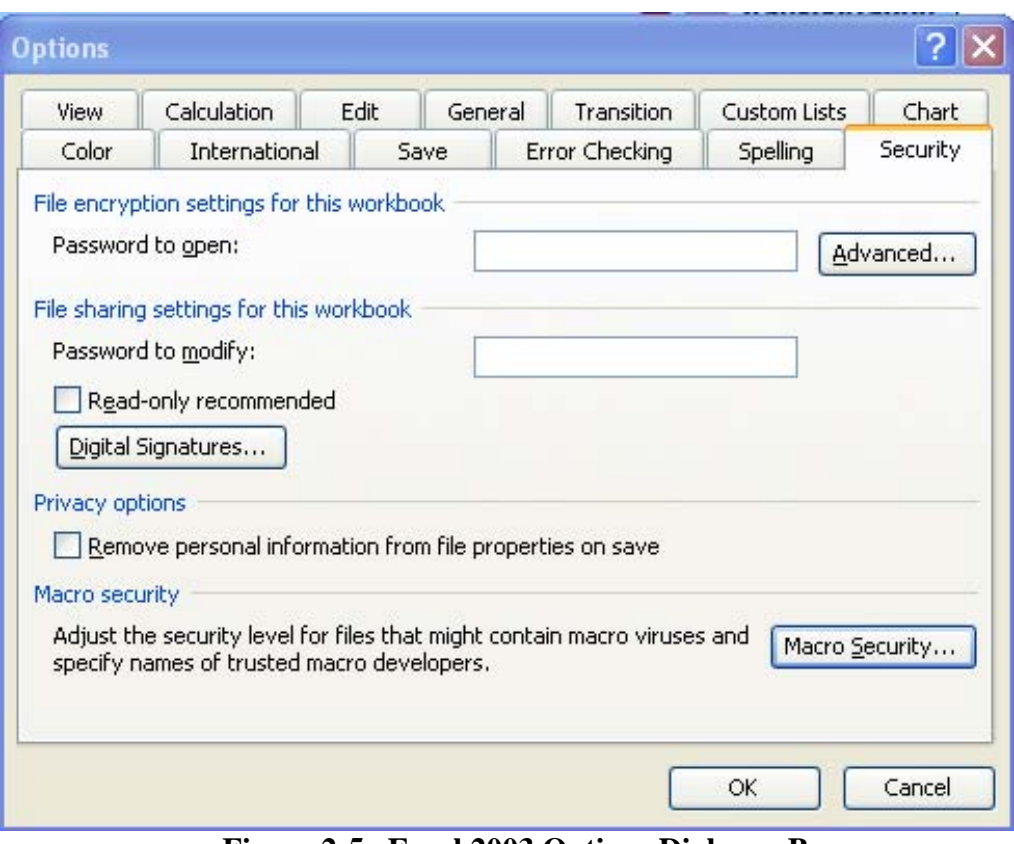

**Figure 2-5. Excel 2003 Options Dialogue Box.** 

<span id="page-35-0"></span>Clicking on the Macro Security tab at the bottom of the dialogue box will open a second dialogue box similar to [Figure 2-6.](#page-36-0) For this calculator, the security level should be set to Medium. If it is not, click on the radio button in front of medium and click "OK" at the bottom of the box.
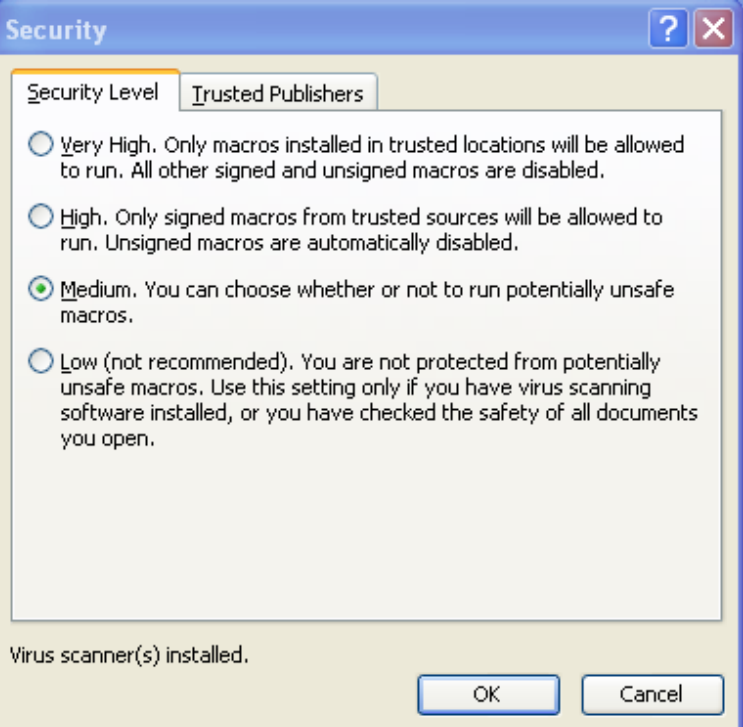

**Figure 2-6. Excel 2003 Macro Security Levels.** 

After verifying or selecting a medium macro security level, when a user opens the calculator, they should see an alert box similar to [Figure 2-7.](#page-36-0)

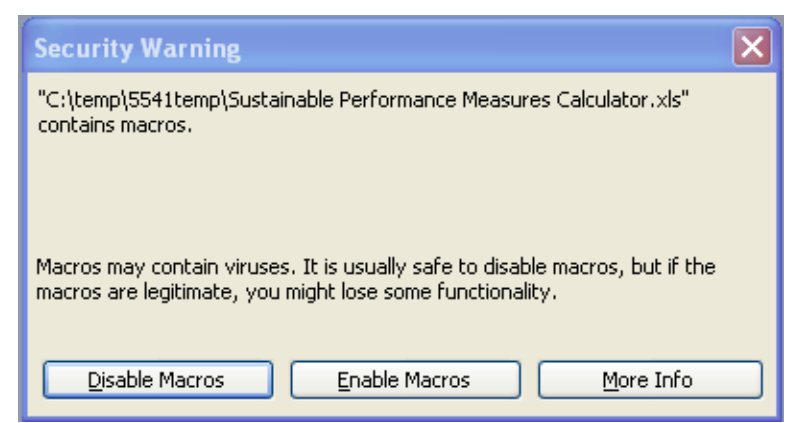

**Figure 2-7. Excel 2003 Macro Alert Dialogue Box.** 

<span id="page-36-0"></span>The user should click the "Enable Macros" button and the calculator will start. The process of starting the calculator will be covered in the next chapter.

## **Chapter 3**

## **Using the Sustainable Transportation Performance Measures Calculator**

#### **Contents:**

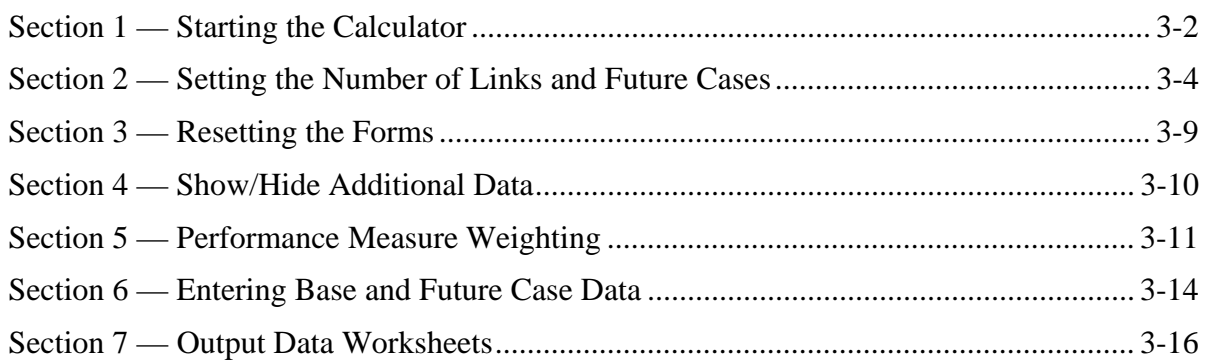

## **Starting the Calculator**

<span id="page-39-0"></span>Starting the sustainable performance measures calculator is straightforward. The calculator does not come with an install procedure or program as it is only a single Excel spreadsheet file. The filename is

*"Sustainable Transportation Performance Measures Calculator.xls"* 

and will have the standard Microsoft Excel icon.

Because there is no install procedure, the file can be copied anywhere on the user's hard disk drive and placed in a directory. [Figure 3-1](#page-39-1) and [Figure 3-2](#page-40-0) illustrate two potential views of how the calculator file would look on the drive. In both cases, double clicking on the filename or icon with the left mouse button will start the file in Excel.

Be aware that if the calculator is distributed on a CD-ROM, the recommended practice is to copy it to the local hard drive and run it from there. While it can be run from the CD, the results cannot be saved back to the CD-ROM. To avoid any problems with potentially losing data, copy the file to the local hard drive so that data inputs can be saved.

<span id="page-39-1"></span>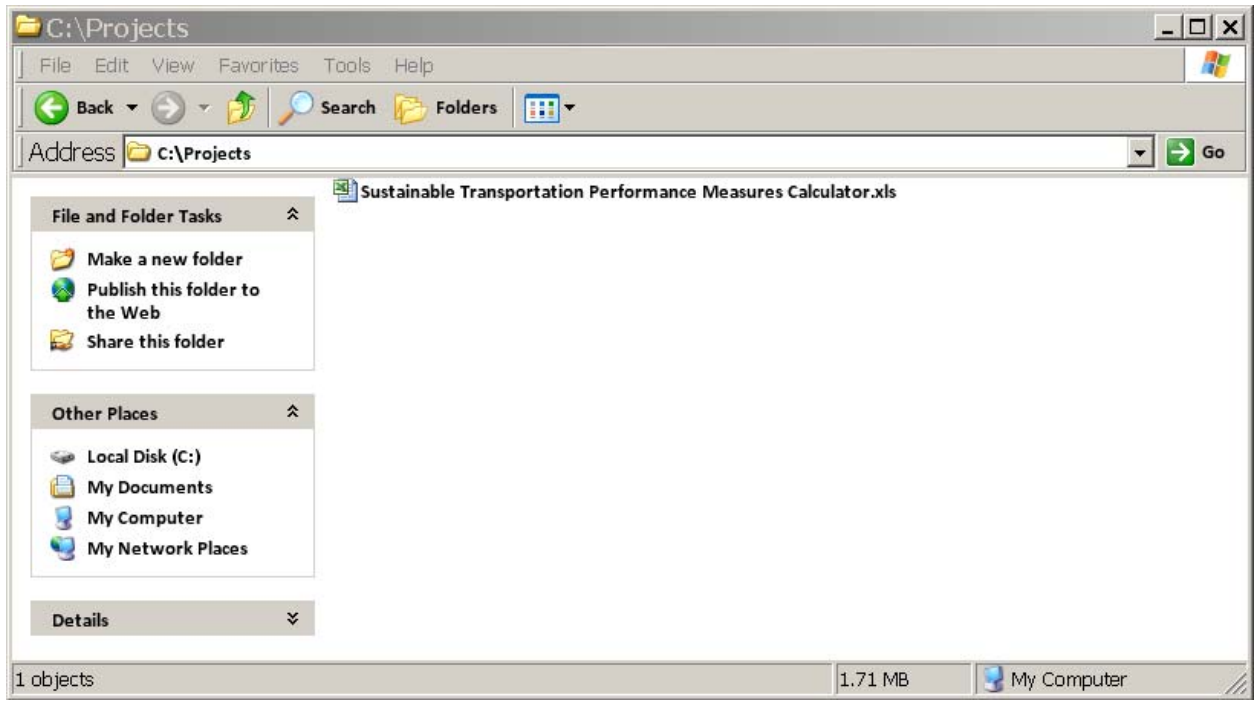

**Figure 3-1. Example Directory Listing for Calculator (details view).** 

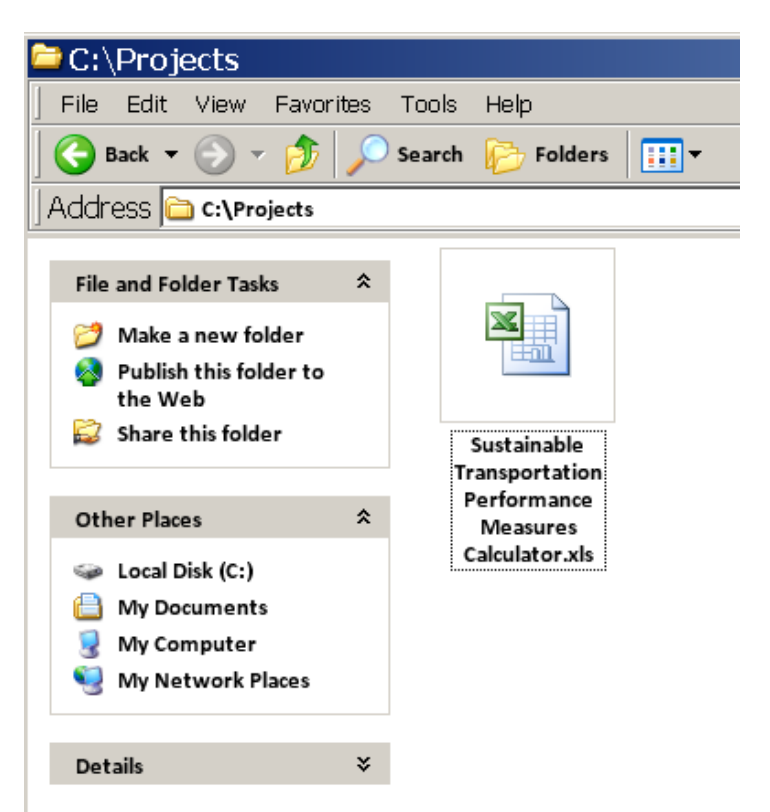

**Figure 3-2. Example Directory Listing for Calculator (icon view).** 

<span id="page-40-0"></span>The calculator can also be started by starting Excel, selecting File, then Open from the menus and navigating the hard drive (or CD-ROM) until the file is found and then selecting "Open" from the dialogue box. This is shown in [Figure 3-3.](#page-40-1)

<span id="page-40-1"></span>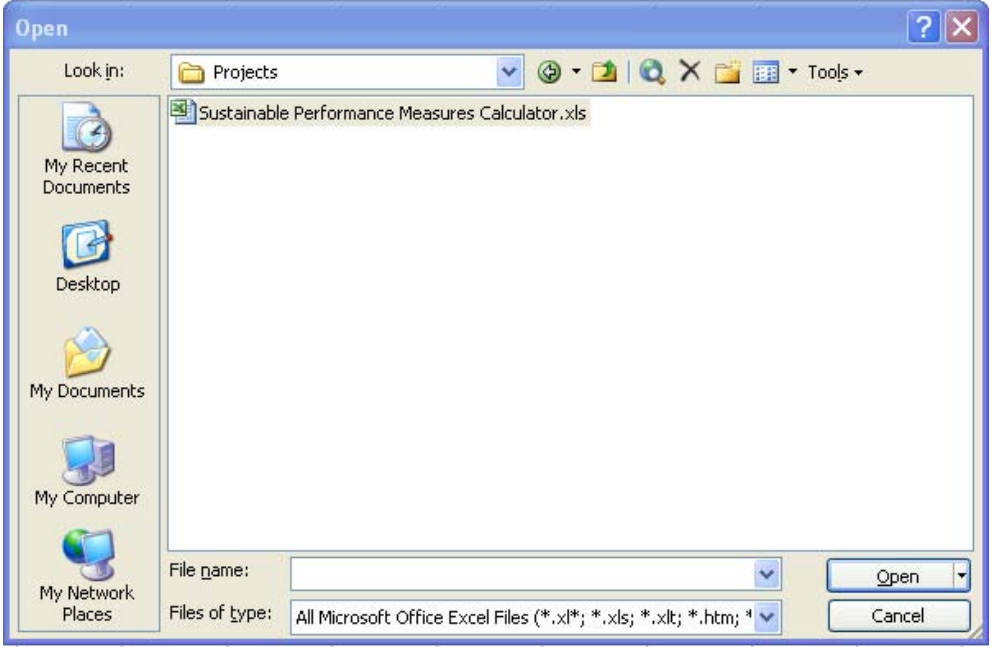

**Figure 3-3. File, Open Dialogue Box from Excel.** 

## **Setting the Number of Links and Future Cases**

<span id="page-41-0"></span>Once the calculator is open, the user will be presented with the base menu, as shown in [Figure 3-4.](#page-41-1) The first step in using the calculator is to determine the number of links that the analysis corridor will be broken into. The second step is determining the number of future cases that the analysis will use. Both of these inputs take place on the 'Links and Future Case Input' worksheet, which can be accessed from either the menu or the tab bar.

|                 | Α | B                                                                     | С                                         | D                  | F                                                         | F | G | Н |              |               |  |  |  |
|-----------------|---|-----------------------------------------------------------------------|-------------------------------------------|--------------------|-----------------------------------------------------------|---|---|---|--------------|---------------|--|--|--|
|                 |   |                                                                       |                                           |                    |                                                           |   |   |   |              |               |  |  |  |
| $\overline{2}$  |   |                                                                       |                                           |                    |                                                           |   |   |   |              |               |  |  |  |
| $\overline{3}$  |   |                                                                       |                                           |                    |                                                           |   |   |   |              |               |  |  |  |
| $\overline{4}$  |   | TxDOT Project 0-5541: Sustainable Transportation Performance Measures |                                           |                    |                                                           |   |   |   |              |               |  |  |  |
| 5               |   |                                                                       |                                           |                    |                                                           |   |   |   |              |               |  |  |  |
| 6               |   |                                                                       | <b>Performance Measurement Calculator</b> |                    |                                                           |   |   |   |              |               |  |  |  |
| $\overline{7}$  |   |                                                                       |                                           |                    |                                                           |   |   |   |              |               |  |  |  |
| $\bf 8$         |   | Product P1 - Software Version 1.0 - Release Date: August 2008         |                                           |                    |                                                           |   |   |   |              |               |  |  |  |
| 9               |   |                                                                       |                                           |                    |                                                           |   |   |   |              | ransportation |  |  |  |
| 10              |   | <b>Texas Department of Transportation</b>                             |                                           |                    |                                                           |   |   |   |              |               |  |  |  |
| 11              |   |                                                                       |                                           |                    |                                                           |   |   |   |              |               |  |  |  |
| 12              |   |                                                                       |                                           |                    |                                                           |   |   |   |              |               |  |  |  |
| 13              |   |                                                                       |                                           |                    | Click on an underlined name to go to that location        |   |   |   |              |               |  |  |  |
| 14              |   |                                                                       |                                           |                    | Click 'Return to Menu' on each individual sheet to return |   |   |   |              |               |  |  |  |
| 15              |   |                                                                       |                                           |                    |                                                           |   |   |   |              |               |  |  |  |
| 16              |   |                                                                       |                                           |                    |                                                           |   |   |   |              |               |  |  |  |
| 17              |   | <b>Worksheet</b>                                                      |                                           | <b>Description</b> |                                                           |   |   |   | <b>Type</b>  |               |  |  |  |
| 18              |   |                                                                       |                                           |                    |                                                           |   |   |   |              |               |  |  |  |
| 19              |   | Menu                                                                  |                                           |                    | This Spreadsheet's Menu System                            |   |   |   | Menu         |               |  |  |  |
| 20              |   | Instructions                                                          |                                           |                    | Instructions for Using This Spreadsheet                   |   |   |   | Instructions |               |  |  |  |
| $\frac{21}{55}$ |   | <b>Links and Future Cases Input</b>                                   |                                           |                    | Input form for number of links                            |   |   |   | Data Entry   |               |  |  |  |
|                 |   |                                                                       |                                           |                    |                                                           |   |   |   |              |               |  |  |  |

**Figure 3-4. Initial View after Opening Calculator.** 

<span id="page-41-1"></span>Once in the 'Links and Future Cases Input' worksheet, the user will be presented with a screen similar to [Figure 3-6](#page-42-0). Notice that the default value for the number of links in the corridor is set to the maximum, 10, as is the number of future cases, which is set to 3.

|                | А                     | B | C                                         | D                   | E                                       | F | G                      | н  |
|----------------|-----------------------|---|-------------------------------------------|---------------------|-----------------------------------------|---|------------------------|----|
|                | <b>Return to Menu</b> |   |                                           |                     |                                         |   |                        |    |
| $\overline{2}$ |                       |   |                                           |                     |                                         |   |                        |    |
| 3              |                       |   |                                           |                     | <b>Number of Links and Future Cases</b> |   |                        |    |
| 4              |                       |   |                                           |                     |                                         |   |                        |    |
| 5              |                       |   |                                           |                     |                                         |   |                        |    |
| 6              |                       |   | How many links does this roadway have?    |                     |                                         |   |                        | 10 |
|                |                       |   |                                           |                     |                                         |   |                        |    |
| 8              |                       |   | How many future cases do you wish to see? |                     |                                         |   |                        | з  |
| 9              |                       |   |                                           |                     |                                         |   |                        |    |
| 10             |                       |   |                                           | <b>Create Forms</b> |                                         |   | <b>Show Additional</b> |    |
| 11             |                       |   |                                           |                     |                                         |   | Data                   |    |
| 12             |                       |   |                                           |                     |                                         |   |                        |    |
| 13             |                       |   |                                           |                     |                                         |   |                        |    |
| 14             |                       |   |                                           |                     |                                         |   | <b>Hide Additional</b> |    |
| 15             |                       |   |                                           | <b>Reset Forms</b>  |                                         |   | Data                   |    |
| 16             |                       |   |                                           |                     |                                         |   |                        |    |
| 17             |                       |   |                                           |                     |                                         |   |                        |    |

**Figure 3-5. Initial View of "Links and Future Cases Input" Worksheet***.* 

The first task is selecting the number of links if the user desires anything less than the maximum value of 10. To choose a different value, click anywhere in the cell containing the value "10," which will bring up the drop-down arrow at the right edge of the cell. Clicking on the drop-down arrow will bring up the list of the possible number of links. This is shown in [Figure 3-6.](#page-42-0)

|                | А                     | B | C                                         | D                   | E.                                      | F | G                      | н              |  |
|----------------|-----------------------|---|-------------------------------------------|---------------------|-----------------------------------------|---|------------------------|----------------|--|
|                | <b>Return to Menu</b> |   |                                           |                     |                                         |   |                        |                |  |
| $\overline{2}$ |                       |   |                                           |                     |                                         |   |                        |                |  |
| 3              |                       |   |                                           |                     | <b>Number of Links and Future Cases</b> |   |                        |                |  |
| 4              |                       |   |                                           |                     |                                         |   |                        |                |  |
| 5              |                       |   |                                           |                     |                                         |   |                        |                |  |
| 6              |                       |   | How many links does this roadway have?    |                     |                                         |   |                        | 10             |  |
| 7              |                       |   |                                           |                     |                                         |   |                        | з              |  |
| 8              |                       |   | How many future cases do you wish to see? |                     |                                         |   |                        | 4<br>5         |  |
| 9              |                       |   |                                           |                     |                                         |   |                        | $\overline{6}$ |  |
| 10             |                       |   |                                           | <b>Create Forms</b> |                                         |   | <b>Show Additio</b>    |                |  |
| 11             |                       |   |                                           |                     |                                         |   | Data                   | 8<br>9         |  |
| 12             |                       |   |                                           |                     |                                         |   |                        | 10             |  |
| 13             |                       |   |                                           |                     |                                         |   |                        |                |  |
| 14             |                       |   |                                           |                     |                                         |   | <b>Hide Additional</b> |                |  |
| 15             |                       |   |                                           | <b>Reset Forms</b>  |                                         |   | Data                   |                |  |
| 16             |                       |   |                                           |                     |                                         |   |                        |                |  |

<span id="page-42-0"></span>**Figure 3-6. Selecting the Number of Links.** 

In a similar manner, the number of future cases can be selected by clicking in the box containing the value of 3. To choose a different value, click anywhere in the cell containing the value 3. Use the drop-down arrow to select the desired number of future cases. This is shown in [Figure 3-7.](#page-43-0)

|                | A                     | B | C                                      | D                   | F                                         | F | G                         | н  |  |
|----------------|-----------------------|---|----------------------------------------|---------------------|-------------------------------------------|---|---------------------------|----|--|
|                | <b>Return to Menu</b> |   |                                        |                     |                                           |   |                           |    |  |
| $\overline{2}$ |                       |   |                                        |                     |                                           |   |                           |    |  |
| 3              |                       |   |                                        |                     | <b>Number of Links and Future Cases</b>   |   |                           |    |  |
| 4              |                       |   |                                        |                     |                                           |   |                           |    |  |
| 5              |                       |   |                                        |                     |                                           |   |                           |    |  |
| 6              |                       |   | How many links does this roadway have? |                     |                                           |   |                           | 10 |  |
| 7              |                       |   |                                        |                     |                                           |   |                           |    |  |
| 8              |                       |   |                                        |                     | How many future cases do you wish to see? |   |                           | з  |  |
| $\overline{9}$ |                       |   |                                        |                     |                                           |   |                           |    |  |
| 10             |                       |   |                                        | <b>Create Forms</b> |                                           |   | Show Additio <sub>3</sub> |    |  |
| 11             |                       |   |                                        |                     |                                           |   | Data                      |    |  |
| 12             |                       |   |                                        |                     |                                           |   |                           |    |  |
| 13             |                       |   |                                        |                     |                                           |   |                           |    |  |
| 14             |                       |   |                                        | <b>Reset Forms</b>  |                                           |   | <b>Hide Additional</b>    |    |  |
| 15             |                       |   |                                        |                     |                                           |   | Data                      |    |  |
| 16             |                       |   |                                        |                     |                                           |   |                           |    |  |

**Figure 3-7. Selecting the Number of Future Cases.** 

<span id="page-43-0"></span>Once the selection of the number of links and the number of future cases is complete, the user must create the forms. This is done via a macro, which is executed by clicking on the "Create Forms" button, as shown in [Figure 3-8.](#page-44-0) The figure shows that in this case, the user selected three links and two future cases.

In reality, all of the forms are already created inside the spreadsheet, they are merely hidden. The macro first displays the required worksheets, and then unhides the number of links selected by the user. In this manner, the user never sees more links or worksheets than they need to complete the desired analysis.

|                | А                     | B | C                                      | D                   | E                                         | F | G                      | н              |  |
|----------------|-----------------------|---|----------------------------------------|---------------------|-------------------------------------------|---|------------------------|----------------|--|
|                | <b>Return to Menu</b> |   |                                        |                     |                                           |   |                        |                |  |
| $\overline{2}$ |                       |   |                                        |                     |                                           |   |                        |                |  |
| 3              |                       |   |                                        |                     | <b>Number of Links and Future Cases</b>   |   |                        |                |  |
| 4              |                       |   |                                        |                     |                                           |   |                        |                |  |
| 5              |                       |   |                                        |                     |                                           |   |                        |                |  |
| 6              |                       |   | How many links does this roadway have? |                     |                                           |   |                        | 3              |  |
| $\overline{7}$ |                       |   |                                        |                     |                                           |   |                        |                |  |
| 8              |                       |   |                                        |                     | How many future cases do you wish to see? |   |                        | $\overline{2}$ |  |
| 9              |                       |   |                                        |                     |                                           |   |                        |                |  |
| 10             |                       |   |                                        | <b>Create Forms</b> |                                           |   | <b>Show Additional</b> |                |  |
| 11             |                       |   |                                        |                     |                                           |   | Data                   |                |  |
| 12             |                       |   |                                        |                     |                                           |   |                        |                |  |
| 13             |                       |   |                                        |                     |                                           |   |                        |                |  |
| 14             |                       |   |                                        |                     |                                           |   | <b>Hide Additional</b> |                |  |
| 15             |                       |   |                                        | <b>Reset Forms</b>  |                                           |   | Data                   |                |  |
| 16             |                       |   |                                        |                     |                                           |   |                        |                |  |
| 17             |                       |   |                                        |                     |                                           |   |                        |                |  |

**Figure 3-8. Creating Forms after Selection of Parameters.** 

<span id="page-44-0"></span>Once the button is clicked, the macro will execute. When the macro has completed running, the user will be returned to the menu. Users will note that the menu will now have several additional worksheets available, since the selections pertinent to the desired analysis have been made. As before, each menu choice is hyperlinked and clicking on it will take the user to that worksheet. An example is shown in [Figure 3-9.](#page-45-0)

|                | А | R                                                                     | C | D                  | F                                                             | F | G | н |                        |               |
|----------------|---|-----------------------------------------------------------------------|---|--------------------|---------------------------------------------------------------|---|---|---|------------------------|---------------|
| 1              |   |                                                                       |   |                    |                                                               |   |   |   |                        |               |
| $\overline{2}$ |   |                                                                       |   |                    |                                                               |   |   |   |                        |               |
| 3              |   |                                                                       |   |                    |                                                               |   |   |   |                        |               |
| $\overline{4}$ |   | TxDOT Project 0-5541: Sustainable Transportation Performance Measures |   |                    |                                                               |   |   |   |                        |               |
| 5              |   |                                                                       |   |                    |                                                               |   |   |   |                        |               |
| 6              |   |                                                                       |   |                    | <b>Performance Measurement Calculator</b>                     |   |   |   |                        |               |
| $\overline{7}$ |   |                                                                       |   |                    | Product P1 - Software Version 1.0 - Release Date: August 2008 |   |   |   |                        |               |
| 8              |   |                                                                       |   |                    |                                                               |   |   |   |                        |               |
| $\overline{9}$ |   |                                                                       |   |                    |                                                               |   |   |   |                        | ransportation |
| 10             |   | <b>Texas Department of Transportation</b>                             |   |                    |                                                               |   |   |   |                        |               |
| 11             |   |                                                                       |   |                    |                                                               |   |   |   |                        |               |
| 12             |   |                                                                       |   |                    |                                                               |   |   |   |                        |               |
| 13             |   |                                                                       |   |                    | Click on an underlined name to go to that location            |   |   |   |                        |               |
| 14             |   |                                                                       |   |                    | Click 'Return to Menu' on each individual sheet to return     |   |   |   |                        |               |
| 15             |   |                                                                       |   |                    |                                                               |   |   |   |                        |               |
| 16             |   |                                                                       |   |                    |                                                               |   |   |   |                        |               |
| 17             |   | Worksheet                                                             |   | <b>Description</b> |                                                               |   |   |   | <b>Type</b>            |               |
| 18             |   |                                                                       |   |                    |                                                               |   |   |   |                        |               |
| 19             |   | Menu                                                                  |   |                    | This Spreadsheet's Menu System                                |   |   |   | Menu                   |               |
| 20             |   | Instructions                                                          |   |                    | Instructions for Using This Spreadsheet                       |   |   |   | Instructions           |               |
| 21             |   | Links and Future Cases Input                                          |   |                    | Input form for number of links                                |   |   |   | Data Entry             |               |
| 22             |   | PM Weights Input                                                      |   |                    | Performance Measures Weights entry form                       |   |   |   | Data Entry             |               |
| 23             |   | <b>Emissions Rates</b>                                                |   |                    | Emission rates used in calculations                           |   |   |   | Data Entry             |               |
| 24             |   | <b>Input Form - Base Case</b>                                         |   |                    | Data entry for base case                                      |   |   |   | Data Entry             |               |
| 25             |   | Input Form - Future Case 1                                            |   |                    | Data entry for future case #1                                 |   |   |   | Data Entry             |               |
| 26             |   | Input Form - Future Case 2                                            |   |                    | Data entry for future case #2                                 |   |   |   | Data Entry             |               |
| 31             |   | <b>Measure Calculations - Base</b>                                    |   |                    | Calculations for base case                                    |   |   |   | Calculated Data        |               |
| 32             |   | Measure Calculations - Future 1                                       |   |                    | Calculations for future case $\#1$                            |   |   |   | Calculated Data        |               |
| 33             |   | Measure Calculations - Future 2                                       |   |                    | Calculations for future case #2                               |   |   |   | Calculated Data        |               |
| 35             |   | Output Data - Base                                                    |   |                    | Base case ouptut data                                         |   |   |   | Calculated Data        |               |
| 36             |   | Output Data - Future 1                                                |   |                    | Future case #1 output data                                    |   |   |   | Calculated Data        |               |
| 37             |   | Output Data - Future 2                                                |   |                    | Future case #2 output data                                    |   |   |   | Calculated Data        |               |
| 39             |   | <b>Executive Summary - Measures</b>                                   |   |                    | Summary of Performance Measures                               |   |   |   | Summarized Output Data |               |
| 40             |   | <b>Executive Summary - Goals</b>                                      |   | Summary of Goals   |                                                               |   |   |   | Summarized Output Data |               |
| 41             |   | <b>Executive Summary - Links</b>                                      |   | Summary of Links   |                                                               |   |   |   | Summarized Output Data |               |
| 42             |   | <b>Executive Summary - Graphs</b>                                     |   | Output Graphs      |                                                               |   |   |   | Summarized Output Data |               |
| 55<br>$-1$     |   |                                                                       |   |                    |                                                               |   |   |   |                        |               |

<span id="page-45-0"></span>**Figure 3-9. Additional Menu Items after Macro Execution.** 

## **Resetting the Forms**

<span id="page-46-0"></span>As shown in [Figure 3-10,](#page-46-1) the worksheet for determining the number of links and future cases also has a button labeled "Reset Forms." If a user clicks this button to execute the macro, the spreadsheet will revert to its default state and hide all of the worksheets, with one major exception.

That exception is that the data will \*NOT\* be deleted. There is no delete function built into the reset forms macro.

|                | А                     | B | c                                      | D                   | Е                                         | F | G                      | н              |
|----------------|-----------------------|---|----------------------------------------|---------------------|-------------------------------------------|---|------------------------|----------------|
|                | <b>Return to Menu</b> |   |                                        |                     |                                           |   |                        |                |
| $\overline{2}$ |                       |   |                                        |                     |                                           |   |                        |                |
| 3              |                       |   |                                        |                     | <b>Number of Links and Future Cases</b>   |   |                        |                |
| 4              |                       |   |                                        |                     |                                           |   |                        |                |
| 5              |                       |   |                                        |                     |                                           |   |                        |                |
| 6              |                       |   | How many links does this roadway have? |                     |                                           |   |                        | 3              |
| 7              |                       |   |                                        |                     |                                           |   |                        |                |
| 8              |                       |   |                                        |                     | How many future cases do you wish to see? |   |                        | $\overline{2}$ |
| 9              |                       |   |                                        |                     |                                           |   |                        |                |
| 10             |                       |   |                                        |                     |                                           |   | <b>Show Additional</b> |                |
| 11             |                       |   |                                        | <b>Create Forms</b> |                                           |   | Data                   |                |
| 12             |                       |   |                                        |                     |                                           |   |                        |                |
| 13             |                       |   |                                        |                     |                                           |   |                        |                |
| 14             |                       |   |                                        |                     |                                           |   | <b>Hide Additional</b> |                |
| 15             |                       |   |                                        | <b>Reset Forms</b>  |                                           |   | Data                   |                |
| 16             |                       |   |                                        |                     |                                           |   |                        |                |
| 17             |                       |   |                                        |                     |                                           |   |                        |                |

**Figure 3-10. Resetting the Forms in the Calculator.** 

<span id="page-46-1"></span>There is one situation where this choice could cause some confusion. Suppose that a user created an analysis using 5 links and 2 future cases. Later, presuming to simplify the analysis, the user decided to reset the forms and this time only use 3 links. While the forms will reset appropriately, the data for links 4 and 5 will still be present in the worksheets and they will affect the answers and the analysis!

It is therefore best, when wanting to redo the analysis, to start over from a clean copy of the calculator and choose more appropriate parameters for number of links and future cases.

#### **Show/Hide Additional Data**

<span id="page-47-0"></span>[Figure 3-11](#page-47-1) shows the cursor over a button that states "Show Additional Data." This is an option that can be selected if the user wishes to see every bit of information contained within the calculator. Some information, such as crash data and emission standards, are not shown in general use because they are largely default values that do not require user input. The user is, however, free at any time to toggle these worksheets visible to see the information contained within. The other button shown in [Figure 3-11](#page-47-1) says "Hide Additional Data" and is simply a toggle off for those worksheets.

|                | А                     | B | С                                      | D                   | E                                         | F | G                      | н              |
|----------------|-----------------------|---|----------------------------------------|---------------------|-------------------------------------------|---|------------------------|----------------|
|                | <b>Return to Menu</b> |   |                                        |                     |                                           |   |                        |                |
| $\overline{2}$ |                       |   |                                        |                     |                                           |   |                        |                |
| 3              |                       |   |                                        |                     | <b>Number of Links and Future Cases</b>   |   |                        |                |
| 4              |                       |   |                                        |                     |                                           |   |                        |                |
| 5              |                       |   |                                        |                     |                                           |   |                        |                |
| $6\phantom{1}$ |                       |   | How many links does this roadway have? |                     |                                           |   |                        | з              |
| 7              |                       |   |                                        |                     |                                           |   |                        |                |
| 8              |                       |   |                                        |                     | How many future cases do you wish to see? |   |                        | $\overline{2}$ |
| 9              |                       |   |                                        |                     |                                           |   |                        |                |
| 10             |                       |   |                                        |                     |                                           |   | <b>Show Additional</b> |                |
| 11             |                       |   |                                        | <b>Create Forms</b> |                                           |   | Data                   |                |
| 12             |                       |   |                                        |                     |                                           |   |                        |                |
| 13             |                       |   |                                        |                     |                                           |   |                        |                |
| 14             |                       |   |                                        |                     |                                           |   | <b>Hide Additional</b> |                |
| 15             |                       |   |                                        | <b>Reset Forms</b>  |                                           |   | Data                   |                |
| 16             |                       |   |                                        |                     |                                           |   |                        |                |
| 17             |                       |   |                                        |                     |                                           |   |                        |                |

<span id="page-47-1"></span>**Figure 3-11. Showing Additional Data in the Calculator.** 

#### **Performance Measure Weighting**

<span id="page-48-0"></span>After the selection of the number of links and future cases, the critical step is to examine the goal areas and performance measures associated with the analysis and more specifically, their weighting. The methodology behind the calculator arrives at a final scaled value for a future case by using a weighting factor for each goal area and for each set of performance measures within a goal area.

#### **5.1 – Goal Area Weighting**

[Figure 3-12](#page-48-1) shows a view of the performance measurement weighting worksheet. There are several items to note in the figure.

| c  | D                                                                                                    | E.                  | F             | G             | H                                                |           |                                            | к      |                       |
|----|----------------------------------------------------------------------------------------------------|---------------------|---------------|---------------|--------------------------------------------------|-----------|--------------------------------------------|--------|-----------------------|
|    |                                                                                                    |                     |               |               |                                                  |           |                                            |        |                       |
|    |                                                                                                    |                     |               |               |                                                  |           |                                            |        |                       |
|    | <b>Performance Measures Weights Entry Form</b><br>Is Area Bural or Urban?<br><b>Rural</b><br>"Assigned Goal Veights and Measure Veights (may be overwritten)<br><b>Sustainability</b><br><b>Recomended</b><br>Goal<br><b>Recomended</b><br><b>TxDOT Goal</b><br><b>Your Weights</b><br>Measure No.<br><b>Objectives</b><br>Performance Indicator<br><b>Dimension</b><br>No.<br><b>Values</b><br>Values<br>Improve mobility on highways<br><b>Travel time index</b><br>30.00%<br>1a<br>10.002<br>Reduce congestion<br>10.00%<br>1b<br><b>Buffer index</b><br>70.00%<br>Improve reliability of highway travel<br>Social<br>Reduce crash rates and crash risk<br>2a<br>Annual severe crashes per mile<br>90.00%<br>$\overline{2}$<br>40.00%<br>$40.00\times$<br>Enhance safety<br>Percentage lane miles under traffic<br>Improve traffic incident detection and<br>2 <sub>b</sub><br>10.00%<br>monitoring/surveillance<br>response<br>Optimize land use mix for development<br>3a<br>Land use balance.<br>10.00%<br>Expand economic<br>potential<br>$10.00\times$<br>3<br>$10.00 \times$<br>opportunity<br>3 <sub>b</sub><br>Improve road-based freight movement<br>Truck throughput efficiency<br>90.00%<br>Maintain existing highway system quality<br>Average pavement condition score<br>20.00%<br>4a<br>Economic<br>Capacity addition within available<br>Reduce cost and impact of highway<br>4 <sub>b</sub><br>20.00%<br>right of way<br>capacity expansion<br>Preserve the value of<br>$30.00\times$<br>30.00%<br>Leverage non-traditional funding sources<br>Cost recovery from alternative<br>transportation assets<br>50.00%<br>4 <sub>0</sub><br>for highways<br>sources<br>Increase use of alternatives to single-<br>Proportion of non single-occupant<br>4d<br>10.00%<br>occupant automobile travel<br>travel<br>Reduce adverse human health impacts |                     |               |               |                                                  |           |                                            |        |                       |
|    |                                                                                                    |                     |               |               |                                                  |           |                                            |        |                       |
|    |                                                                                                    |                     |               |               |                                                  |           |                                            |        |                       |
|    |                                                                                                    |                     |               |               |                                                  |           |                                            |        |                       |
|    |                                                                                                    |                     |               |               |                                                  |           |                                            |        |                       |
|    |                                                                                                    |                     |               |               |                                                  |           |                                            |        | <b>Measure Weight</b> |
|    |                                                                                                    |                     |               |               |                                                  |           |                                            |        | $30.00 \times$        |
|    |                                                                                                    |                     |               |               |                                                  |           |                                            |        | 70.00%                |
|    |                                                                                                    |                     |               |               |                                                  |           |                                            |        | $90.00 \times$        |
|    |                                                                                                    |                     |               |               |                                                  |           |                                            |        | $10.00\times$         |
|    |                                                                                                    |                     |               |               |                                                  |           |                                            |        | 10.00%                |
|    |                                                                                                    |                     |               |               |                                                  |           |                                            |        | <b>90.00%</b>         |
|    |                                                                                                    |                     |               |               |                                                  |           |                                            |        | 20.00%                |
|    |                                                                                                    |                     |               |               |                                                  |           |                                            |        | 20.00%                |
|    |                                                                                                    |                     |               |               |                                                  |           |                                            |        | 50.00%                |
|    |                                                                                                    |                     |               |               |                                                  |           |                                            |        | $10.00\times$         |
| 5. | Environmental                                                                                                    | Improve air quality | $10.00\times$ | $10.00\times$ | and comply with ambient air quality<br>standards | Бa        | Air Quality Index                          | 85.00% | 85.00×                |
|    |                                                                                                    |                     |               |               | Reduce greenhouse gas emissions                  | <b>5b</b> | Daily CO2 emissions per mile of<br>roadwau | 15.00% | 15.00%                |

**Figure 3-12. Performance Measure Weighting Worksheet.** 

<span id="page-48-1"></span>The first is the drop-down box next to the question that asks if this is a rural or urban setting. The default is "Rural." The choice changes the weights listed in the  $5<sup>th</sup>$  column from the left in the figure. This column is also shaded light blue, indicating that it can be changed from the default.

If the selection is changed to "Urban," the weights change, as shown in [Figure 3-13.](#page-49-0)

In both cases, the user has the ability to change the weightings from the default by entering numbers in the  $5<sup>th</sup>$  column. The worksheet forces the weighting to add up to 100 percent. If, for example, a user changes the weighting for goal area 1 'Reduce Congestion' in [Figure 3-12](#page-48-1) to 20 percent from 10 percent, the worksheet identifies the error of the weights adding up to more than 100 percent by turning the entire column red and putting a note at the bottom of the worksheet alerting the user to the error. This alert is shown in [Figure 3-14](#page-49-1).

| c              | D                                  | F                                                                                   | F                           | G                   | H                                                                                       |                |                                                                | К                           |                       |
|----------------|------------------------------------|-------------------------------------------------------------------------------------|-----------------------------|---------------------|-----------------------------------------------------------------------------------------|----------------|----------------------------------------------------------------|-----------------------------|-----------------------|
|                |                                    |                                                                                     |                             |                     | <b>Performance Measures Weights Entry Form</b>                                          |                |                                                                |                             |                       |
|                | Is Area Bural or Urban?            |                                                                                     |                             | ÷.                  |                                                                                         |                |                                                                |                             |                       |
|                |                                    |                                                                                     | Urban                       |                     |                                                                                         |                |                                                                |                             |                       |
| Goal<br>No.    | <b>Sustainability</b><br>Dimension | Assigned Goal Veights and Measure Veights (may be overwritten)<br><b>TzDOT Goal</b> | <b>Recomended</b><br>Values | <b>Your Veights</b> | <b>Objectives</b>                                                                       | Measure No.    | Performance Indicator                                          | <b>Recomended</b><br>Values | <b>Measure Veight</b> |
|                |                                    |                                                                                     |                             |                     | Improve mobility on highways                                                            | 1a             | <b>Travel time index</b>                                       | 60.00%                      | 60.00%                |
|                |                                    | Reduce congestion                                                                   | 25.00%                      | 25.00×              | Improve reliability of highway travel                                                   | 1b             | <b>Buffer index</b>                                            | 40.00%                      | 40.00×                |
|                | Social                             |                                                                                     |                             |                     | Reduce crash rates and crash risk                                                       | 2a             | Annual severe crashes per mile                                 | 80.00%                      | 80.00×                |
| $\overline{2}$ |                                    | Enhance safety                                                                      | 30.00%                      | $30.00\times$       | Improve traffic incident detection and<br>response                                      | 2 <sub>b</sub> | Percentage lane miles under traffic<br>monitoring/surveillance | 20.00%                      | 20.00×                |
| $\mathbf{2}$   |                                    | Expand economic                                                                     | 10.00%                      | 10.00%              | Optimize land use mix for development<br>potential                                      | 3a             | Land use balance                                               | 50.00%                      | 50.00×                |
|                |                                    | opportunity                                                                         |                             |                     | Improve road-based freight movement                                                     | 3 <sub>b</sub> | Truck throughput efficiency                                    | 50.00%                      | 50.00×                |
|                | Economic                           |                                                                                     |                             |                     | Maintain existing highway system quality                                                | 4a             | Average pavement condition score                               | 20.00%                      | 20.00%                |
|                |                                    | Preserve the value of                                                               | 10.00%                      | $10.00\times$       | Reduce cost and impact of highway<br>capacitu expansion                                 | 4 <sub>b</sub> | Capacity addition within available<br>right of way             | 20.00%                      | 20.00×                |
| 4              |                                    | transportation assets                                                               |                             |                     | Leverage non-traditional funding sources<br>for highways                                | 4c             | Cost recovery from alternative<br>sources                      | 40.00%                      | 40.00%                |
|                |                                    |                                                                                     |                             |                     | Increase use of alternatives to single-<br>occupant automobile travel                   | 4d             | Proportion of non single-occupant<br>travel                    | 20.00%                      | 20.00%                |
| 5              | Environmental                      | Improve air quality                                                                 | 25.00%                      | 25.00%              | Reduce adverse human health impacts<br>and comply with ambient air quality<br>standards | 5a             | Air Quality Index                                              | 85.00%                      | 85.00×                |
|                |                                    |                                                                                     |                             |                     | Reduce greenhouse gas emissions                                                         | 5b             | Daily CO2 emissions per mile of<br>roadway                     | 15.00%                      | $15.00\times$         |

<span id="page-49-0"></span>**Figure 3-13. Weights for Urban Selection in Performance Measurement Worksheet.** 

| c              | Ð                                         | E                                                              | F                           | G              | н                                                                                       |                |                                                                | К                           |                       |
|----------------|-------------------------------------------|----------------------------------------------------------------|-----------------------------|----------------|-----------------------------------------------------------------------------------------|----------------|----------------------------------------------------------------|-----------------------------|-----------------------|
|                |                                           |                                                                |                             |                |                                                                                         |                |                                                                |                             |                       |
|                |                                           |                                                                |                             |                | <b>Performance Measures Weights Entry Form</b>                                          |                |                                                                |                             |                       |
|                |                                           |                                                                |                             |                |                                                                                         |                |                                                                |                             |                       |
|                | Is Area Bural or Urban?                   |                                                                | Rural                       |                |                                                                                         |                |                                                                |                             |                       |
|                |                                           | Assigned Goal Veights and Measure Veights (may be overwritten) |                             |                |                                                                                         |                |                                                                |                             |                       |
| Goal<br>No.    | <b>Sustainability</b><br><b>Dimension</b> | <b>TxDOT Goal</b>                                              | <b>Recomended</b><br>Values | Your Veights   | <b>Objectives</b>                                                                       | Measure No.    | Performance Indicator                                          | <b>Recomended</b><br>Values | <b>Measure Veight</b> |
|                |                                           |                                                                |                             |                | Improve mobility on highways                                                            | 1a             | <b>Travel time index</b>                                       | 30.00%                      | $30.00 \times$        |
| 1              |                                           | Reduce congestion                                              | 10.00%                      | 20.00×         | Improve reliability of highway travel                                                   | 1b             | Buffer index                                                   | 70.00%                      | 70.00%                |
|                | Social                                    |                                                                |                             |                | Reduce crash rates and crash risk                                                       | 2a             | Annual severe crashes per mile                                 | 90.00%                      | $30.00\times$         |
| $\overline{c}$ |                                           | Enhance safety                                                 | 40.00%                      | 40.00×         | Improve traffic incident detection and<br>response                                      | 2 <sub>b</sub> | Percentage lane miles under traffic<br>monitoring/surveillance | 10.00%                      | $10.00\times$         |
| 3              |                                           | Expand economic                                                | 10.00%                      | $10.00 \times$ | Optimize land use mix for development<br>potential                                      | 3a             | Land use balance                                               | 10.00%                      | $10.00 \times$        |
|                |                                           | opportunity                                                    |                             |                | Improve road-based freight movement                                                     | 3 <sub>b</sub> | Truck throughput efficiency                                    | 90.00%                      | $30.00 \times$        |
|                | Economic                                  |                                                                |                             |                | Maintain existing highway system quality                                                | 4a             | Average pavement condition score                               | 20.00%                      | 20.00%                |
| 4              |                                           | Preserve the value of                                          | 30.00%                      | 30.00×         | Reduce cost and impact of highway<br>capacitu expansion                                 | 4 <sub>b</sub> | Capacity addition within available<br>right of way             | 20.00%                      | $20.00\times$         |
|                |                                           | transportation assets                                          |                             |                | Leverage non-traditional funding sources<br>for highways                                | 4 <sub>0</sub> | Cost recovery from alternative<br>sources                      | 50.00%                      | 50.00%                |
|                |                                           |                                                                |                             |                | Increase use of alternatives to single-<br>occupant automobile travel                   | 4d             | Proportion of non single-occupant<br>travel                    | 10.00%                      | $10.00\times$         |
| 5              | Environmental                             | Improve air quality                                            | 10.00%                      | $10.00\times$  | Reduce adverse human health impacts<br>and comply with ambient air quality<br>standards | 5а             | Air Quality Index                                              | 85.00%                      | 85.00%                |
|                |                                           |                                                                |                             |                | Reduce greenhouse gas emissions                                                         | 5b             | Daily CO2 emissions per mile of<br>roadway                     | 15.00%                      | $15.00\times$         |
|                |                                           |                                                                |                             |                | " Goal weights must equal 100%                                                          |                |                                                                |                             |                       |

**Figure 3-14.** Error Condition for Goal Area Weighting.

#### <span id="page-49-1"></span>**5.2 – Measure Weighting**

In much the same way as the goal areas add up to 100 percent and utilizing weighting, each set of measures within an individual goal area must also add up to 100 percent. Likewise, the user may change the defaults in the last shaded column on the right in the worksheet. If the measure weights do not add up to 100 percent, the worksheet will alert the user to the error condition and color the measure set for that particular goal area red. This is shown in [Figure 3-15.](#page-50-0)

|                | D                                         | Ε                                                               |                             | G                   | н                                                                                       |                    |                                                                | κ                           |                                  | M |
|----------------|-------------------------------------------|-----------------------------------------------------------------|-----------------------------|---------------------|-----------------------------------------------------------------------------------------|--------------------|----------------------------------------------------------------|-----------------------------|----------------------------------|---|
|                |                                           |                                                                 |                             |                     |                                                                                         |                    |                                                                |                             |                                  |   |
|                |                                           |                                                                 |                             |                     | <b>Performance Measures Weights Entry Form</b>                                          |                    |                                                                |                             |                                  |   |
|                |                                           |                                                                 |                             |                     |                                                                                         |                    |                                                                |                             |                                  |   |
|                | Is Area Bural or Lithan?                  |                                                                 | Urban                       |                     |                                                                                         |                    |                                                                |                             |                                  |   |
|                |                                           | "Assigned Goal Veights and Measure Veights (may be overwritten) |                             |                     |                                                                                         |                    |                                                                |                             |                                  |   |
| Goal<br>No.    | <b>Sustainability</b><br><b>Dimension</b> | <b>TxDOT Goal</b>                                               | <b>Recomended</b><br>Values | <b>Your Veights</b> | <b>Objectives</b>                                                                       | <b>Measure No.</b> | Performance Indicator                                          | <b>Recomended</b><br>Values | <b>Measure Weight</b>            |   |
|                |                                           |                                                                 |                             | 25.00%              | Improve mobility on highways                                                            | 1a                 | <b>Travel time index</b>                                       | 60.00%                      | 60.00%                           |   |
|                |                                           | Reduce congestion                                               | 25.00%                      |                     | Improve reliability of highway travel                                                   | 1 <sub>b</sub>     | <b>Buffer index</b>                                            | 40.00%                      | 40.00%                           |   |
|                | Social                                    |                                                                 |                             |                     | Reduce crash rates and crash risk                                                       | 2a                 | Annual severe crashes per mile                                 | 80.00%                      | 80.00%                           |   |
| $\overline{2}$ |                                           | Enhance safety                                                  | 30.00%                      | $30.00\times$       | Improve traffic incident detection and<br>response                                      | 2 <sub>b</sub>     | Percentage lane miles under traffic<br>monitoring/surveillance | 20.00%                      | 25.00%                           |   |
| $\overline{3}$ |                                           | Expand economic                                                 | $10.00 \times$              | $10.00 \times$      | Optimize land use mix for development<br>potential                                      | 3a                 | Land use balance                                               | 50.00%                      | 50.00%                           |   |
|                |                                           | opportunity                                                     |                             |                     | Improve road-based freight movement                                                     | 3 <sub>b</sub>     | Truck throughput efficiency                                    | 50.00%                      | 50.00%                           |   |
|                | Economic                                  |                                                                 |                             |                     | Maintain existing highway system quality                                                | 4a                 | Average pavement condition score                               | 20.00%                      | 20.00%                           |   |
| 4              |                                           | Preserve the value of                                           | $10.00 \times$              | $10.00 \times$      | Reduce cost and impact of highway<br>capacity expansion                                 | 4 <sub>b</sub>     | Capacity addition within available<br>right of way             | 20.00%                      | 20.00%                           |   |
|                |                                           | transportation assets                                           |                             |                     | Leverage non-traditional funding sources<br>for highways                                | 4c                 | Cost recovery from alternative<br>sources                      | 40.00%                      | $40.00\times$                    |   |
|                |                                           |                                                                 |                             |                     | Increase use of alternatives to single-<br>occupant automobile travel                   | 4d                 | Proportion of non single-occupant<br>travel                    | 20.00%                      | 20.00%                           |   |
| 5              | Environmental                             | Improve air quality                                             | 25.00%                      | 25.00×              | Reduce adverse human health impacts<br>and comply with ambient air quality<br>standards | 5a                 | Air Quality Index                                              | 85.00%                      | 85.00%                           |   |
|                |                                           |                                                                 |                             |                     | Reduce greenhouse gas emissions                                                         | 5 <sub>b</sub>     | Daily CO2 emissions per mile of<br>roadwau                     | 15.00%                      | 15.00%                           |   |
|                |                                           |                                                                 |                             |                     |                                                                                         |                    |                                                                |                             | "Measure Veights must equal 100% |   |

**Figure 3-15. Error Condition for Measure Weighting.** 

<span id="page-50-0"></span>Users can return to the performance measure weighting worksheet at any time during their analysis and change the measure weighting. The results will be reflected in the executive summary worksheets discussed in Chapter 5 of this manual. Changing the weights will not change any of the data inputs for the measures. Users may want to save the results using the default weight set and then change the weights and save a different result set to compare the sensitivity of the weightings for their particular corridor and future cases.

## **Entering Base and Future Case Data**

<span id="page-51-0"></span>Once the various weights for the goal area and specific measures are selected, the next step for the user is to start inputting the data. [Figure 3-9](#page-45-0) showed the additional menu items that appeared when the selection of links and future cases was complete.

As an example, the user can select the worksheet named 'Input Form – Base Case.' [Figure 3-16](#page-51-1) shows the start of the data entry form for the base case. The user first enters a description for each link, then the other associated data, such as length, number of lanes, ADT, and more. The total set of required inputs was detailed in Chapter 2.

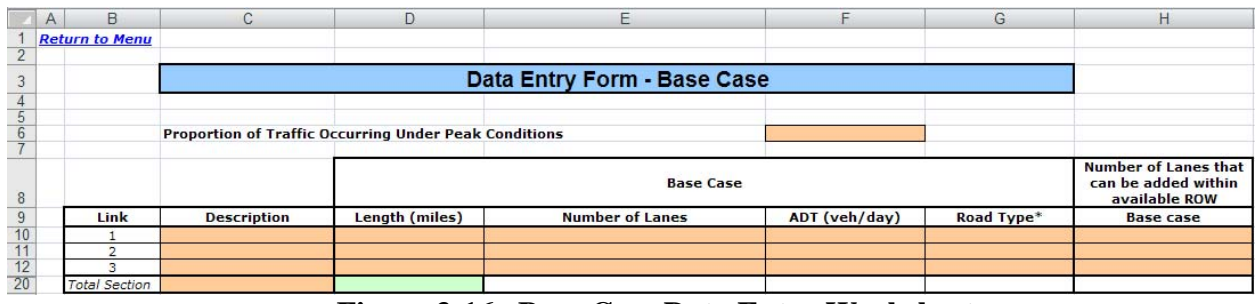

**Figure 3-16. Base Case Data Entry Worksheet.**

<span id="page-51-1"></span>As much as possible, the data entry sheets have been formatted to scroll vertically with most of the data table appearing horizontally on the screen. Occasionally, the user should anticipate needing to perform some horizontal scrolling for wide data entry tables.

When the user switches to the future case data inputs, a number of the initial data elements will already be present, having been linked automatically from the base case input form. Other data elements, both required and optional, were detailed in Chapter 2.

When data entry is complete, the return to menu feature can be used to get back to the spreadsheet menu. At that point in time, the user can examine the output data worksheets or the executive summary worksheets. Output data worksheets are described in the next section, while the executive summary worksheets are described in more detail in Chapter 5.

#### **6.1– Data Copy Function**

There are two data copy function buttons located at the bottom of the "Links and Future Cases Input" worksheet, as shown in Figure 3-17. These can be used to copy over data in cases where multiple analysis scenarios have very similar parameters. This makes it easy for users to copy data into the other cases and simply change the few values that differ between the scenarios. The first function can be used to copy data entered into the base case into the future case worksheets. The second one can be used to copy data entered into the first future case into other future cases. Using the data copy function will overwrite any existing data in the future case worksheets that are being copied to.

|                | Α                     | B                                             | C                  | D     | E   | F                       | G                      | Н  |  |  |
|----------------|-----------------------|-----------------------------------------------|--------------------|-------|-----|-------------------------|------------------------|----|--|--|
| 1              | <b>Return to Menu</b> |                                               |                    |       |     |                         |                        |    |  |  |
| $\overline{2}$ |                       |                                               |                    |       |     |                         |                        |    |  |  |
| 3              |                       | <b>Number of Links and Future Cases</b>       |                    |       |     |                         |                        |    |  |  |
| 4              |                       |                                               |                    |       |     |                         |                        |    |  |  |
| 5              |                       |                                               |                    |       |     |                         |                        |    |  |  |
| 6              |                       | How many links does this roadway have?        |                    |       |     |                         |                        | 10 |  |  |
| 7              |                       |                                               |                    |       |     |                         |                        |    |  |  |
| 8              |                       | How many future cases do you wish to see?     |                    |       |     |                         |                        | 3  |  |  |
| 9              |                       |                                               |                    |       |     |                         |                        |    |  |  |
| 10             |                       | <b>Show Additional</b><br><b>Create Forms</b> |                    |       |     |                         |                        |    |  |  |
| 11             |                       |                                               | Data               |       |     |                         |                        |    |  |  |
| 12             |                       |                                               |                    |       |     |                         |                        |    |  |  |
| 13             |                       |                                               |                    |       |     |                         |                        |    |  |  |
| 14             |                       |                                               | <b>Reset Forms</b> |       |     |                         | <b>Hide Additional</b> |    |  |  |
| 15             |                       |                                               |                    |       |     |                         | Data                   |    |  |  |
| 16             |                       |                                               |                    |       |     |                         |                        |    |  |  |
| 17             |                       |                                               |                    |       |     |                         |                        |    |  |  |
| 18             |                       |                                               |                    |       |     |                         |                        |    |  |  |
| 19             |                       |                                               |                    |       |     |                         |                        |    |  |  |
| 20             |                       |                                               |                    |       |     |                         |                        |    |  |  |
| 21             |                       |                                               | Copy Base Data to  |       |     | Check Input Data for    |                        |    |  |  |
| 22             |                       | Completeness<br><b>Future Cases</b>           |                    |       |     |                         |                        |    |  |  |
| 23             |                       |                                               |                    |       |     |                         |                        |    |  |  |
| 24             |                       |                                               |                    |       |     |                         |                        |    |  |  |
| 25             |                       |                                               | Copy Future Case 1 |       |     |                         |                        |    |  |  |
| 26             |                       | Data to Other Future                          |                    |       |     |                         |                        |    |  |  |
| 27<br>28       |                       |                                               |                    | Cases |     |                         |                        |    |  |  |
|                |                       |                                               |                    |       |     |                         |                        |    |  |  |
| 29             |                       |                                               |                    |       |     |                         |                        |    |  |  |
| 30             |                       |                                               |                    |       | . . | $\sim$<br>$\sim$ $\sim$ |                        |    |  |  |

**Figure 3-17. Data Copy and Data Check Functions.**

#### **6.2– Data Check Function**

The data check function, also shown in Figure 3-17, can be used to identify where data fields are missing an input. Clicking on the button titled "Check Input Data for Completeness" will generate a hyperlinked list of cells that require data in them before a complete analysis and results can be generated.

#### **Output Data Worksheets**

<span id="page-53-0"></span>[Figure 3-18](#page-53-1) shows an example of a portion of the output data worksheet for the base case. No data are currently in this worksheet. There are no data entry requirements on the output worksheets. All of the data will be linked in and calculated automatically from the data entry and calculation worksheets. Likewise, the data presented in the output data worksheets are linked to the executive summaries.

Chapter 4 presents a brief summary of the weighting and scaling used on the performance measures.

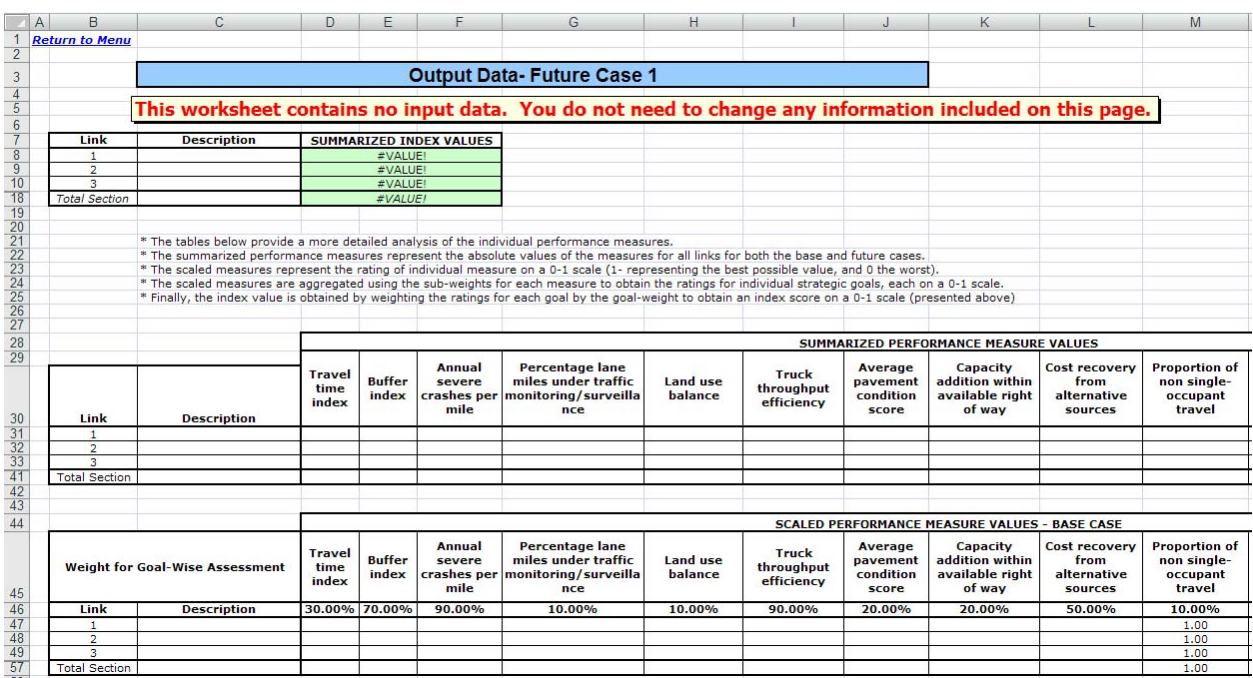

<span id="page-53-1"></span>**Figure 3-18. Base Case Output Data Worksheet.** 

# **Chapter 4 Overview of Performance Measures**

#### **Contents:**

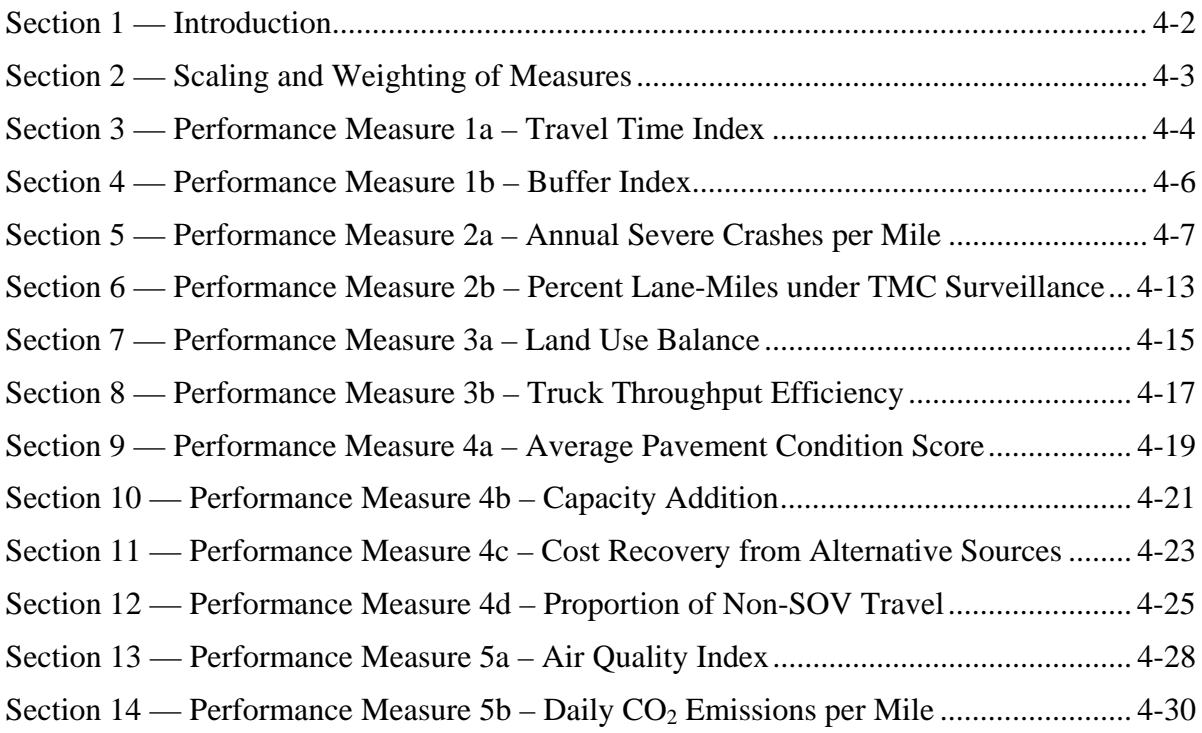

## **Introduction**

<span id="page-55-0"></span>Chapter 4 provides a brief introduction and overview of the performance measures used in the sustainable transportation performance measures calculator. The intention of this chapter is not to provide significant detail, equations, or reference material. The intent is to provide a quick reference to the measure, the parameters in use, data requirements, and a flow chart for how the measure is calculated.

For more information on the 0-5541 project and the full methodology behind the performance measures used in the calculator, please refer to the full research report located at: <http://tti.tamu.edu/documents/0-5541-1.pdf>.

**Scaling and Weighting of Measures** 

<span id="page-56-0"></span>The sections throughout the rest of this chapter describe the calculation of the individual performance measures. However, the process of evaluating the base and future cases is significantly more involved than the calculation of each individual measure. [Figure 4-1](#page-56-1) illustrates the overall process of scaling and weighting the measures to obtain the final number used for a comparison analysis.

Once the individual measures are calculated, they are scaled to a value between "0" for the worst case and "1" for the best case to achieve a consistent magnitude. This occurs for each individual link and the total section. The performance measures corresponding to each goal are then weighted by the values defined for each individual measure, as detailed in Chapter 3. The outputs of this step are the goal-wise index values that represent a weighted index value for each specific goal area. These indices will also be on a "0" to "1" basis.

The final step is weighting each individual goal area with the goal weights (also detailed in Chapter 3) to achieve a combined index value (again, from "0" to "1"). This value is a single number assessment of the case (base or future) and can be used in direct comparison to other combined index values to determine the relative viability of a particular case.

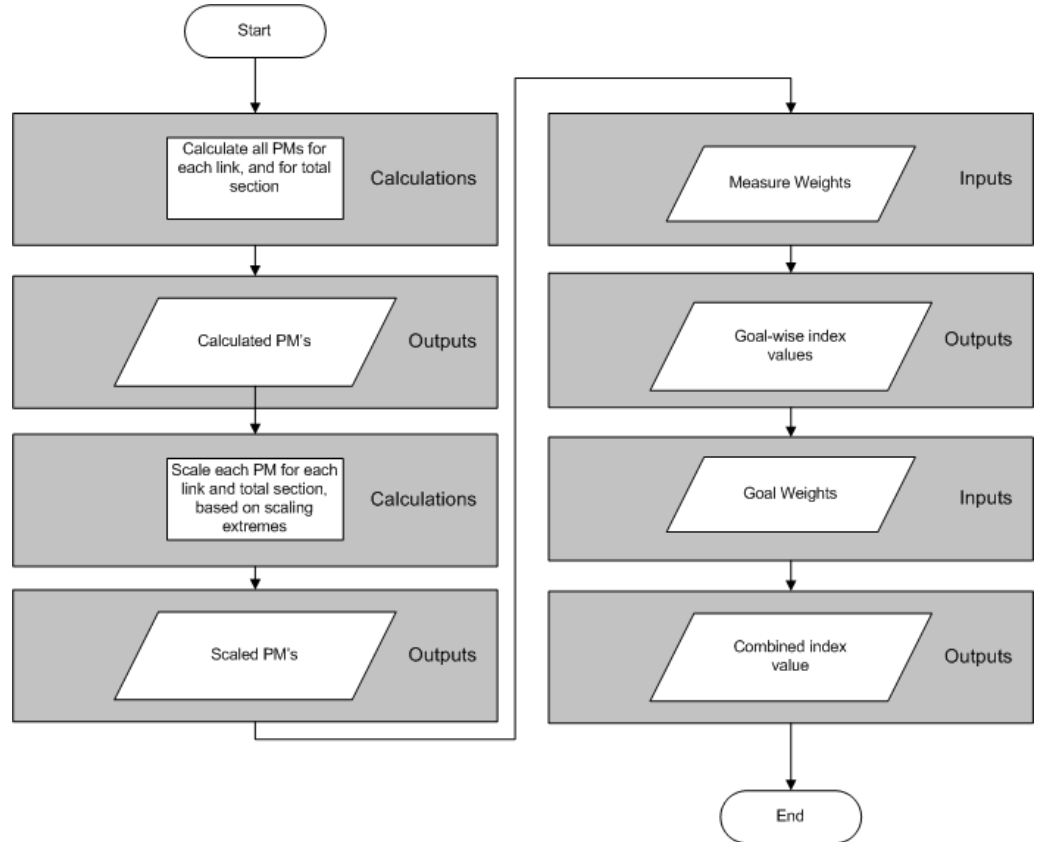

<span id="page-56-1"></span>**Figure 4-1. Scaling and Weighting Process for Performance Measures.** 

## **Performance Measure 1a – Travel Time Index**

#### <span id="page-57-0"></span>**3.1 – Overview**

The Travel Time Index is a measure that indicates the extent of delays in travel caused by traffic congestion alone. It is generally quantified as a ratio between the peak period travel times and off-peak travel times for a given roadway section.

- ♦ Goal Area Reduce Congestion
- ♦ Objective Improve Mobility on Highways
- ♦ Default Weights
	- $\bullet$  Urban: 60%
	- Rural: 30%
- **Requirements for Measure Calculation** 
	- Length (miles)
		- Required as input in Base Inputs worksheet
		- Values are carried over for each future case
	- Posted Speed Limit (MPH)
		- Required as input in Base and Future Inputs worksheets
		- Separate value must be entered for each future case
	- Number of Lanes
		- Required as input in Base and Future Inputs worksheets
		- Separate value must be entered for each future case
	- ADT (veh/day)
		- Required as input in Base and Future Inputs worksheets
		- Separate value must be entered for each future case
- **Flow Chart** 
	- See Figure 4-2

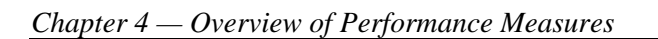

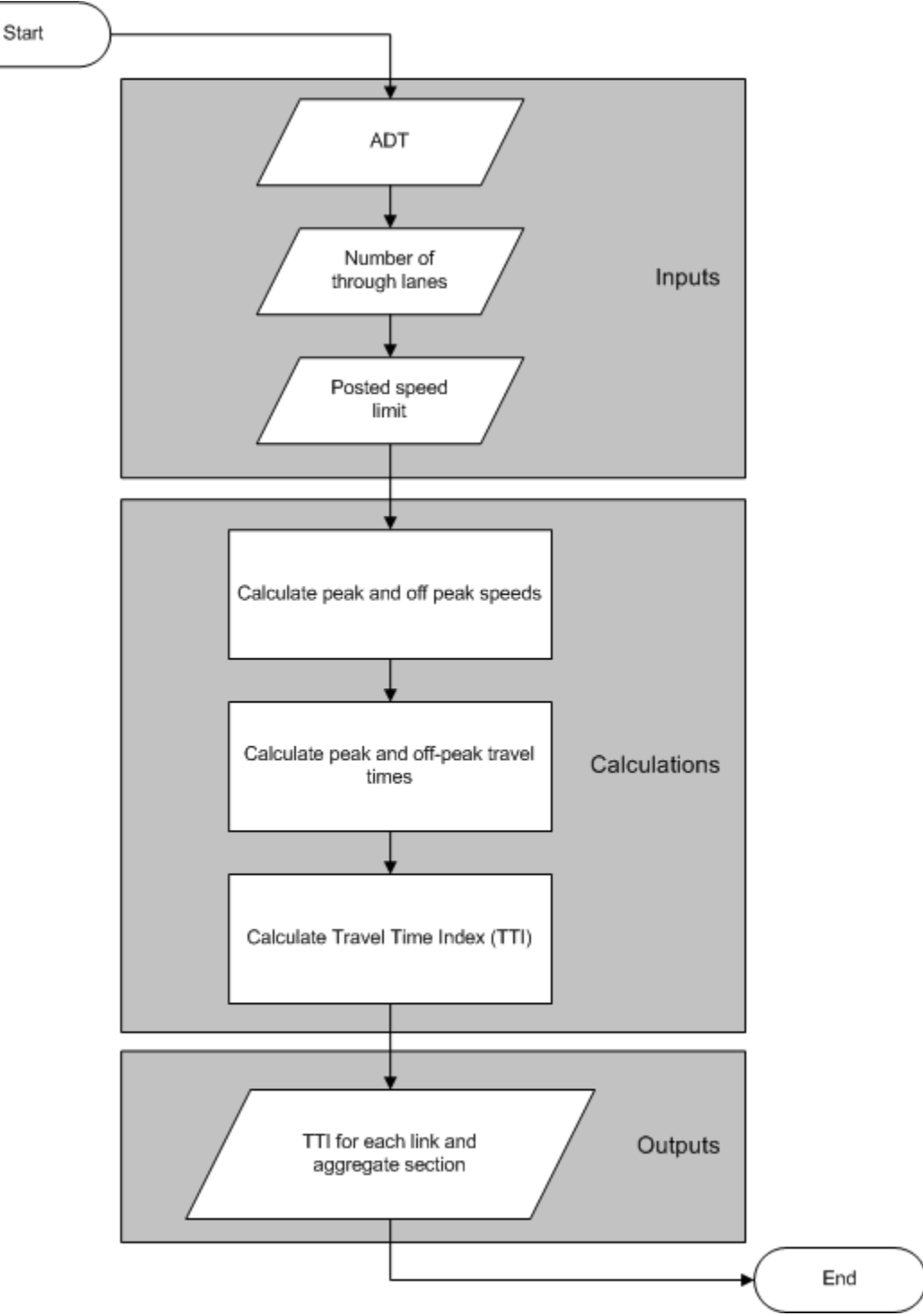

<span id="page-58-0"></span>**Figure 4-2. Estimation of Travel Time Index.** 

## **Performance Measure 1b – Buffer Index**

#### <span id="page-59-0"></span>**4.1 – Overview**

The Buffer Index is an indicator of travel time reliability that provides an estimate of the variation of travel times observed over a period of time. It indicates the extent to which the 95<sup>th</sup> percentile travel time for a roadway exceeds the mean travel time.

- ♦ Goal Area Reduce Congestion
- ♦ Objective Improve Reliability of Highway Travel
- ♦ Default Weights
	- Urban: 40%
	- Rural: 70%
- **Requirements for Measure Calculation** 
	- Travel Time Index
		- Calculated in Base and Future Calculations worksheets
- **Flow Chart** 
	- See Figure 4-3

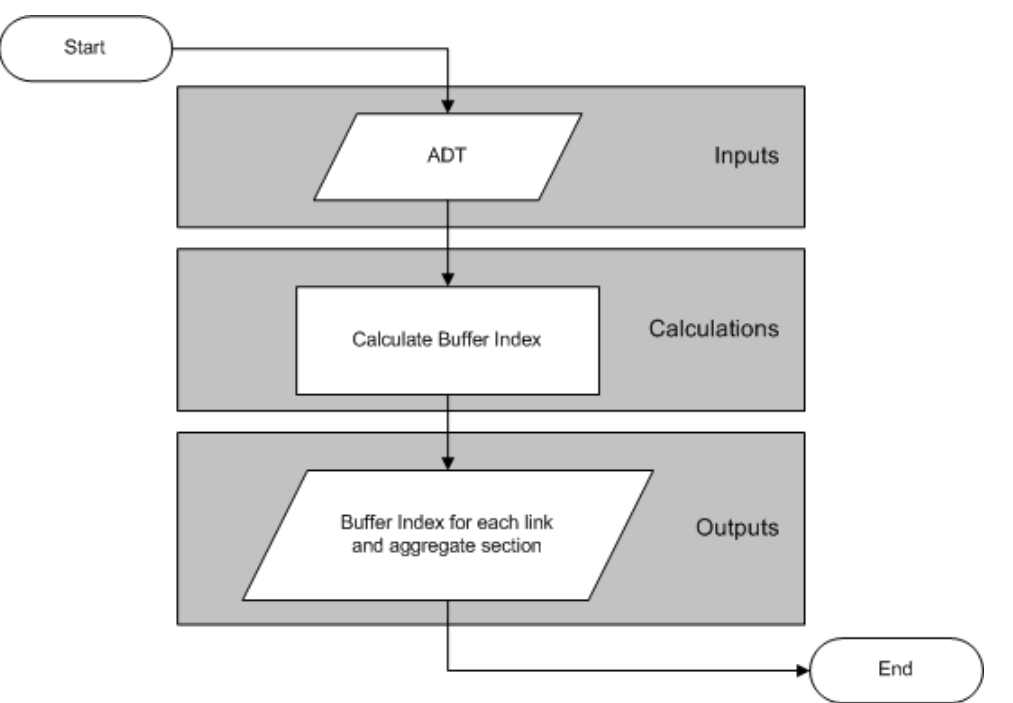

<span id="page-59-1"></span>**Figure 4-3. Estimation of Buffer Index.** 

### **Performance Measure 2a – Annual Severe Crashes per Mile**

#### <span id="page-60-0"></span>**5.1 – Overview**

Crashes are most commonly expressed as a crash rate (the number of crashes per million vehicle miles traveled [MVMT]), a statistic that allows for comparison of crashes between different locations, while accounting for the differences in levels of travel in the locations. The use of a crash rate, however, does not account for the increased number of crashes resulting from increased vehicle miles of travel (VMT). This is an important consideration from a sustainability perspective; therefore, the indicator considered here is the severe crash frequency per mile of highway. To evaluate this measure, crash prediction models are used that consider traffic volumes, basic geometrics of the roadway, roadway type, and other design features. The annual frequency (crashes per mile) of severe crashes—defined as fatal crashes or those resulting in injury—is estimated by a prediction model.

- ♦ Goal Area Enhance Safety
- ♦ Objective Reduce Crash Rates and Crash Risk
- ♦ Default Weights
	- Urban: 80%
	- Rural: 90%
- **Requirements for Measure Calculation** 
	- Road Type
		- Required as input in Base and Future Inputs worksheets
		- Separate value must be entered for each future case
		- The values entered here will affect what optional measurements are used in the calculations
	- Number of Lanes
		- Required as input in Base and Future Inputs worksheets
		- Separate value must be entered for each future case
- Optional Inputs for Measure Calculation
	- Grade  $(\% )$ 
		- Required as input in Base and Future Inputs worksheets
		- Separate value must be entered for each future case
	- Lane Width (ft)
		- Required as input in Base and Future Inputs worksheets
		- Separate value must be entered for each future case
- Shoulder Width (ft)
	- Required as input in Base and Future Inputs worksheets
	- Separate value must be entered for each future case
- Median Type (ft)
	- Required as input in Base and Future Inputs worksheets
	- Separate value must be entered for each future case
- Median Width (ft)
	- Required as input in Base and Future Inputs worksheets
	- Separate value must be entered for each future case
- Driveway Density (driveways/mile)
	- Required as input in Base and Future Inputs worksheets
	- Separate value must be entered for each future case
- Area Classification
	- Required as input in Base and Future Inputs worksheets
	- Separate value must be entered for each future case
- Land Use
	- Required as input in Base and Future Inputs worksheets
	- Separate value must be entered for each future case
- Truck Percentage
	- Required as input in Base and Future Inputs worksheets
	- Separate value must be entered for each future case
- **Flow Charts** 
	- See [Figure 4-4](#page-62-0) through Figure 4-7

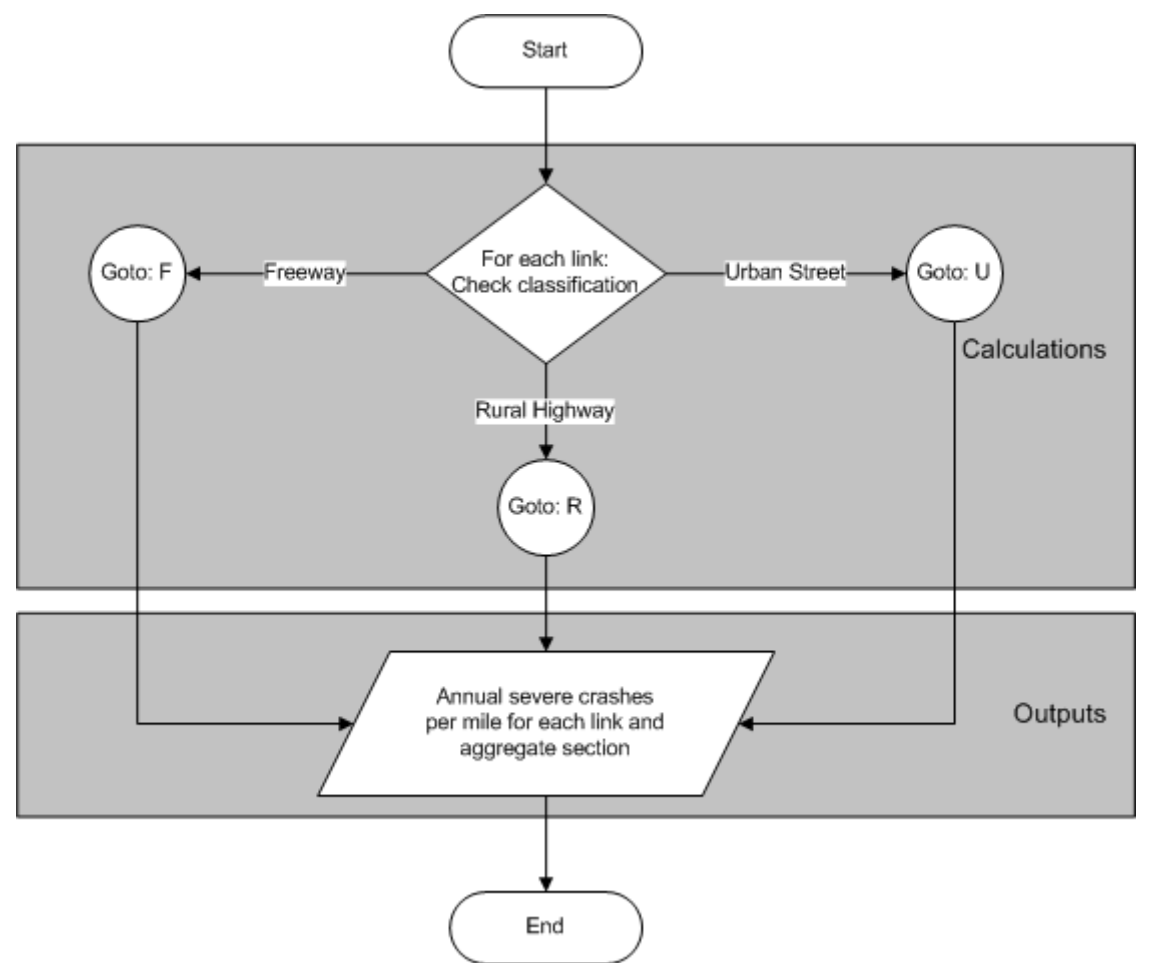

<span id="page-62-0"></span>**Figure 4-4. Estimation of Annual Severe Crashes per Mile.** 

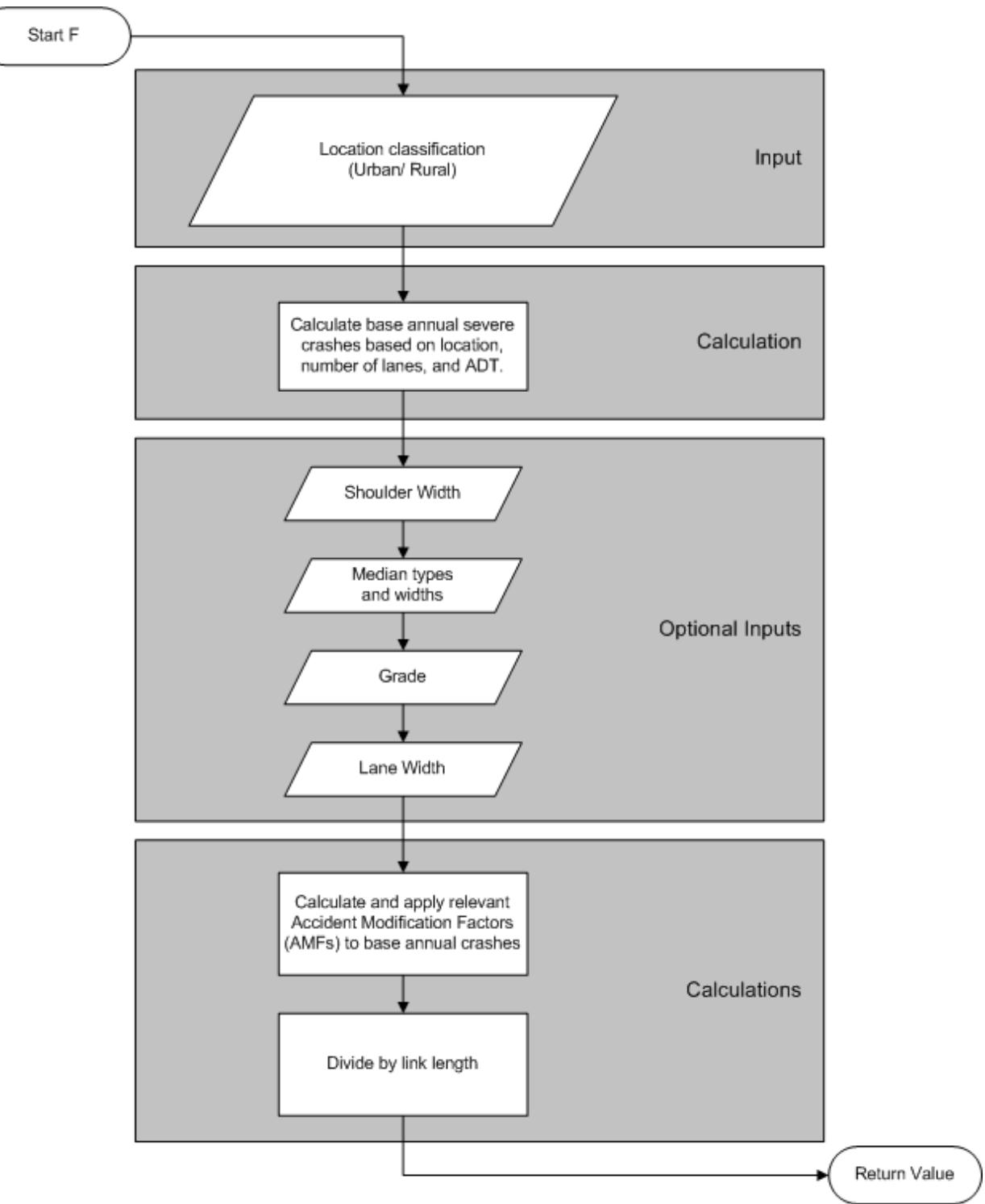

**Figure 4-5. Estimation of Annual Freeway Severe Crashes per Mile.** 

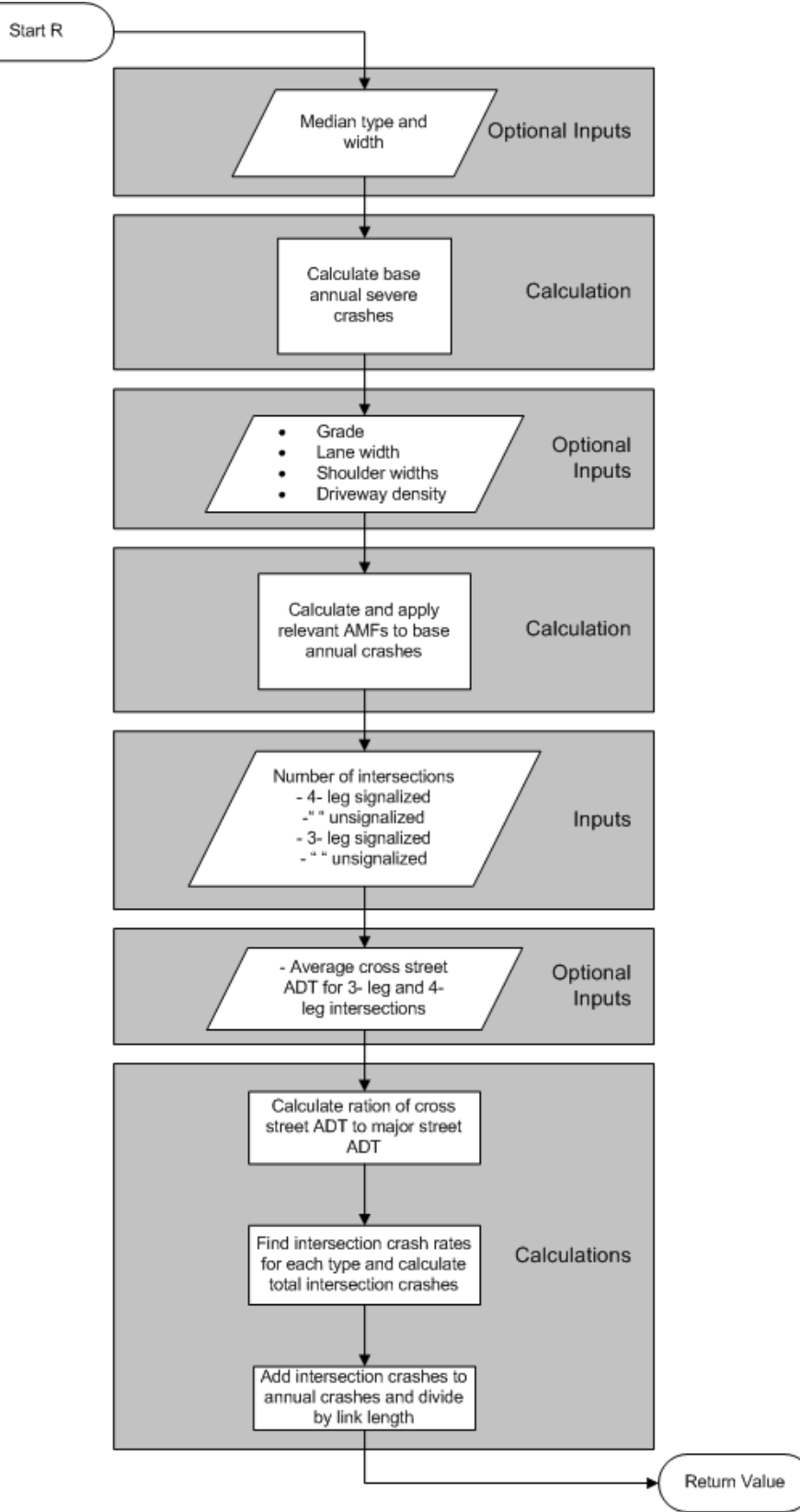

**Figure 4-6. Estimation of Annual Rural Severe Crashes per Mile.** 

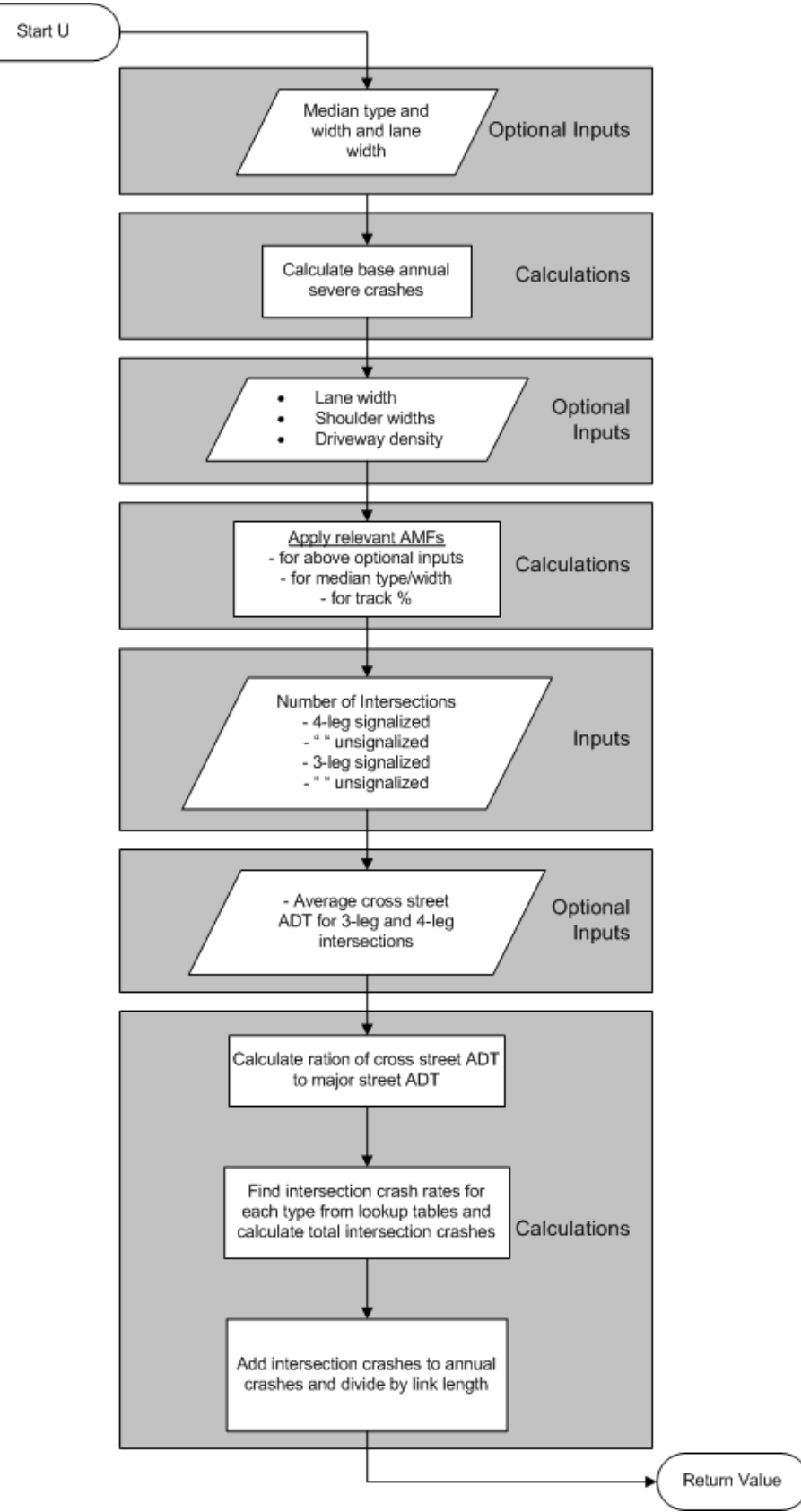

<span id="page-65-0"></span>**Figure 4-7. Estimation of Annual Urban Severe Crashes per Mile.** 

#### <span id="page-66-0"></span>**Performance Measure 2b – Percent Lane-Miles under TMC Surveillance**

#### **6.1 – Overview**

This measure estimates the presence of Intelligent Transportation Systems (ITS), including traffic monitoring and emergency response facilities in terms of coverage of a highway section by a Traffic Monitoring Center (TMC). This coverage is expressed in terms of percentage of the total lane-miles.

- ♦ Goal Area Enhance Safety
- ♦ Objective Improve Traffic Incident Detection and Response
- ♦ Default Weights
	- Urban: 20%
	- $\bullet$  Rural: 10%
- **Requirements for Measure Calculation** 
	- Length
		- Required as input in Base Inputs worksheet
		- Values are carried over for each future case
	- Number of Lanes
		- Required as input in Base and Future Inputs worksheets
		- Separate value must be entered for each future case
	- Link Under Surveillance
		- Required as input in Base and Future Inputs worksheets
		- Separate value must be entered for each future case
- **Flow Chart** 
	- See Figure 4-8

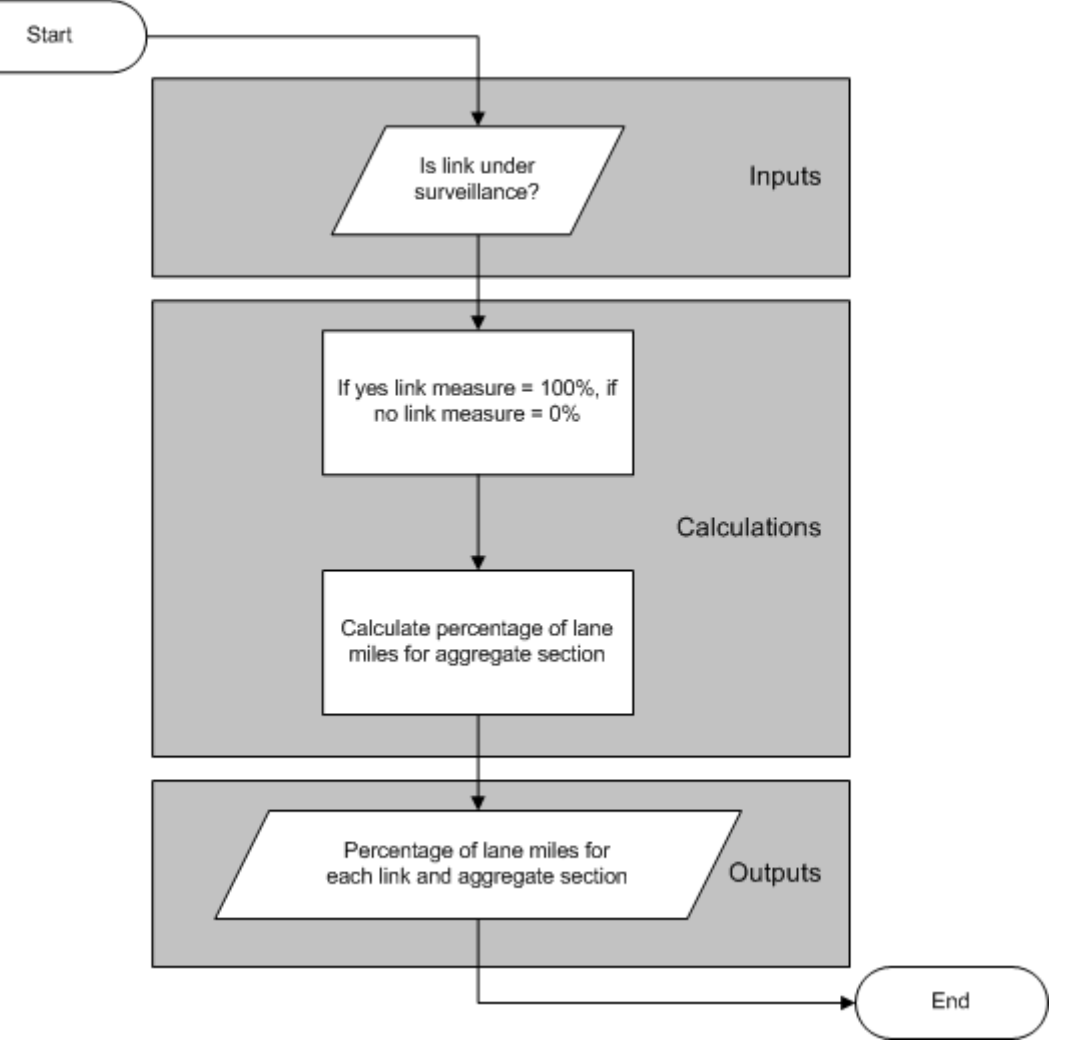

<span id="page-67-0"></span>**Figure 4-8. Estimation of Percent Lane-Miles under Surveillance.** 

#### **Performance Measure 3a – Land Use Balance**

#### <span id="page-68-0"></span>**7.1 – Overview**

This measure is a formulation that examines a mix of land uses in a half-mile zone along the highway section. The land area is classified into three categories: Residential, Commercial/Industrial, and Institutional/Public. While this measure does not explicitly examine economic growth or progress, the presence of an adequate area devoted to commercial establishments balanced with residential land use types ensures a positive impact on economic vitality of an area, when compared to having land occupied by a single land use, or land that is completely vacant.

- ♦ Goal Area Expand Economic Opportunity
- ♦ Objective Optimize Land Use Mix for Development Potential
- ♦ Default Weights
	- $\bullet$  Urban: 50%
	- Rural: 10%
- **Requirements for Measure Calculation** 
	- Area in Zone (square miles)
		- Required as input in Base and Future Inputs worksheets
		- Separate value must be entered for each future case
		- Zone is considered to be half mile on each side of corridor
		- Values must be entered for residential, commercial/industrial, and institutional/public
- **Flow Chart** 
	- See Figure 4-9

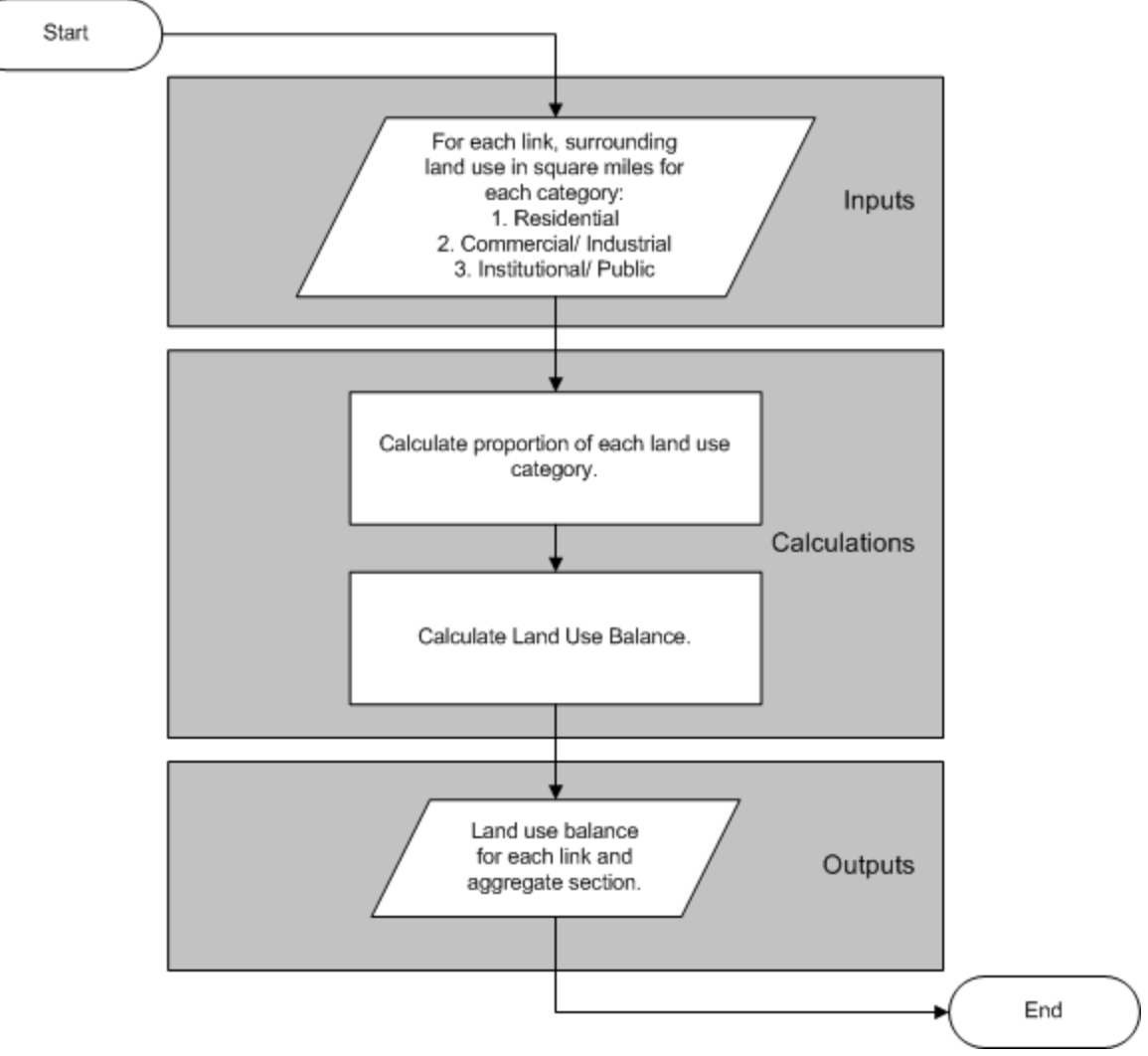

<span id="page-69-0"></span>**Figure 4-9. Estimation of Land Use Balance.** 

## **Performance Measure 3b – Truck Throughput Efficiency**

#### <span id="page-70-0"></span>**8.1 – Overview**

This measure is a reflection of truck volumes along the highway section, combined with the travel speeds on the links. Freight movement is a key economic benefit of highways, and the objective in this analysis is to maximize freight throughput without affecting highway performance. The theory behind this measure is that the impact of having trucks in terms of economic benefits should be measured in a way that accounts for possible reductions in travel speeds due to excessive truck volumes, or existing low speeds along the corridor. Thus, a measure that examines a combination of truck volumes and speeds as an output, rather than truck percentages alone, is utilized.

- ♦ Goal Area Expand Economic Opportunity
- Objective Improve Road-Based Freight Movement
- ♦ Default Weights
	- Urban: 50%
	- Rural: 90%
- ♦ Requirements for Measure Calculation
	- Number of Lanes
		- Required as input in Base and Future Inputs worksheets
		- Separate value must be entered for each future case
	- ADT (veh/day)
		- Required as input in Base and Future Inputs worksheets
		- Separate value must be entered for each future case
	- Truck Percentage
		- Required as input in Base and Future Inputs worksheets
		- Separate value must be entered for each future case
	- Travel Time for Peak Conditions – Calculated in Base and Future Calculations worksheets
	- Truck Speed – Calculated in Base and Future Calculations worksheets
	- Truck Volumes per Lane (veh/lane/day) – Calculated in Base and Future Calculations worksheets
- **Flow Chart** 
	- See Figure 4-10

![](_page_71_Figure_2.jpeg)

<span id="page-71-0"></span>**Figure 4-10. Estimation of Truck Throughput Efficiency.**
## **Performance Measure 4a – Average Pavement Condition Score**

#### **9.1 – Overview**

TxDOT monitors the condition of the pavements in the road network by considering factors such as surface distress, rutting, and ride quality. The data for the entire network are collected in a Pavement Management Information System (PMIS), which combines these factors into a pavement condition score expressed on a scale of 0–100. This score is utilized as a performance measure that indicates the quality of maintenance of a road section.

- ♦ Goal Area Increase the Value of Transportation Assets
- ♦ Objective Maintain Existing Highway System Quality
- ♦ Default Weights
	- $\bullet$  Urban: 20%
	- Rural: 20%
- ♦ Requirements for Measure Calculation
	- TxDOT PMIS Pavement Condition Score
		- Required as input in Base and Future Inputs worksheets
		- Separate value must be entered for each future case
	- Length (miles)
		- Required as input in Base Inputs worksheet
		- Values are carried over for each future case
- Flow Chart
	- See Figure 4-11

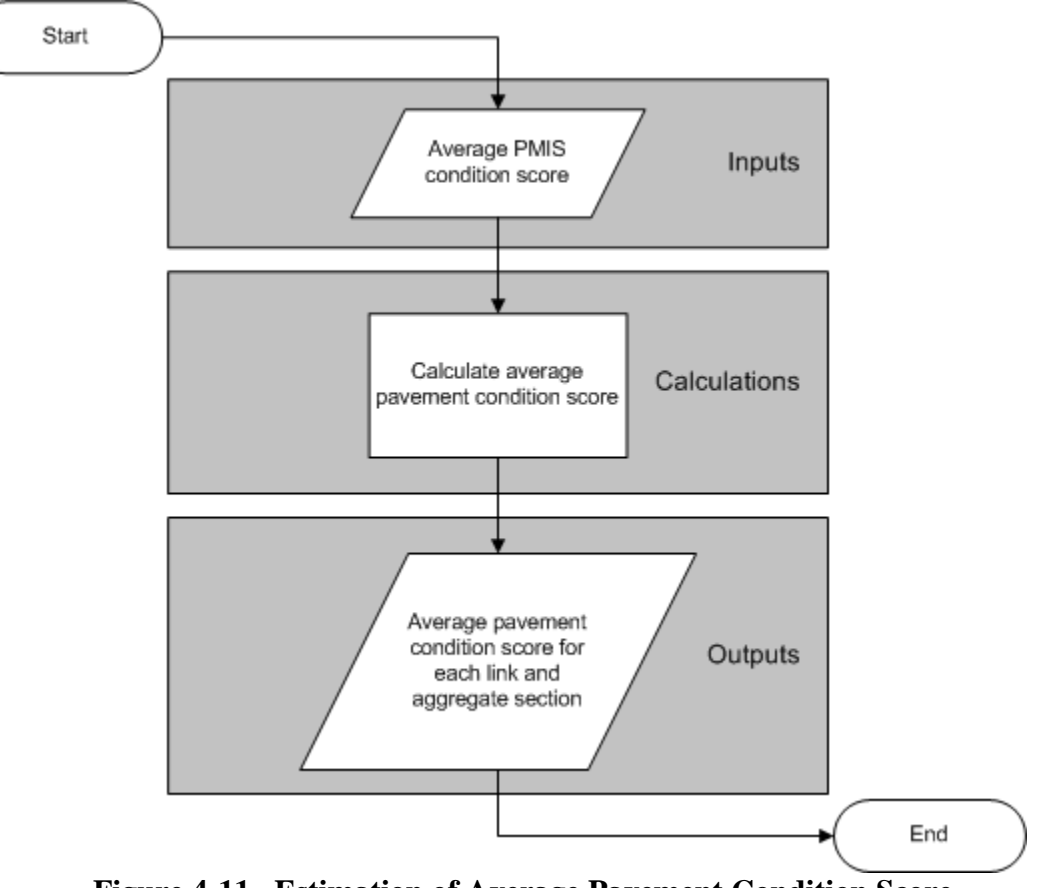

<span id="page-73-0"></span>**Figure 4-11. Estimation of Average Pavement Condition Score.** 

## **Performance Measure 4b – Capacity Addition**

### **10.1 – Overview**

While having increased highway capacity can often be beneficial from the standpoint of improving the value of the highway system, simply adding lanes miles of pavement is not sustainable in every situation. This measure addresses this issue by only considering expansion that is possible within the existing right of way (ROW). This represents value addition at a lesser social, environmental, and economic cost than acquiring land solely for the purpose of highway construction. Though the impact of increased traffic due to a capacity expansion is not reflected in this particular performance measure, it will affect the value of other measures relating to congestion levels, crash numbers, and emissions rates.

- ♦ Goal Area Increase the Value of Transportation Assets
- Objective Reduce Cost and Impact of Highway Capacity Expansion
- ♦ Default Weights
	- Urban: 20%
	- Rural: 20%
- ♦ Requirements for Measure Calculation
	- Number of Lanes that can be added within available right of way (ROW)
		- Required as input in Base and Future Inputs worksheets
		- Separate value must be entered for each future case
- **Flow Chart** 
	- See Figure 4-12

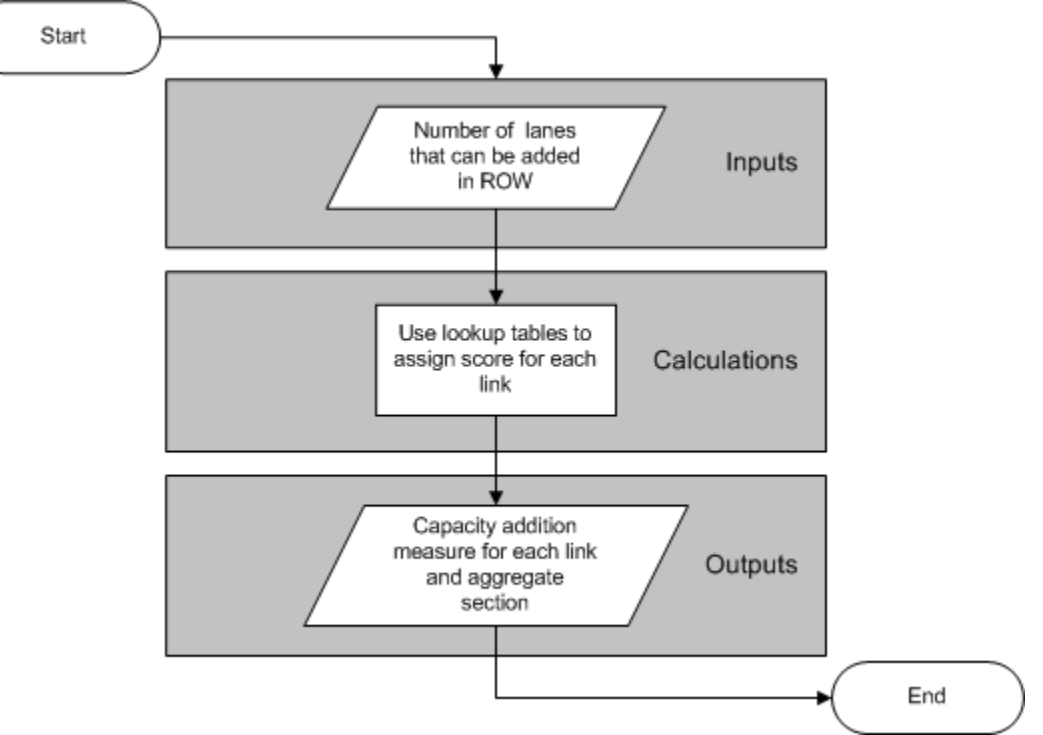

<span id="page-75-0"></span>**Figure 4-12. Estimation of Capacity Addition.** 

## **Performance Measure 4c – Cost Recovery from Alternative Sources**

#### **11.1 – Overview**

The expenditure on a highway can be classified as the initial capital cost required for construction, and the recurring (annual) cost for operation and maintenance (O&M). When some of these costs are contributed from sources external to the department it can be considered a positive occurrence. This performance measure is structured to consider the proportion of capital costs, as well as the proportion of the current annual O&M cost that is contributed from external sources. For this calculator, external sources are considered to include funds from local/municipal agencies, toll revenue recovered, or roads that are built or operated by the private sector.

- ♦ Goal Area Increase the Value of Transportation Assets
- Objective Leverage Non-Traditional Funding Sources for Highways
- ♦ Default Weights
	- $\bullet$  Urban: 40%
	- Rural:  $50\%$
- ♦ Requirements for Measure Calculation
	- Weight for Capital Costs
		- Required as input in Base Inputs worksheet
		- Values are carried over for each future case
		- Default values are provided, but can be changed if desired
	- Proportion of Capital Covered
		- Required as input in Base and Future Inputs worksheets
		- Separate value must be entered for each future case
	- Proportion of Operations and Maintenance Covered
		- Required as input in Base and Future Inputs worksheets
		- Separate value must be entered for each future case
- **Flow Chart** 
	- See Figure 4-13

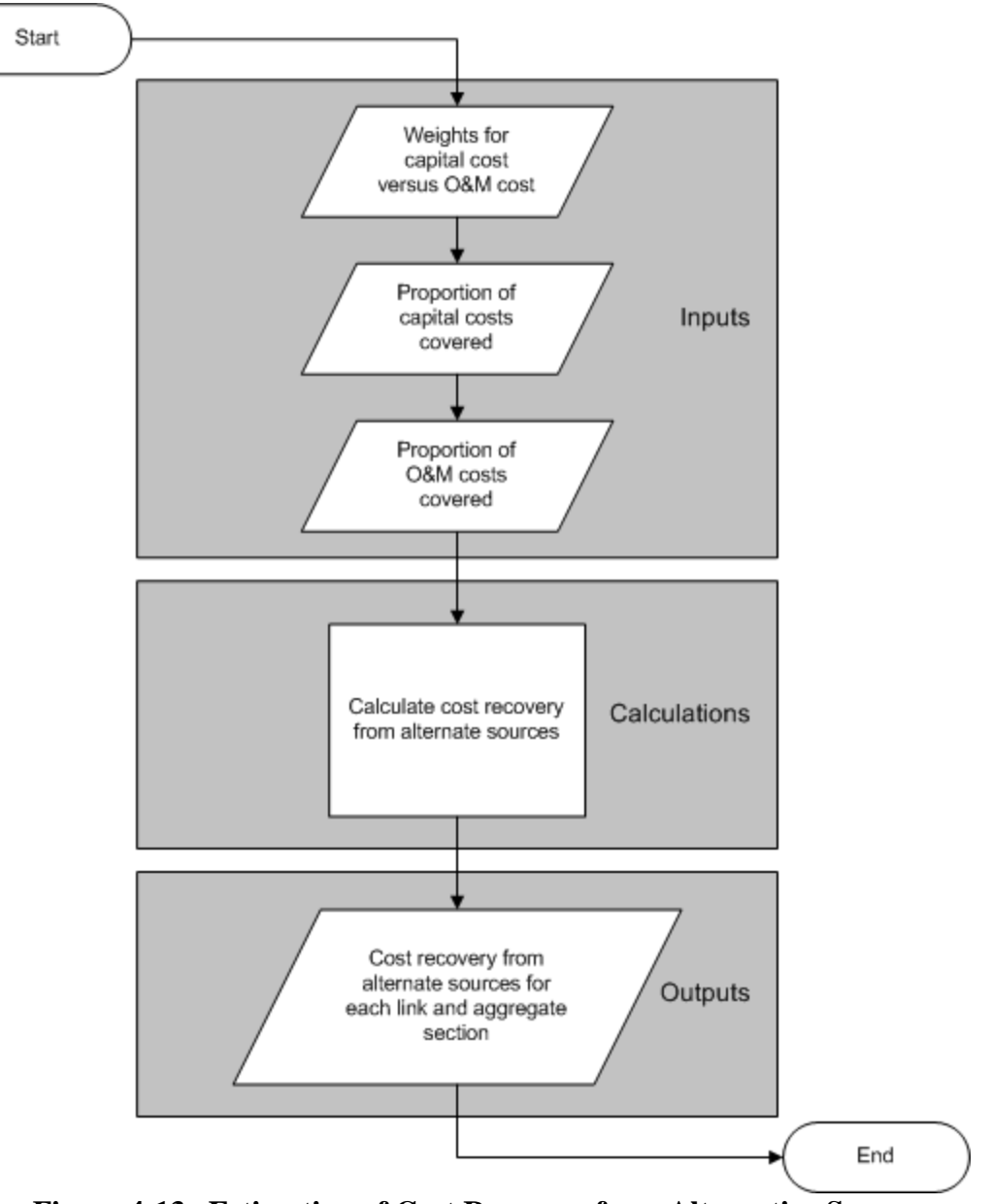

<span id="page-77-0"></span>**Figure 4-13. Estimation of Cost Recovery from Alternative Sources.** 

# **Performance Measure 4d – Proportion of Non-SOV Travel**

### **12.1 – Overview**

This measure is used primarily as an indicator of reducing overall VMT. It evaluates the higher occupancies achieved by carpooling, use of bus transit or parallel rail facilities. This measure is calculated by accounting for non-SOVs in the general purpose lanes, highoccupancy vehicle (HOV) lanes, buses, and parallel rail facilities.

- Goal Area Increase the Value of Transportation Assets
- ♦ Objective Increase use of Alternatives to Single-Occupant Automobile Travel
- ♦ Default Weights
	- Urban: 20%
	- $\bullet$  Rural: 10%
- **Requirements for Measure Calculation** 
	- Lanes with HOV Restrictions
		- Required as input in Base and Future Inputs worksheets
		- Separate value must be entered for each future case
	- Estimated Vehicles per Day on HOV Lanes during Restricted Times
		- Required as input in Base and Future Inputs worksheets
		- Separate value must be entered for each future case
		- Only used if there are lanes with HOV restrictions
	- Minimum Occupancy Requirement for HOV Lanes
		- Required as input in Base and Future Inputs worksheets
		- Separate value must be entered for each future case
		- Only used if there are lanes with HOV restrictions
	- Length (miles)
		- Required as input in Base Inputs worksheet
		- Values are carried over for each future case
	- Average Number of Busses per Day
		- Required as input in Base and Future Inputs worksheets
		- Separate value must be entered for each future case
		- Only used if there are lanes with HOV restrictions
	- Average Bus Occupancy
		- Required as input in Base and Future Inputs worksheets
		- Separate value must be entered for each future case
		- Only used if there are lanes with HOV restrictions
- ADT (veh/day)
	- Required as input in Base and Future Inputs worksheets
	- Separate value must be entered for each future case
- Average Vehicle Occupancy on General Purpose Lanes
	- Required as input in Base Inputs worksheet
	- Values are carried over for each future case
- Paralleling Rail Service
	- Required as input in Base and Future Inputs worksheets
	- Separate value must be entered for each future case
- Average Number of Trains per Day
	- Required as input in Base and Future Inputs worksheets
	- Separate value must be entered for each future case
	- Only used if there is paralleling rail service
- Average Rail Cars per Train
	- Required as input in Base and Future Inputs worksheets
	- Separate value must be entered for each future case
	- Only used if there is paralleling rail service
- Average Rail Car Occupancy
	- Required as input in Base and Future Inputs worksheets
	- Separate value must be entered for each future case
	- Only used if there is paralleling rail service
- **Flow Chart** 
	- See Figure 4-14

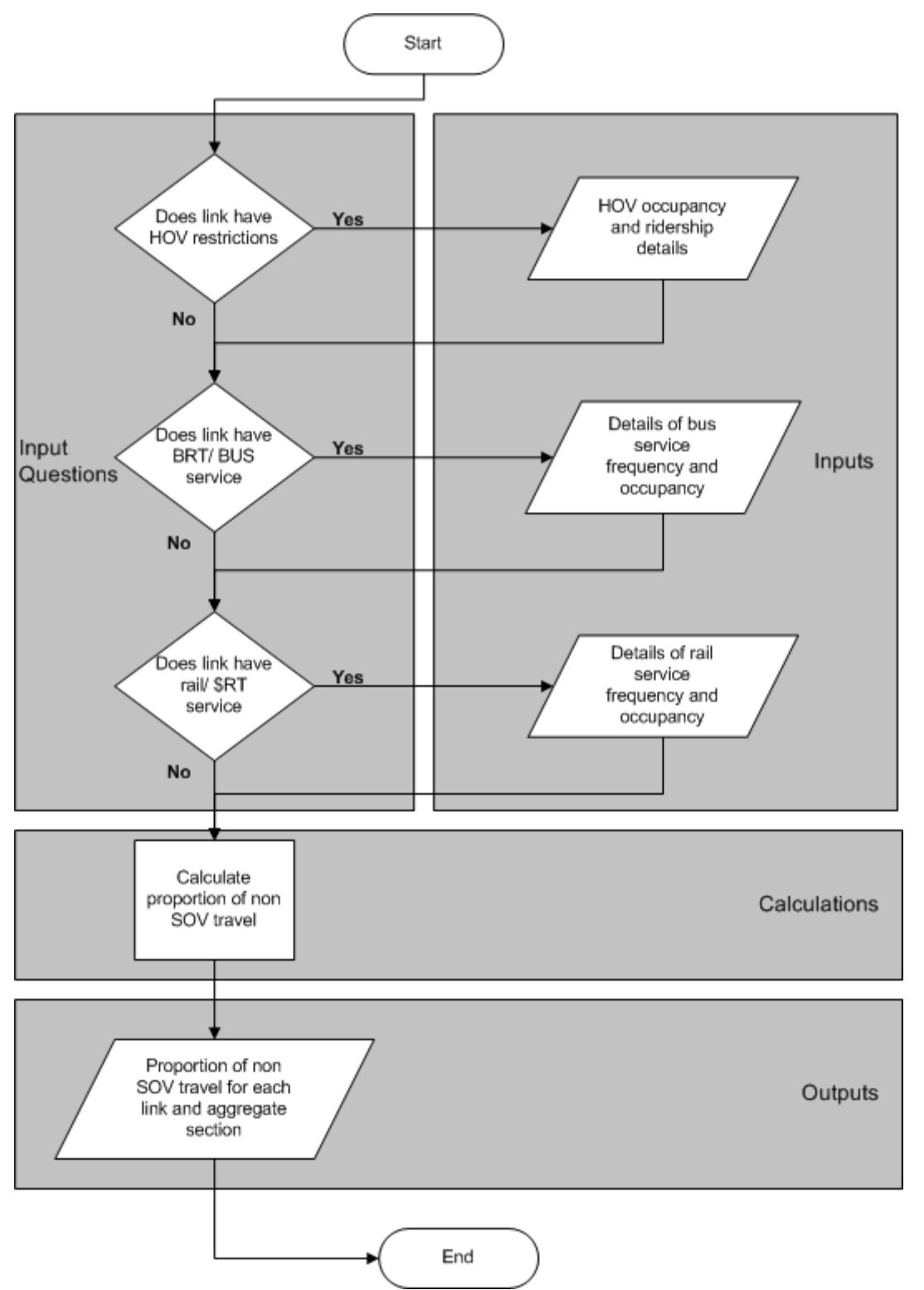

<span id="page-80-0"></span>**Figure 4-14. Estimation of Proportion of Non-SOV Travel.** 

# **Performance Measure 5a – Air Quality Index**

## **13.1 – Overview**

The Air Quality Index is a measure structured to take into account the mobile source emissions that affect human health, as well as the non-attainment status of the area under consideration. One aspect of the Air Quality Index is the importance factors assigned to various components of the index. The components considered are Ozone, Particulate Matter and Carbon Monoxide, and the NAAQS non-attainment status for this influence the importance factors assigned. Then, the emissions for Ozone precursors (combined NOx and VOC), PM and CO are individually quantified. For the purposes of this calculator, the total quantity of emissions is expressed in grams per mile of roadway, which is dependent upon the vehicle fleet mix, vehicle operating speed, as well as the total traffic volumes. The three components' emissions are then rated on a 0-1 scale by comparing with extreme values. These ratings are then combined based on the importance factors to obtain a final Air Quality Index value expressed on a 0-1 scale.

- Goal Area Improve Air Quality
- ♦ Objective Reduce Adverse Human-Health Impacts and Comply with Ambient Air Quality Standards
- ♦ Default Weights
	- Urban: 85%
	- Rural: 85%
- **Requirements for Measure Calculation** 
	- Current Non-Attainment Status for Ozone, Particulate Matter, and Carbon Monoxide as per NAAQS Standards
	- Proportion of Traffic Occurring under Peak Conditions
		- Required as input in Base and Future Inputs worksheets
		- Separate value must be entered for each future case
		- Default values are provided, but can be changed if desired
	- ADT (veh/day)
		- Required as input in Base and Future Inputs worksheets
		- Separate value must be entered for each future case
	- Travel Time for Peak Conditions
		- Calculated in Base and Future Calculations worksheets
	- Length (miles)
		- Required as input in Base Inputs worksheet
		- Values are carried over for each future case
- Posted Speed Limit (MPH)
	- Required as input in Base and Future Inputs worksheets
	- Separate value must be entered for each future case
- **Emission Rates** 
	- Default values are provided, but can be changed if desired in Emissions Rates worksheet
	- Values are the same for all future cases
	- There are separate values for VOC, NOx, PM, and CO
- **Flow Chart** 
	- See Figure 4-15

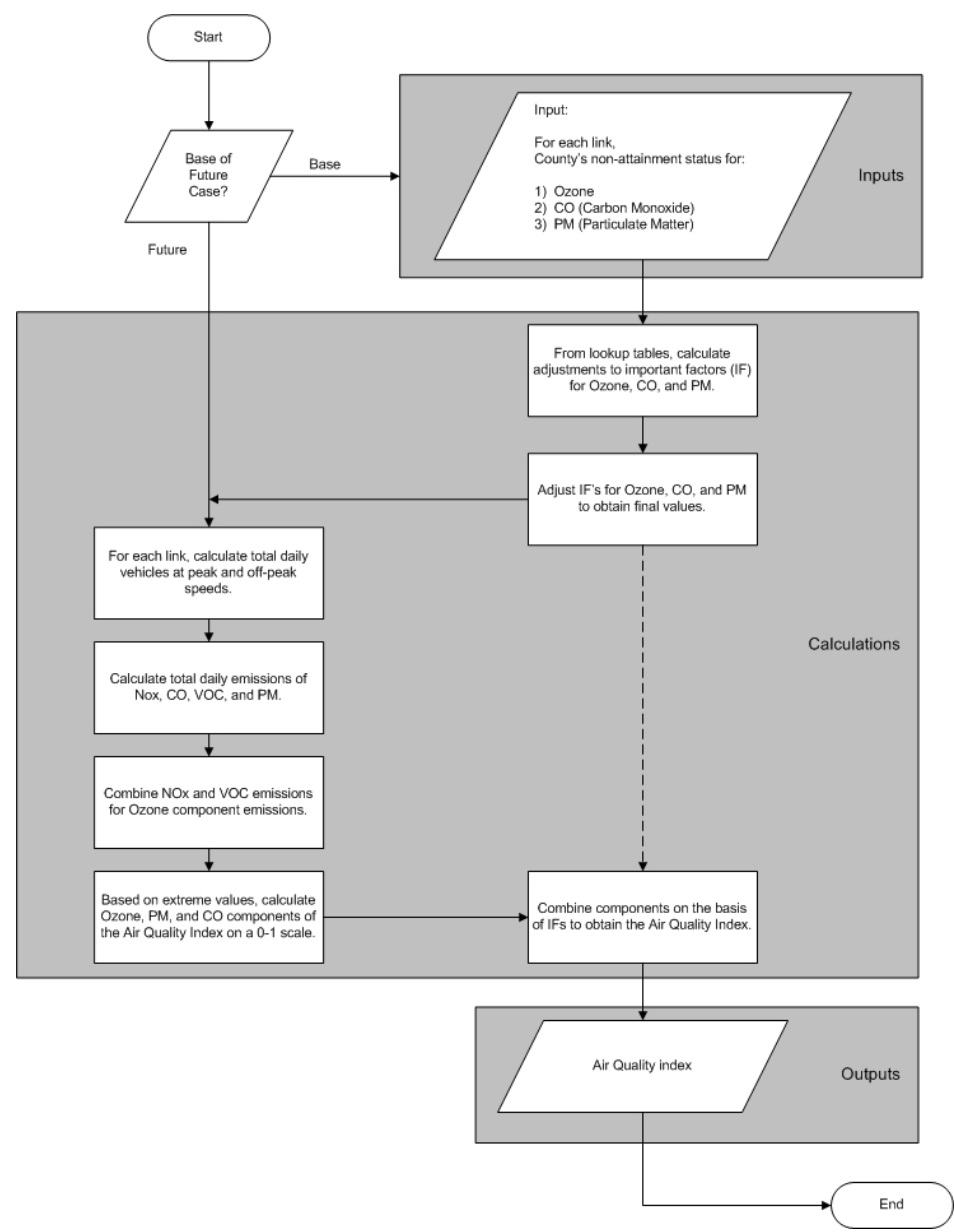

<span id="page-82-0"></span>**Figure 4-15. Estimation of Air Quality Index.** 

## Performance Measure 5b – Daily CO<sub>2</sub> Emissions per Mile

#### **14.1 – Overview**

 $CO<sub>2</sub>$  is a gas emitted from burning fossil fuels, which is associated with global warming. Vehicular emissions are the most significant anthropogenic source of  $CO<sub>2</sub>$ , and these must be considered while assessing the sustainability of transportation systems. Emissions rates are obtained from an emissions model and are expressed as the daily emissions of  $CO<sub>2</sub>$  in grams per mile of roadway.

- ♦ Goal Area Improve Air Quality
- $\bullet$  Objective Reduce Greenhouse Emissions
- ♦ Default Weights
	- $\bullet$  Urban: 15%
	- Rural: 15%
- ♦ Requirements for Measure Calculation
	- Proportion of Traffic Occurring under Peak Conditions
		- Required as input in Base and Future Inputs worksheets
		- Separate value must be entered for each future case
		- Default values are provided, but can be changed if desired
	- ADT (veh/day)
		- Required as input in Base and Future Inputs worksheets
		- Separate value must be entered for each future case
	- Travel Time for Peak Conditions
		- Calculated in Base and Future Calculations worksheets
	- Length (miles)
		- Required as input in Base Inputs worksheet
		- Values are carried over for each future case
	- Posted Speed Limit (MPH)
		- Required as input in Base and Future Inputs worksheets
		- Separate value must be entered for each future case
	- Emission Rates
		- Default values are provided, but can be changed if desired in Emissions Rates worksheet
		- Values are the same for all future cases
- **Flow Chart** 
	- See Figure 4-16

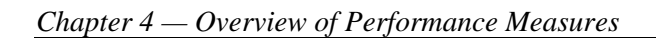

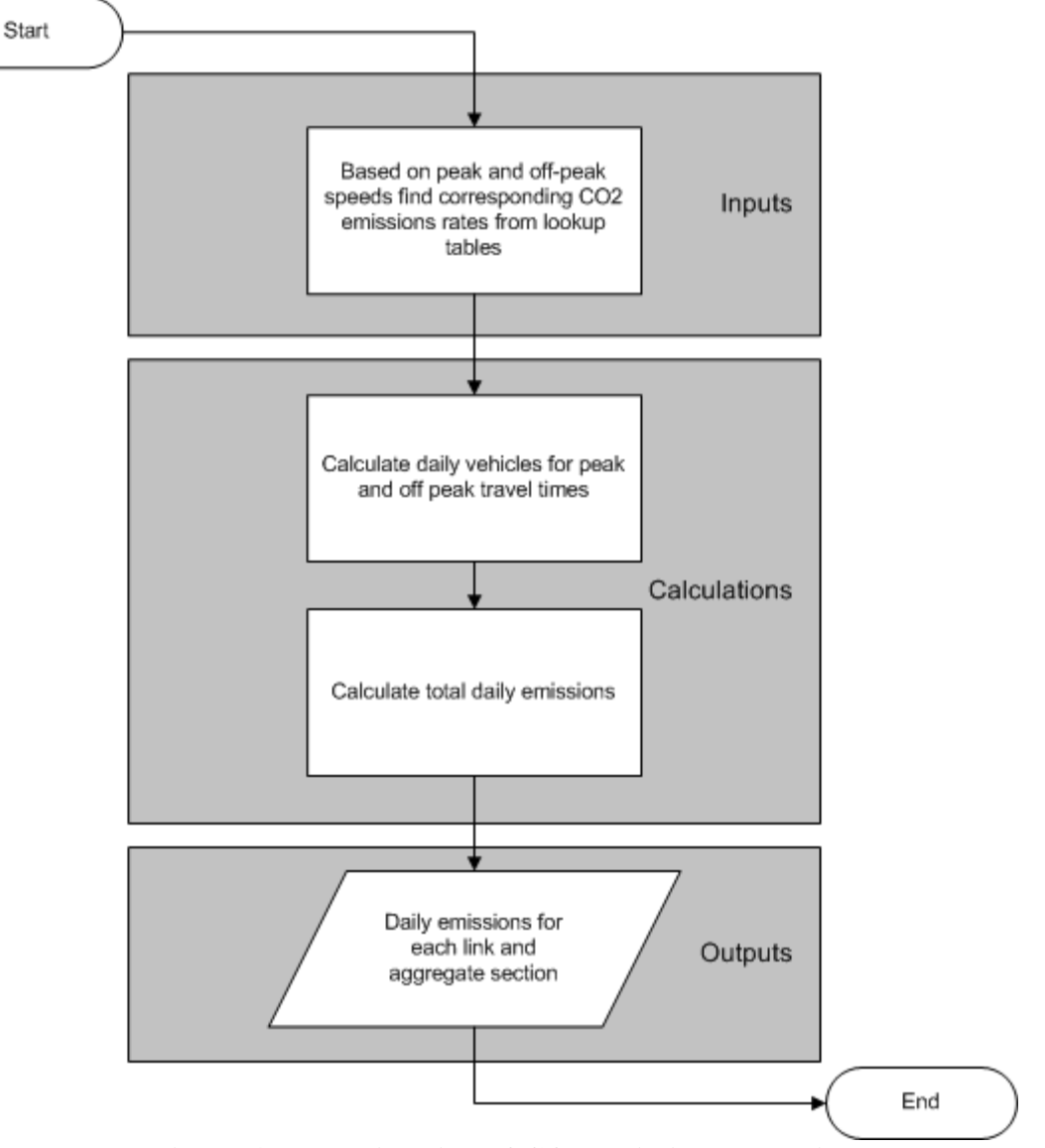

<span id="page-84-0"></span>Figure 4-16. Estimation of CO<sub>2</sub> Emissions per Mile.

# **Chapter 5 Executive Summaries**

## **Contents:**

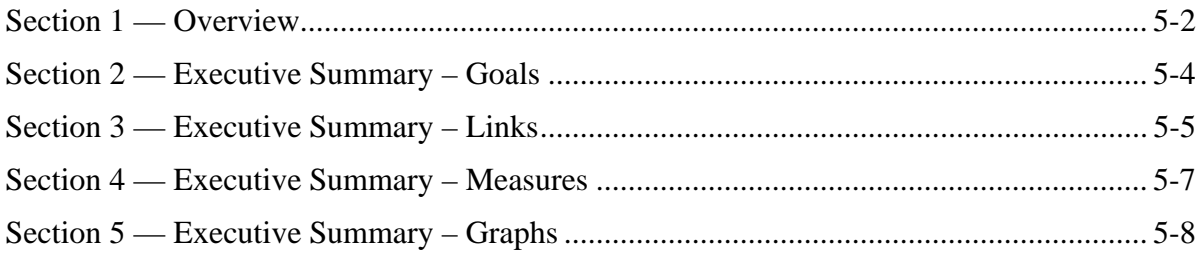

# **Section 1 Overview**

<span id="page-87-0"></span>One of the strengths of the sustainable transportation performance measures calculator is the provision of executive summary sheets that summarize the data. The tremendous detail and sheer number of calculations contained within the calculator would make it extraordinarily difficult, if not impossible, to compare alternatives by looking at individual data elements. There are different types of outputs and data elements provided in the calculator. Some are provided for both individual links, and for the aggregate section, while others are provided for the aggregate section alone. These include:

- *Performance measure values These are the calculated measure values, which are each* expressed in different units, depending upon the measure itself. These are generally calculated for individual links, and for the aggregate section, for base and future cases.
- ♦ *Scaled measure values* Since the calculated performance measures may be expressed in different units that are not comparable with each other, a process of scaling is used to express all measures on a common basis (on a 0 to 1 scale). For each measure, there are predefined "best" and "worst" case values, which correspond to scaled values of 1 and 0, respectively. Depending on the value of an individual measure, the scaled value is calculated. The scaled values are capped at a minimum of 0 and maximum of 1.
- ♦ *Goal-wise index values* The scaled values of measures corresponding to the individual goal areas are combined together as a weighted sum, based on the predefined measure weights. This results in an index value for each goal, which is also on a 0 to 1 scale.
- ♦ *Aggregate index values* This index value is obtained as the weighted sum of goal-wise index values, weighted by the predefined goal weights. This results in a single aggregate index value expressed on a 0 to 1 scale.

Instead, the executive summaries provide that basis for effective comparison. An additional strength of these summary sheets is that absolutely no additional calculations or work effort is necessary. A user can simply click on them and then print the output as per normal Excel commands.

Executive summaries are provided in four areas, and help effectively tabulate and summarize the most important data elements output from the calculator:

- ♦ Goals This worksheet compares the base and future cases across each of the five goal areas contained in the TxDOT strategic plan. All links are aggregated into a single number for each goal area. This provides a summary of the goal-wise performance for the base and future cases, for the entire study section.
- ♦ Links This worksheet compares the base and future cases across each link and also provides the breakdown of each individual performance measure across each link. This worksheet provides the actual performance measure values for individual links, and for the aggregate section, for the base and future case. It also indicates which measures have improved/worsened over the base case.
- ♦ Measures This worksheet compares the result of each measure across both the base and future cases as well as computing a weighted value across each link. This worksheet compares the scaled measure values for the entire section across both the base and future cases.
- ♦ Graphs This worksheet produces basic graphic output of the aggregate index value by link, strategic goal performance comparing base and future cases, and a change metric between the base and future cases.

Each section illustrates the results a user would see in these summaries and points out important information to understand when looking at the summaries.

## **Executive Summary – Goals**

<span id="page-89-0"></span>[Figure 5-1](#page-89-1) illustrates the type of information presented in the goal based executive summary worksheet. The cases of base and future cases are represented in rows, while the strategic goal areas are represented in columns. Additionally, the worksheet tabulates the percentage change between the base case and each future case.

Note that the worksheet contains an Excel comment that explicitly states that no input data are required for this worksheet and that no information is required to be changed. Because this is a comment, it will not be visible when the worksheet is printed. It is meant solely as an information note to the user.

Notice also that the executive summary worksheets will all contain the 'Return to Menu' hyperlink in the upper left-hand corner to provide ease of navigation.

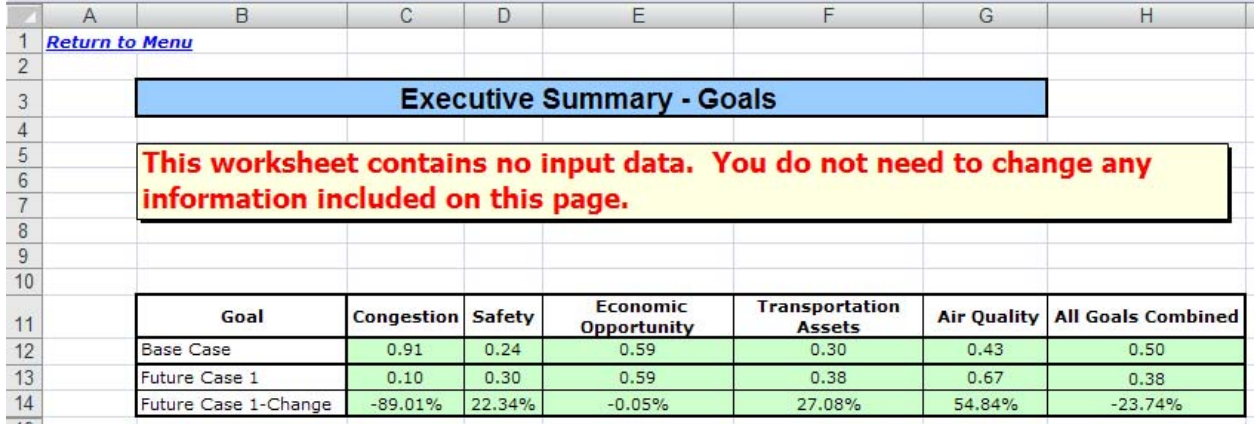

<span id="page-89-1"></span>**Figure 5-1. Goal Based Executive Summary Worksheet.** 

## **Executive Summary – Links**

<span id="page-90-0"></span>In much the same way that the goals worksheet provided a comparison view across the strategic goals, the links view provides a comparison view across the links within the study corridor. Essentially, the links view is a step down into additional detail from the goal view.

[Figure 5-2](#page-90-1) shows the overview section of the links based executive summary. This summarizes the aggregate index value of all the performance measures across each individual link within the study corridor. This aggregate index value uses the performance measure weighting values discussed in Chapter 3. As with pervious executive summary worksheets, there is a note to the user via an Excel comment that alerts them to the fact that no user input or interaction is required for this page.

|                 | Α                     | B                                                         | C                | D               | E |  | К |  | M |  |  |  |
|-----------------|-----------------------|-----------------------------------------------------------|------------------|-----------------|---|--|---|--|---|--|--|--|
|                 | <b>Return to Menu</b> |                                                           |                  |                 |   |  |   |  |   |  |  |  |
| $\overline{2}$  |                       |                                                           |                  |                 |   |  |   |  |   |  |  |  |
| 3               |                       | <b>Executive Summary - Links</b>                          |                  |                 |   |  |   |  |   |  |  |  |
| 4               |                       |                                                           |                  |                 |   |  |   |  |   |  |  |  |
| 5               |                       | This worksheet contains no input data. You do not need to |                  |                 |   |  |   |  |   |  |  |  |
| 6               |                       |                                                           |                  |                 |   |  |   |  |   |  |  |  |
|                 |                       | change any information included on this page.             |                  |                 |   |  |   |  |   |  |  |  |
| 8               |                       |                                                           |                  |                 |   |  |   |  |   |  |  |  |
| 9               |                       |                                                           |                  |                 |   |  |   |  |   |  |  |  |
| 10              |                       |                                                           |                  |                 |   |  |   |  |   |  |  |  |
| 11              |                       | Link                                                      | <b>Base Case</b> | <b>Future 1</b> |   |  |   |  |   |  |  |  |
| 12              |                       |                                                           | 0.43             | 0.33            |   |  |   |  |   |  |  |  |
| 13              |                       | 2                                                         | 0.54             | 0.30            |   |  |   |  |   |  |  |  |
| 14              |                       | з                                                         | 0.51             | 0.54            |   |  |   |  |   |  |  |  |
| 15              |                       | Δ                                                         | 0.51             | 0.70            |   |  |   |  |   |  |  |  |
| $\overline{22}$ |                       | <b>Total Section</b>                                      | 0.50             | 0.38            |   |  |   |  |   |  |  |  |
| 23              |                       |                                                           |                  |                 |   |  |   |  |   |  |  |  |

**Figure 5-2. Links Based Executive Summary Worksheet – Overview.** 

<span id="page-90-1"></span>[Figure 5-3](#page-91-0) shows the detail section of the links based executive summary. In this portion of the worksheet, the value of each performance measure on each link is tabulated, stratified by the base and future cases. At the right of each comparison, the figure shows a column containing either red or green arrows. These arrows represent two conditions related to the change in the performance measure.

The first condition is the numerical direction of the change in the measure. As an example, Measure 1a on link 1 went from a base case value of 1.09 to a future case value of 1.58. That is an increase and is represented by an arrow pointing upward. A decrease would be represented by an arrow pointing downward.

The second condition is represented by the color of the arrow. In the same example as above, the arrow in [Figure 5-3](#page-91-0) is red. Red indicates a change for the worse. Measure 1a, which is the travel time index, increased in the future case. With other performance measures, an increase might correspond to a green arrow, as the increase would be a change for the better, such as measure 3a, Land Use Balance.

|    | A                     | B                                                         | C                | D                                                    | E | J | K |  | M |  |  |  |  |
|----|-----------------------|-----------------------------------------------------------|------------------|------------------------------------------------------|---|---|---|--|---|--|--|--|--|
| 1  | <b>Return to Menu</b> |                                                           |                  |                                                      |   |   |   |  |   |  |  |  |  |
| 2  |                       |                                                           |                  |                                                      |   |   |   |  |   |  |  |  |  |
| 3  |                       | <b>Executive Summary - Links</b>                          |                  |                                                      |   |   |   |  |   |  |  |  |  |
| 4  |                       |                                                           |                  |                                                      |   |   |   |  |   |  |  |  |  |
| 5  |                       | This worksheet contains no input data. You do not need to |                  |                                                      |   |   |   |  |   |  |  |  |  |
| 6  |                       | change any information included on this page.             |                  |                                                      |   |   |   |  |   |  |  |  |  |
| 7  |                       |                                                           |                  |                                                      |   |   |   |  |   |  |  |  |  |
| 8  |                       |                                                           |                  |                                                      |   |   |   |  |   |  |  |  |  |
| 9  |                       |                                                           |                  |                                                      |   |   |   |  |   |  |  |  |  |
| 10 |                       |                                                           |                  |                                                      |   |   |   |  |   |  |  |  |  |
| 11 |                       | Link                                                      | <b>Base Case</b> | <b>Future 1</b>                                      |   |   |   |  |   |  |  |  |  |
| 12 |                       | 1                                                         | 0.43             | 0.33                                                 |   |   |   |  |   |  |  |  |  |
| 13 |                       | 2                                                         | 0.54             | 0.30                                                 |   |   |   |  |   |  |  |  |  |
| 14 |                       | 3                                                         | 0.51             | 0.54                                                 |   |   |   |  |   |  |  |  |  |
| 15 |                       | 4                                                         | 0.51             | 0.70                                                 |   |   |   |  |   |  |  |  |  |
| 22 |                       | <b>Total Section</b>                                      | 0.50             | 0.38                                                 |   |   |   |  |   |  |  |  |  |
| 23 |                       |                                                           |                  |                                                      |   |   |   |  |   |  |  |  |  |
| 24 |                       |                                                           |                  | <b>Summarized Performance Measure Values by Link</b> |   |   |   |  |   |  |  |  |  |
| 25 |                       |                                                           |                  |                                                      |   |   |   |  |   |  |  |  |  |
| 26 |                       | <b>Measure</b>                                            | <b>Base</b>      | <b>Future 1</b>                                      |   |   |   |  |   |  |  |  |  |
| 27 |                       | 1a                                                        | 1.04             | 1.51                                                 | ▲ |   |   |  |   |  |  |  |  |
| 28 |                       | Link 1                                                    | 1.09             | 1.58                                                 |   |   |   |  |   |  |  |  |  |
| 29 |                       | Link <sub>2</sub>                                         | 1.00             | 1.86                                                 |   |   |   |  |   |  |  |  |  |
| 30 |                       | Link <sub>3</sub>                                         | 1.00             | 1.19                                                 |   |   |   |  |   |  |  |  |  |
| 31 |                       | Link <sub>4</sub>                                         | 1.00             | 1.00                                                 |   |   |   |  |   |  |  |  |  |
| 38 |                       | 1 <sub>b</sub>                                            | 0.08             | 0.49                                                 | ▲ |   |   |  |   |  |  |  |  |
| 39 |                       | Link 1                                                    | 0.19             | 0.64                                                 |   |   |   |  |   |  |  |  |  |
| 40 |                       | Link <sub>2</sub>                                         | 0.00             | 0.64                                                 |   |   |   |  |   |  |  |  |  |
| 41 |                       | Link <sub>3</sub>                                         | 0.00             | 0.35                                                 |   |   |   |  |   |  |  |  |  |

**Figure 5-3. Links Based Executive Summary Worksheet – Detail.**

<span id="page-91-0"></span>It is important for a user to carefully analyze and understand the information presented in this executive summary to ensure that the correct interpretations and results are being drawn from the analysis.

Users are reminded that they can return to the performance measure weighting worksheet at any time during their analysis and change the weighting of the measures, which may affect the results displayed in the executive summary worksheets. Changing the weights will not change any of the data inputs for the measures. Users may want to save the results using the default weight set and then change the weights and save a different result set to compare the sensitivity of the weightings for their particular corridor and future cases.

## **Executive Summary – Measures**

<span id="page-92-0"></span>The final method of looking at the data in a tabulated executive summary is provided in the measures view, which aggregates each measure across all links and presents that value for both the base and future cases. An example illustration is presented in [Figure 5-4](#page-92-1).

| Α  | B                                                                                                    | C           | D                            | E. | J | K |  | M | N |
|----|----------------------------------------------------------------------------------------------------|-------------|------------------------------|----|---|---|--|---|---|
|    | <b>Return to Menu</b>                                                                                      |             |                              |    |   |   |  |   |   |
|    |                                                                                                    |             |                              |    |   |   |  |   |   |
|    | <b>Executive Summary - Measures</b>                                                                        |             |                              |    |   |   |  |   |   |
|    | This worksheet contains no input data. You do not need to change any<br>information included on this page. |             |                              |    |   |   |  |   |   |
|    |                                                                                                    |             |                              |    |   |   |  |   |   |
|    |                                                                                                    |             |                              |    |   |   |  |   |   |
|    |                                                                                                    |             |                              |    |   |   |  |   |   |
| 10 |                                                                                                    |             | <b>Scaled Measure Values</b> |    |   |   |  |   |   |
| 11 | <b>Measure</b>                                                                                             | <b>Base</b> | <b>Future 1</b>              |    |   |   |  |   |   |
| 12 | 1a                                                                                                    | 0.92        | 0.00                         |    |   |   |  |   |   |
| 13 | 1 <sub>b</sub>                                                                                             | 0.88        | 0.25                         |    |   |   |  |   |   |
| 14 | 2a                                                                                                    | 0.30        | 0.22                         |    |   |   |  |   |   |
| 15 | 2 <sub>b</sub>                                                                                             | 0.00        | 0.61                         |    |   |   |  |   |   |
| 16 | 3a                                                                                                    | 0.98        | 0.90                         |    |   |   |  |   |   |
| 17 | 3 <sub>b</sub>                                                                                             | 0.21        | 0.28                         |    |   |   |  |   |   |
| 18 | 4a                                                                                                    | 0.89        | 0.95                         |    |   |   |  |   |   |
| 19 | 4 <sub>b</sub>                                                                                             | 0.32        | 0.13                         |    |   |   |  |   |   |
| 20 | 4 <sub>C</sub>                                                                                             | 0.00        | 0.27                         |    |   |   |  |   |   |
| 21 | 4d                                                                                                    | 0.29        | 0.29                         |    |   |   |  |   |   |
| 22 | 5a                                                                                                    | 0.36        | 0.76                         |    |   |   |  |   |   |
| 23 | 5 <sub>b</sub>                                                                                             | 0.53        | 0.00                         |    |   |   |  |   |   |

**Figure 5-4. Measures Based Executive Summary Worksheet.** 

<span id="page-92-1"></span>Users should note that this executive summary also presents information in the same manner as the links summary, utilizing both the direction and color of the arrow to provide an indication of the relative change of the performance measure between the base and future cases.

# **Executive Summary – Graphs**

<span id="page-93-0"></span>The last executive summary worksheet provides a visual view into the data and illustrates the changes between base and future cases. [Figure 5-5](#page-93-1) through [Figure 5-7](#page-95-0) show examples of these graphs.

The calculator contains all of these graphs in a single worksheet. If the user desires to have a full screen printout of any, simply click on an individual graph and do a print operation (File, Print). This will produce a full-scale version of the graphic on the default paper size (normally  $8.5 \times 11$  inches). If an individual graph is not selected, performing a print operation will print the entire worksheet, which may insert page breaks in the middle of the graphs.

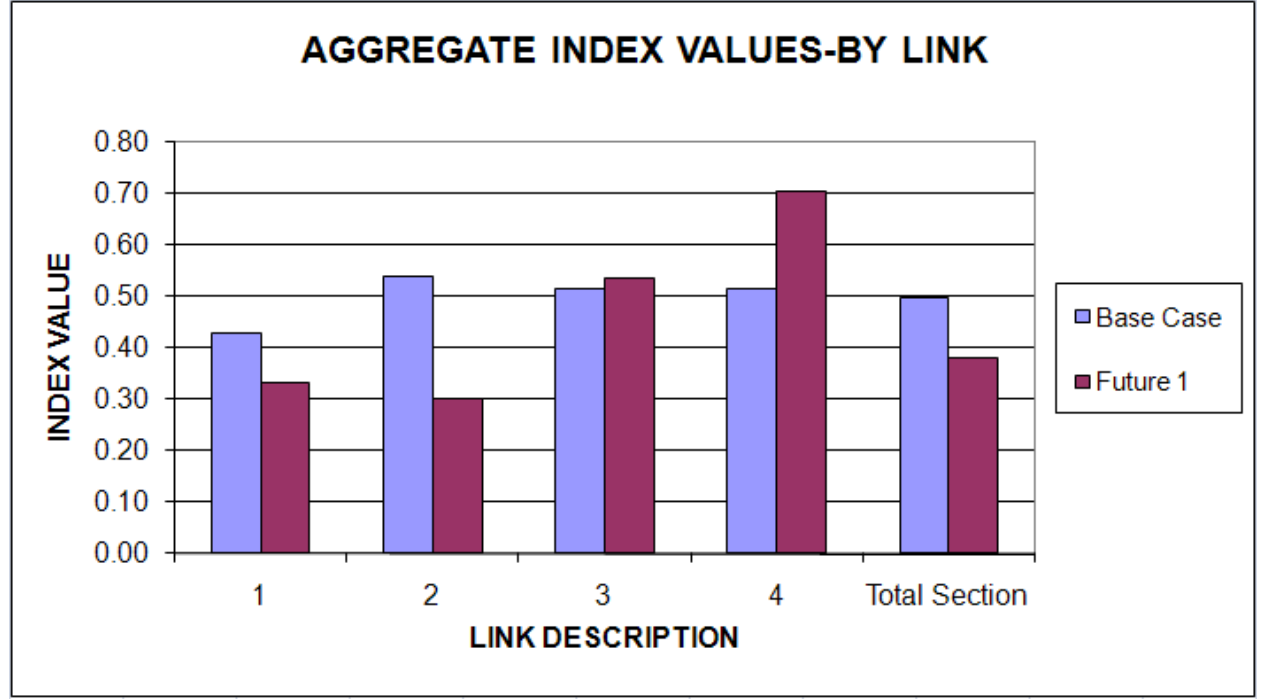

<span id="page-93-1"></span>**Figure 5-5. Aggregate Index Value Graph by Link.** 

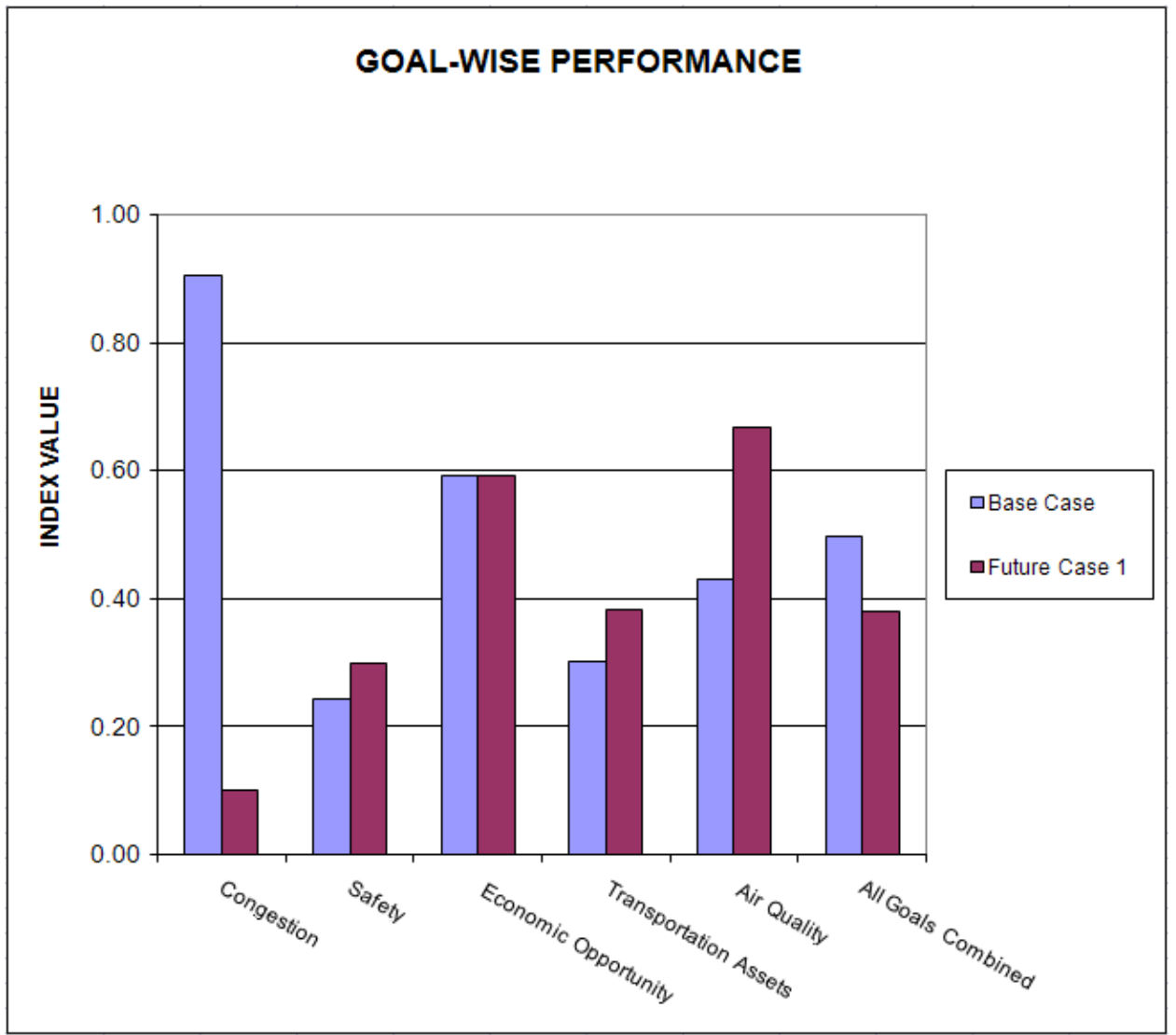

**Figure 5-6. Aggregate Goal Value Graph.**

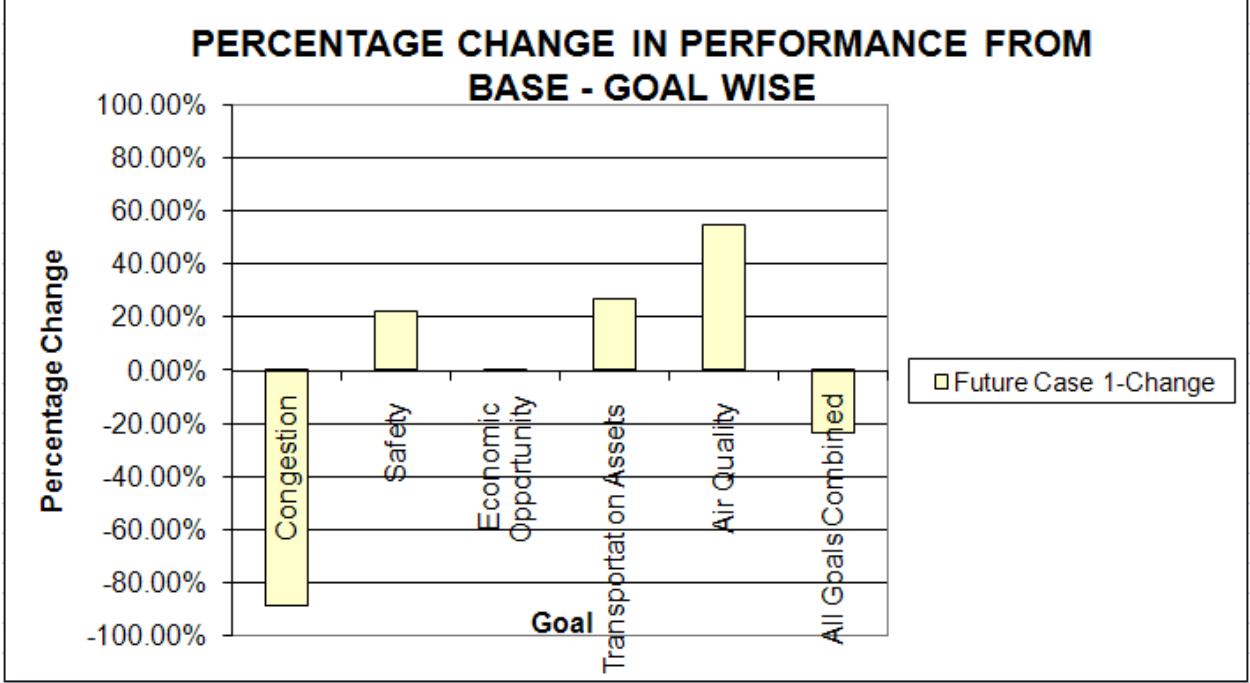

<span id="page-95-0"></span>**Figure 5-7. Change in Goal Value Graph.**